# **RANCANG BANGUN ALAT ELEKTROKARDIOGRAF UNTUK VISUALISASI, PEREKAMAN, DAN PENYIMPANAN SINYAL JANTUNG**

**TUGAS AKHIR**

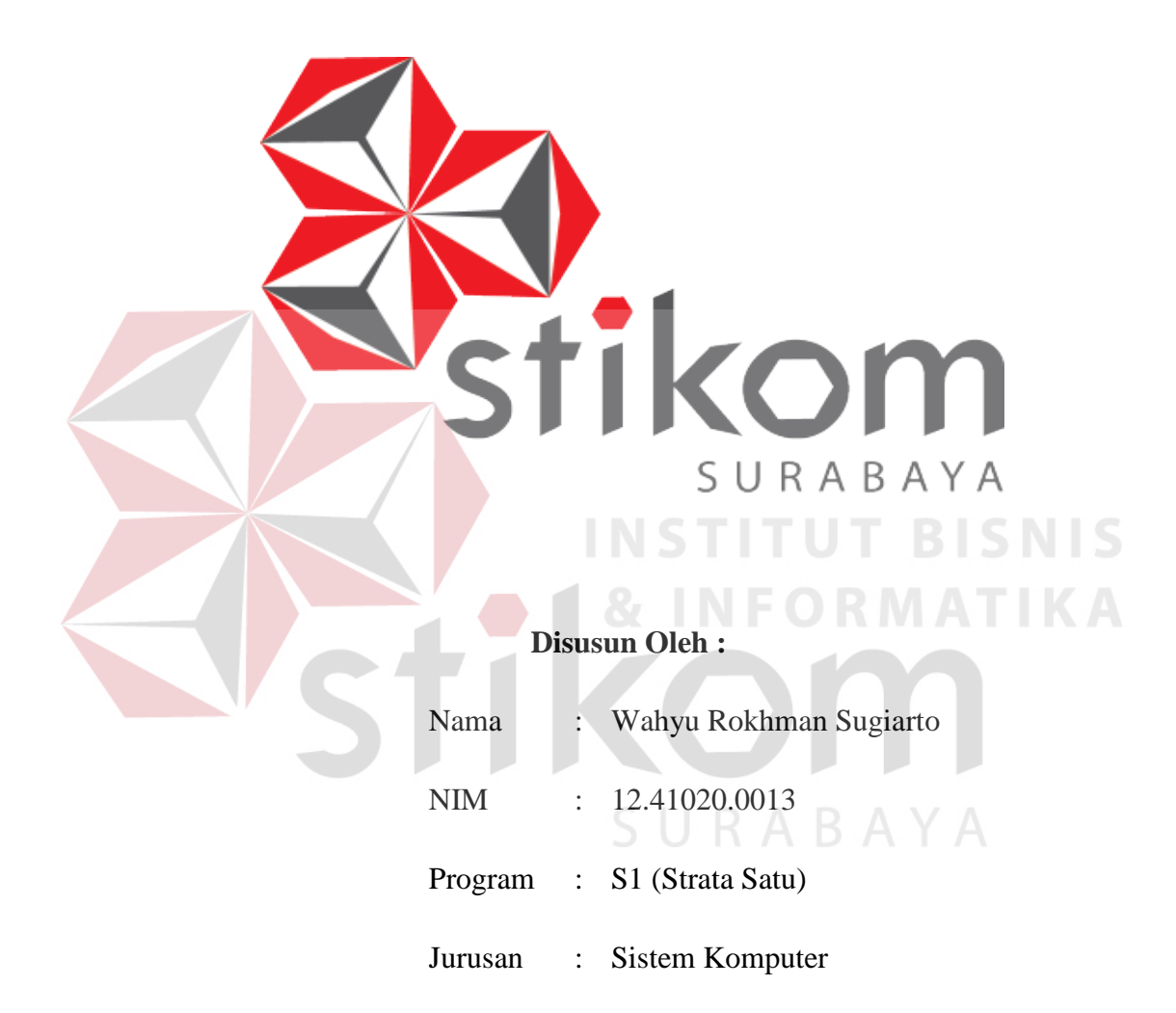

# **FAKULTAS TEKNOLOGI DAN INFORMATIKA**

# **INSTITUT BISNIS DAN INFORMATIKA STIKOM**

# **SURABAYA**

**2016**

# **RANCANG BANGUN ALAT ELEKTROKARDIOGRAF UNTUK VISUALISASI, PEREKAMAN, DAN PENYIMPANAN SINYAL JANTUNG**

# **TUGAS AKHIR**

Diajukan sebagai salah satu syarat untuk menyelesaikan

Program Sarjana Komputer

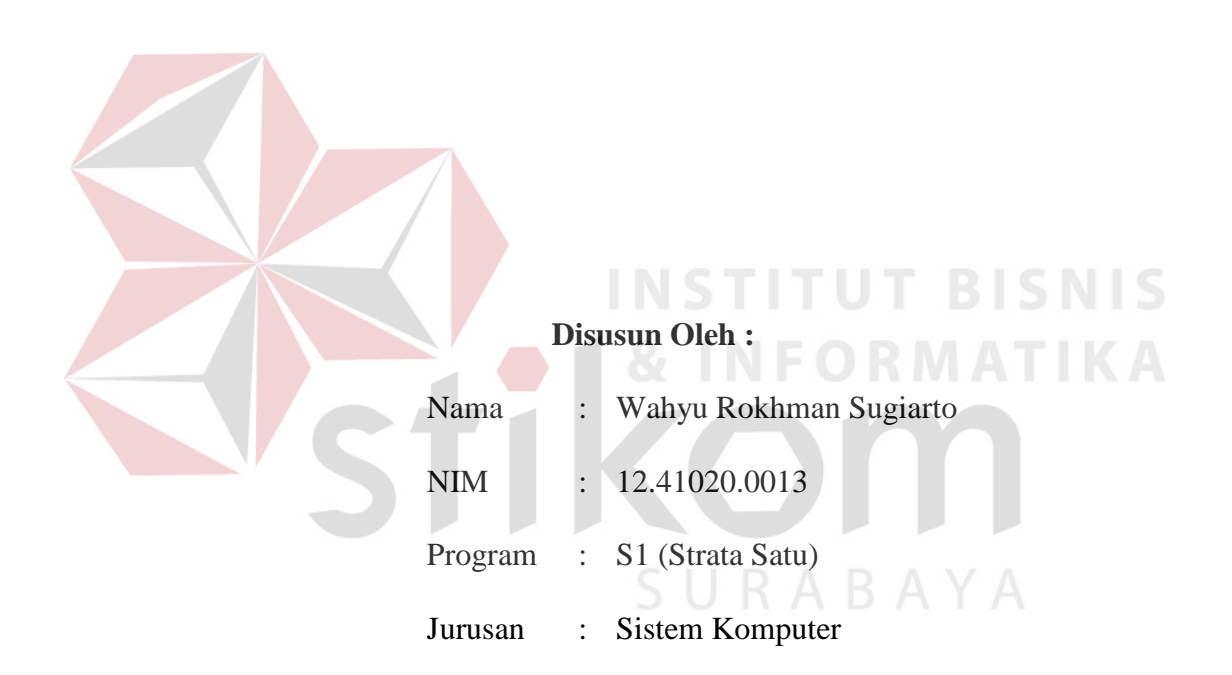

# **FAKULTAS TEKNOLOGI DAN INFORMATIKA**

# **INSTITUT BISNIS DAN INFORMATIKA STIKOM SURABAYA**

**2016** 

# **INSTITUT BISNIS INFORMATIKA**

*Saya tidak gagal, saya hanya menemukan 1000 cara hal ini tidak bekerja* 

*Pilian kita menunjukan siapa sebenarnya kita, lebih jauh dibandingkan keampuan* 

*kita*

# SURABAYA

*Wahyu Rokhman Sugiarto* 

#### **TUGAS AKHIR**

#### RANCANG BANGUN ALAT ELEKTROKARDIOGRAF UNTUK

#### VISUALISASI, PEREKAMAN, DAN PENYIMPANAN SINYAL JANTUNG

Dipersiapkan dan disusun oleh

#### Wahyu Rokhman Sugiarto

#### NIM: 12.41020.0013

Telah diperiksa, diuji dan disetujui oleh Dewan Penguji

Pada: Maret 2016

Susunan Dewan Penguji

 $\frac{4}{3}$ <sup>16</sup>

 $\frac{14}{3}$ <sup>16</sup>

 $\frac{1}{3}$ 

moth

 $15/16$ 12

Pembimbing

- I. Dr. Jusak
- II. Ira Puspasari, S.Si., M.T.

Penguji

I. Susijanto Tri Rasmana, S.Kom., M.T.

II. Weny Indah Kusumawati, S.Kom., M.MT.

FAKULTAS TEKNO<br>DAN INFORMATIK

**D** 

Tugas Akhir ini telah diterima sebagai salah satu persyaratan untuk memperoleh gelar Sarjana

> Husal Dekan Fakultas Teknologi dan Infomatika

INSTITUT BISNIS DAN INFORMATIKA STIKOMSURABAYA

#### **SURAT PERNYATAAN**

Informatika

# PERSETUJUAN PUBLIKASI DAN KEASLIAN KARYA ILMIAH

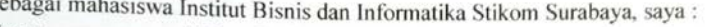

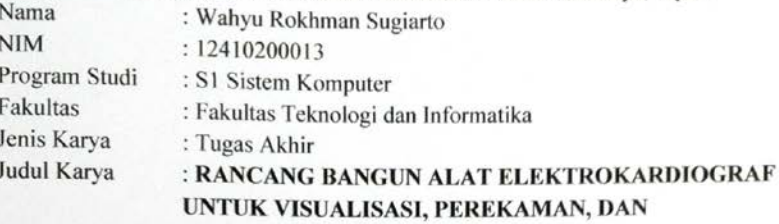

 $\mathbf S$ 

 $\overline{2}$ .

 $\overline{\mathbf{3}}$ 

#### PENYIMPANAN SINYAL JANTUNG

# Menyatakan dengan sesungguhnya bahwa:

1. Demi pengembangan Ilmu Pengetahuan, Teknologi dan Seni, saya menyetujui memberikan kepada Institut Bisnis dan Informatika Stikom Surabaya Hak Bebas Royalti Non-Eksklusif (Non-Exclusive Royalti Free Right) atas seluruh isi/ sebagian karya ilmiah saya tersebut di atas untuk disimpan, dialihmediakan dan dikelola dalam bentuk pangkalan data (database) untuk selanjutnya didistribusikan atau dipublikasikan demi kepentingan akademis dengan tetap mencantumkan nama saya sebagai penulis atau pencipta dan sebagai pemilik Hak Cipta

Karya tersebut di atas adalah karya asli saya, bukan plagiat baik sebagian maupun keseluruhan. Kutipan, karya atau pendapat orang lain yang ada dalam karya ilmiah ini adalah semata hanya rujukan yang dicantumkan dalam Daftar Pustaka saya

Apabila dikemudian hari ditemukan dan terbukti terdapat tindakan plagiat pada karya ilmiah ini, maka saya bersedia untuk menerima pencabutan terhadap gelar kesarjanaan yang telah diberikan kepada saya.

Demikian surat pernyataan ini saya buat dengan sebenarnya.

Surabaya, 11 Maret 2016

Vang menyatakan 6BADF491209714  $00$ Wahyu Rokhman Sugiarto NIM: 12410200013

### **ABSTRAK**

Penyakit jantung bisa menyerang siapa saja kapan saja. Kadang-kadang penyakit tersebut tidak dapat dideteksi di awal. Proses pemeriksaan jantung hanya dapat dilakukukan oleh dokter disebut sebagai auskultasi. Auskultasi adalah pemeriksaan kinerja organ seperti jantung dengan mengambil informasi elektrolis jantung dengan elektroda jepit. Dalam pemeriksaan fisik dengan menggunakan elektroda jepit diperlukan untuk membuka sebagian besar daerah pergelangan tangan dan kaki pada pasien dan kertas perekam khusus untuk sinyal EKG. Oleh karena itu, diperlukan membangun sebuah alat yang mampu menyimpan data jantung pasien kedalam database untuk dicetak sewaktu – waktu dan tidak memerlukan kertas khusus untuk merekam.

Dalam studi ini, kita menggunakan sinyal pada modul EKG untuk mengambil sinyal jantung yang sudah dikuatkan. Kualitas layanan yang digunakan dalam penelitian ini termasuk *probability of loss data*, banyak data yang hilang dalam pengiriman dibandingan pada banyak data signal jantung.

Dari hasil penelitian yang dilakukan pengaplikasian transmsi sinyal auskultasi jantung dapat dibangun dengan cara penerimaan data oleh PC yang dilakukan secara *serial*.

Berdasarkan hasil penelitian, hasil transmisi sinyal auskultasi jantung pada baudrate 115200, rata-rata *loss data* yang terjadi 11.09%. Sedangkan pada baudrate 9600 rata-rata 56.94 % *loss data* yang terjadi.

*Keyword* : *Electrocarrdiograph,* Auskultasi Jantung, ECG

### **KATA PENGANTAR**

Pertama-tama penulis panjatkan puji dan syukur kepada Tuhan Yang Maha Esa karena berkat, rahmat, dan karuniaNyalah penulis dapat menyelesaikan penulisan Tugas Akhir ini dengan sebaik-baiknya. Penulis mengambil judul "*Rancang Bangun Alat Elektrokardiograf Untuk Visualisasi, Perekaman, dan Penyimpanan Sinyal Jantung*" ini sebagai salah satu syarat dalam menyelesaikan Tugas Akhir di Institut Bisnis dan Informatika STIKOM Surabaya

Pada kesempatan kali ini penulis juga ingin mengucapkan terima kasih kepada :

- 1. Bapak, ibu dan saudara kandung tercinta yang telah memberikan dukungan dan doa selama mengerjakan Tugas Akhir ini.
- 2. Pimpinan STIKOM Surabaya yang telah banyak memberikan motivasi serta teladan yang dapat membantu penulis selama menempuh pembelajaran hingga saat ini.
- 3. Bapak Dr. Jusak, selaku Dekan Fakultas Teknologi dan Informatika Institut Bisnis dan Informtika STIKOM Surabaya dan selaku dosen pembimbing pertama yang telah membantu serta mendukung setiap kegiatan sehingga pelaksanaan Tugas Akhir ini dapat berjalan dengan baik.
- 4. Bapak Anjik Sukmaaji, S. Kom., M. Eng, selaku Kepala Program Studi Sistem Komputer STIKOM Surabaya yang senantiasa memberikan

dukungan kepada penulis sehingga penulis dapat melaksanakan Tugas Akhir ini dengan baik.

- 5. Ibu Ira Puspasari, S. Si., M. T. selaku dosen pembimbing kedua yang telah membantu serta mendukung setiap kegiatan sehingga pelaksanaan Tugas Akhir ini dapat berjalan dengan baik.
- 6. Bapak Susijanto Tri Rasmana, S.Kom., M.T. dan ibu Weny Indah Kusumawati, S.Kom., M.MT. selaku penguji satu dan penguji dua yang senantiasa memberikan dukungan kepada penulis sehingga penulis dapat melaksanakan Tugas Akhir ini dengan baik.
- 7. Seluruh dosen Pengajar Program Studi S1 Sistem Komputer yang telah mendidik, memberi motivasi kepada penulis selama masa kuliah di Institut Bisnis dan Informatika STIKOM Surabaya.
- 8. Teman-teman seperjuangan angkatan 2012 maupun adik dan kakak angkatan Jurusan S1 Sistem Komputer yang mendukung dan membantu penulis selama masa dan penyusunan buku Tugas Akhir ini.
- 9. Seluruh pihak yang tidak dapat penulis tuliskan satu persatu yang telah membantu penulis secara langsung maupun tidak langsung.

Banyak hal dalam laporan Tugas Akhir ini yang masih perlu diperbaiki lagi. Oleh karena itu penulis mengharapkan saran dan kritik yang dapat membangun dari semua pihak agar dapat menyempurnakan penulisan ini kedepannya. Penulis juga memohon maaf yang besar jika terdapat kata-kata yang salah serta menyinggung perasaan pembaca. Akhir kata penulis ucapkan banyak

terima kasih yang besar kepada para pembaca, semoga tulisan ini dapat bermanfaat bagi para pembaca.

Surabaya, 11 Maret 2015

Penulis

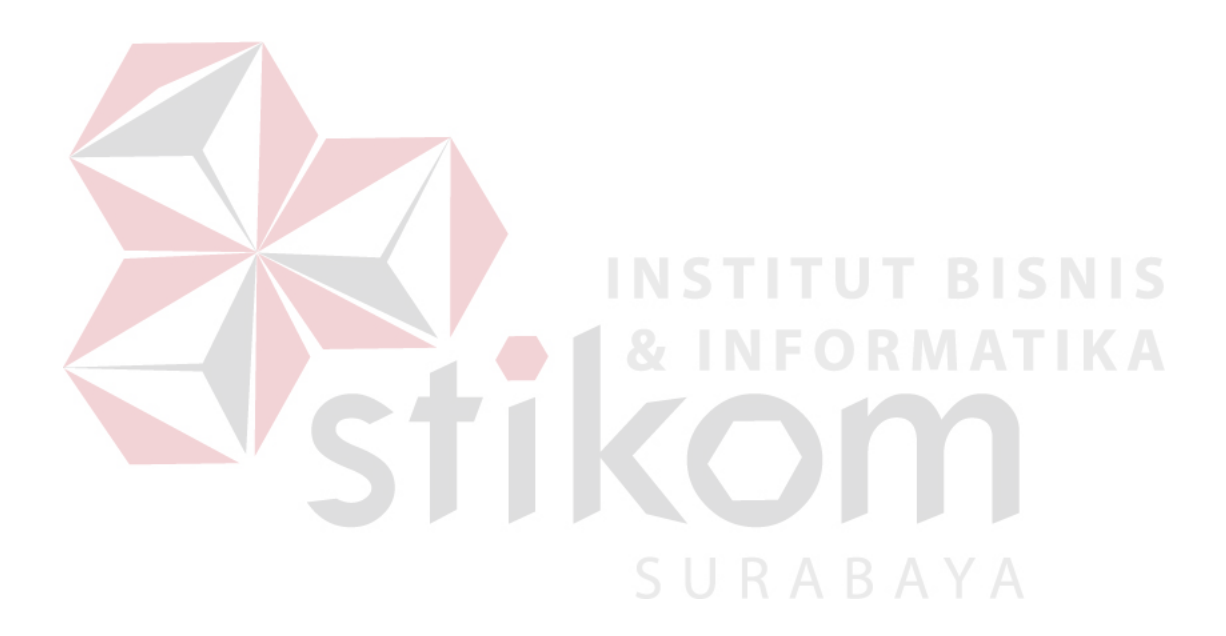

# **DAFTAR ISI**

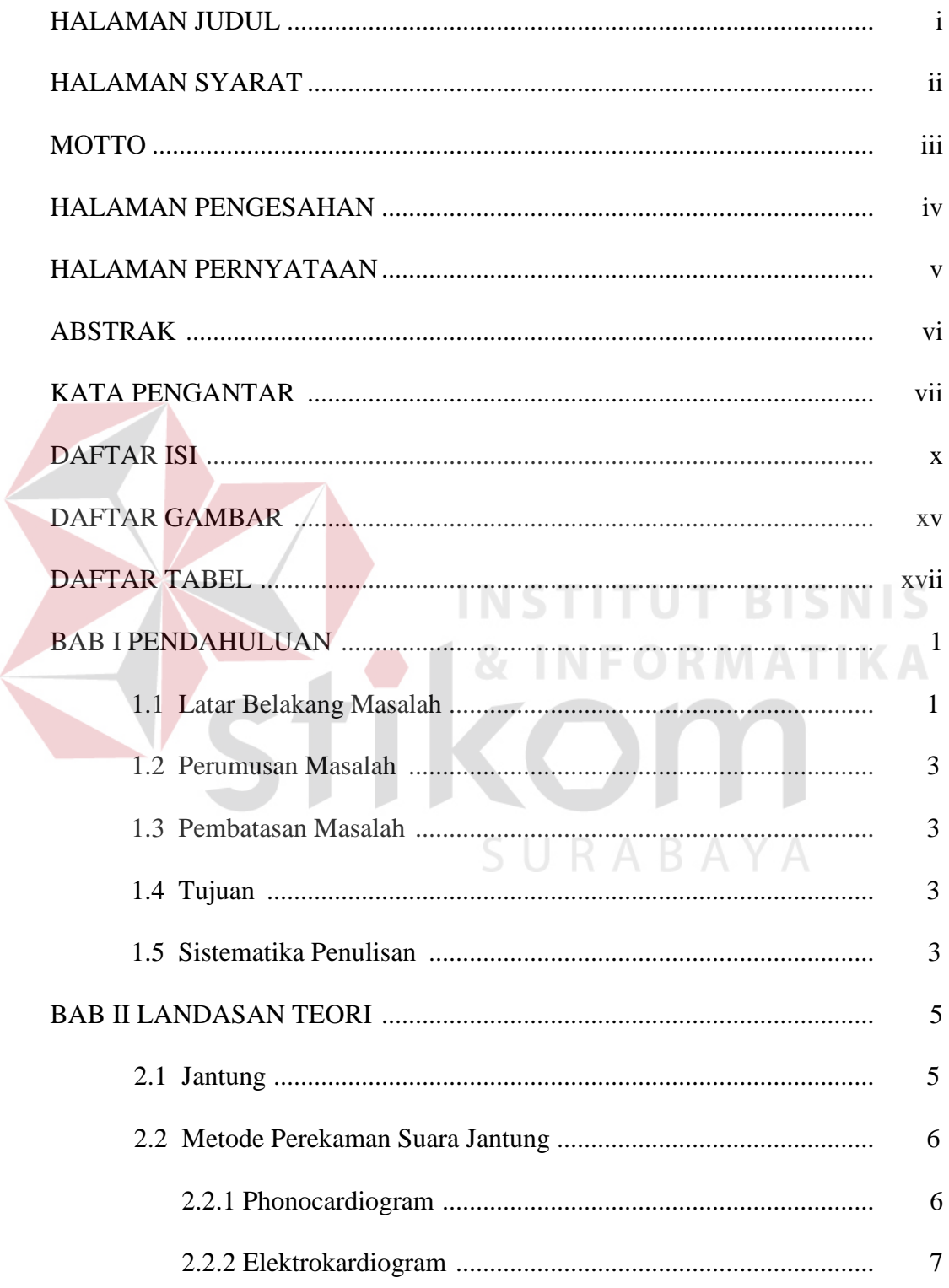

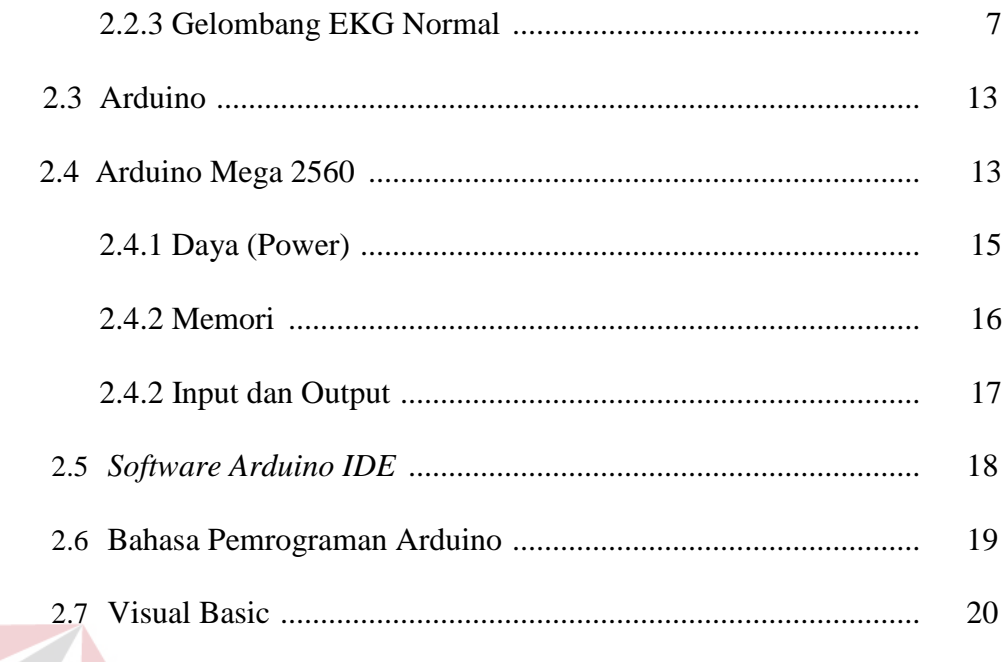

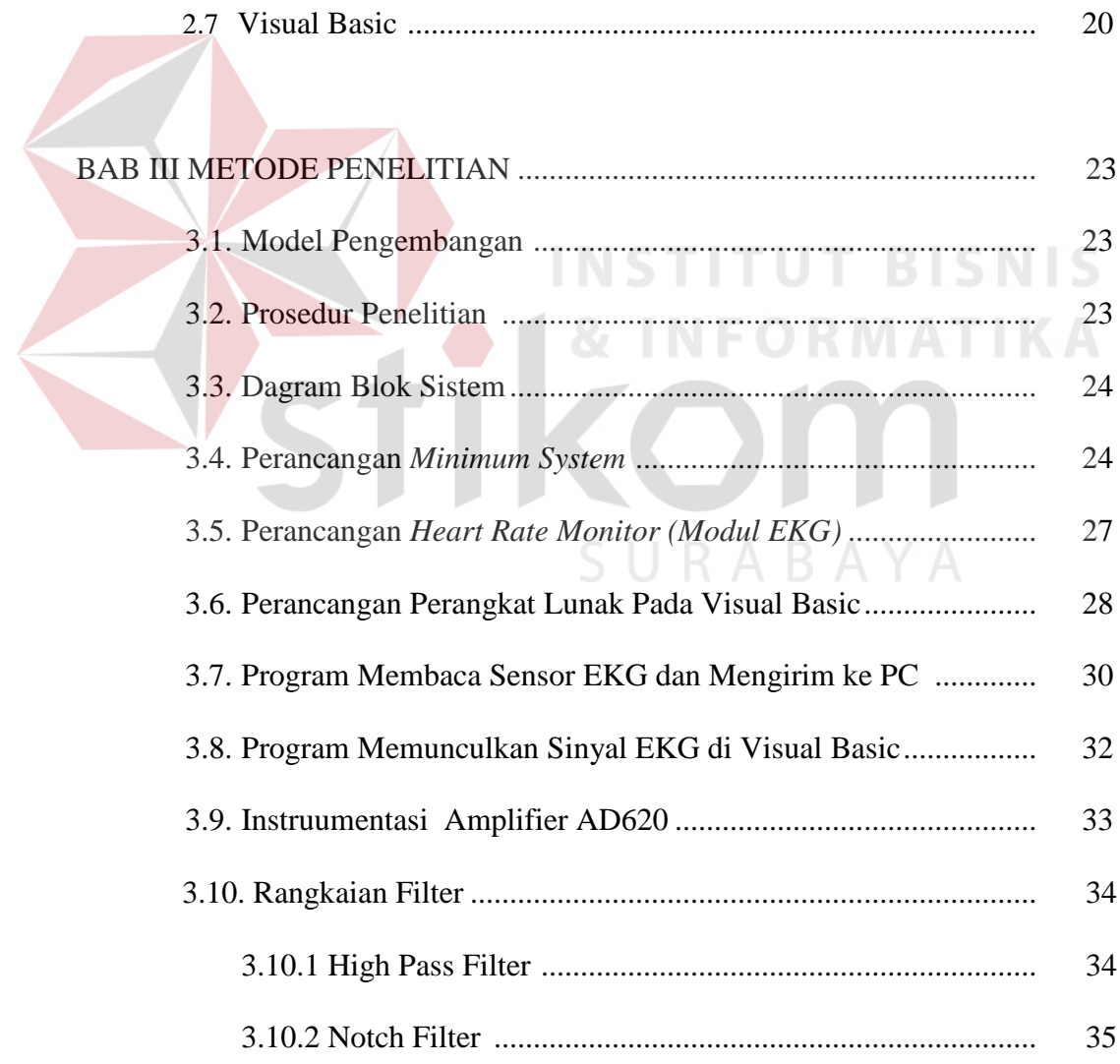

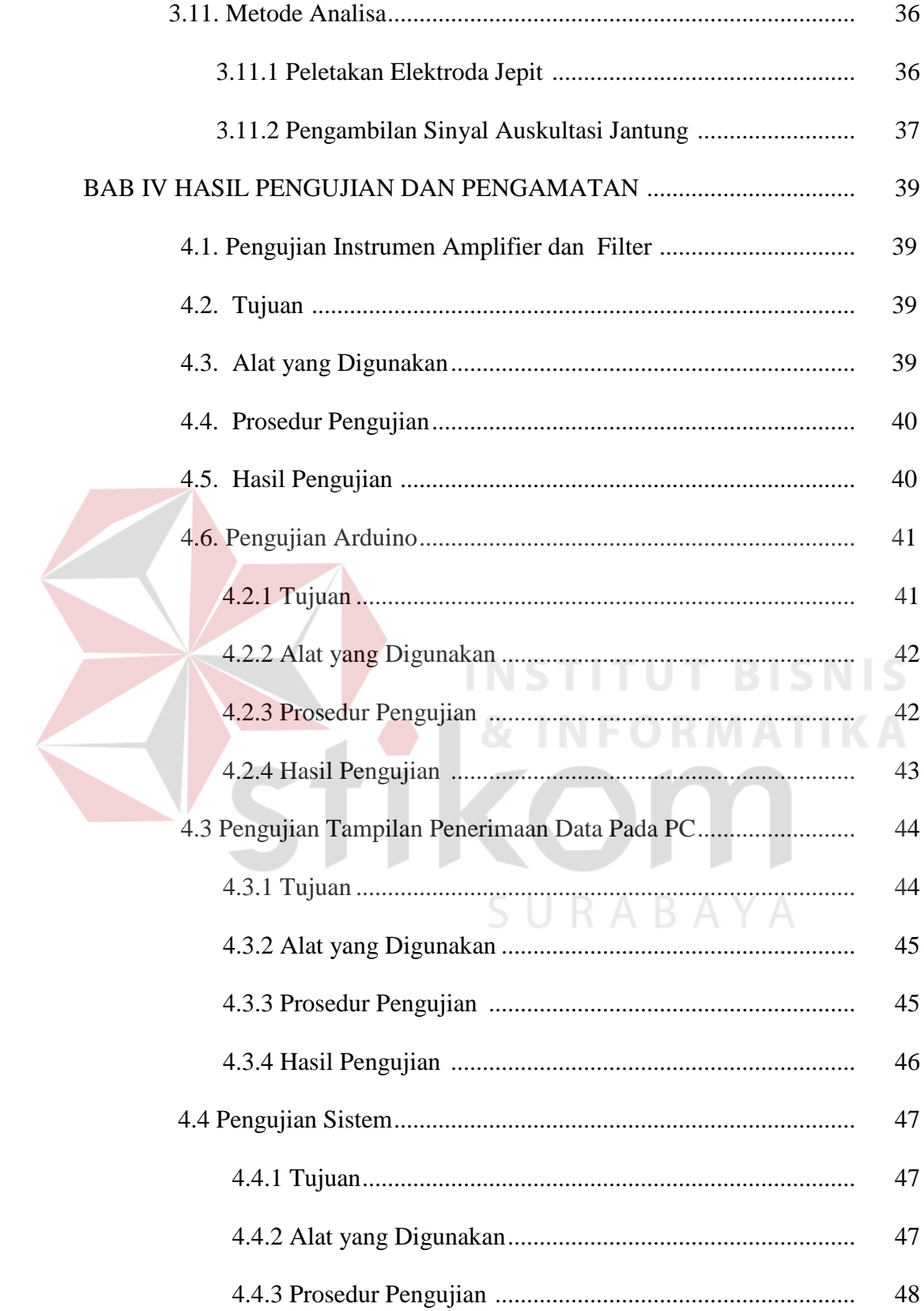

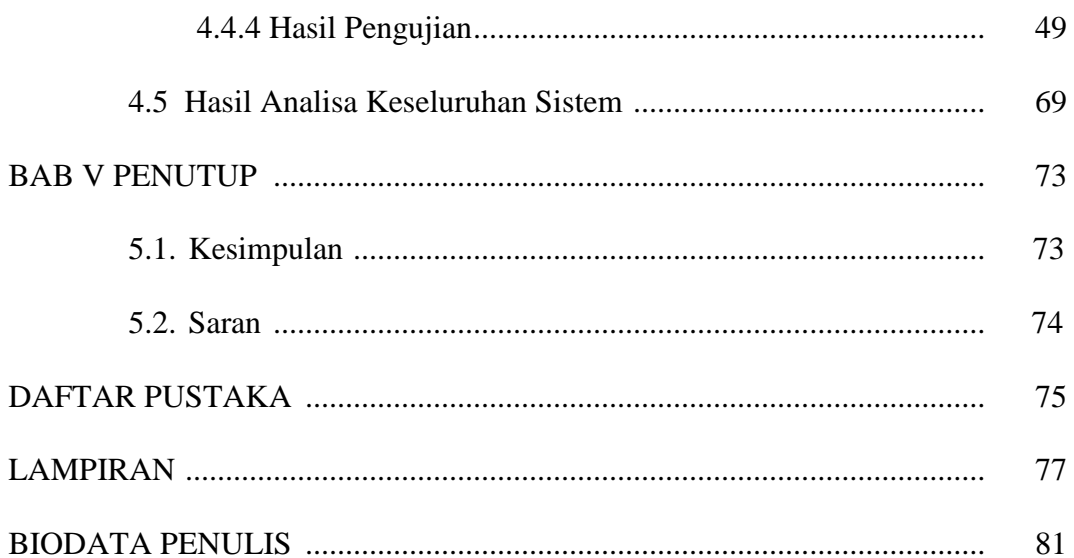

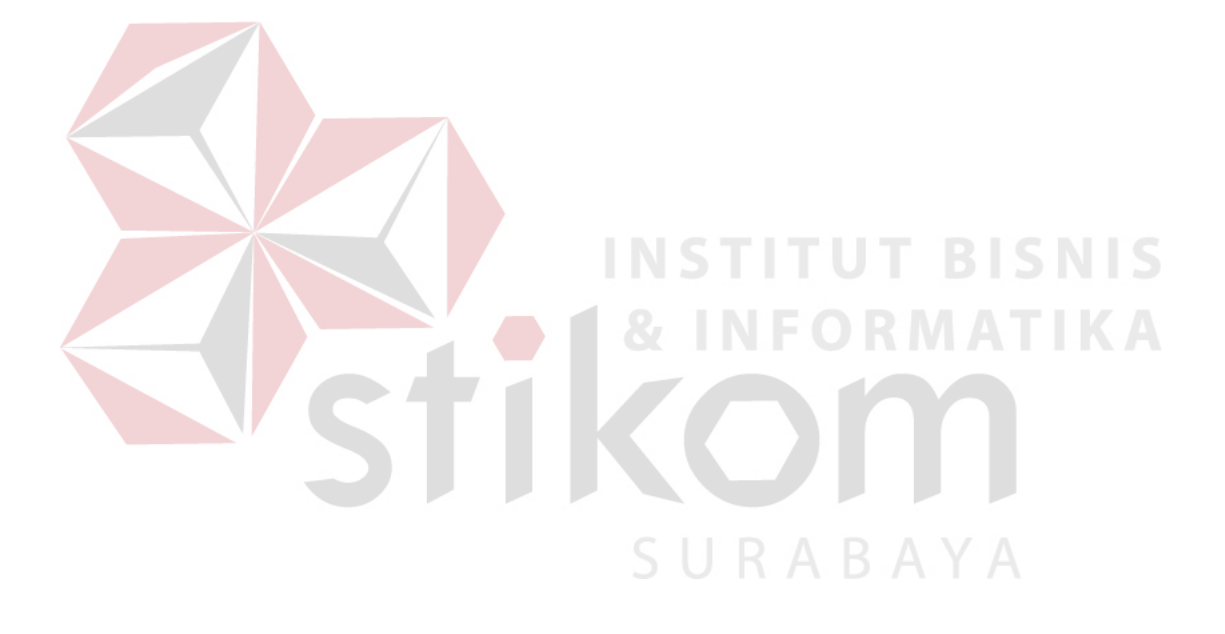

# **DAFTAR GAMBAR**

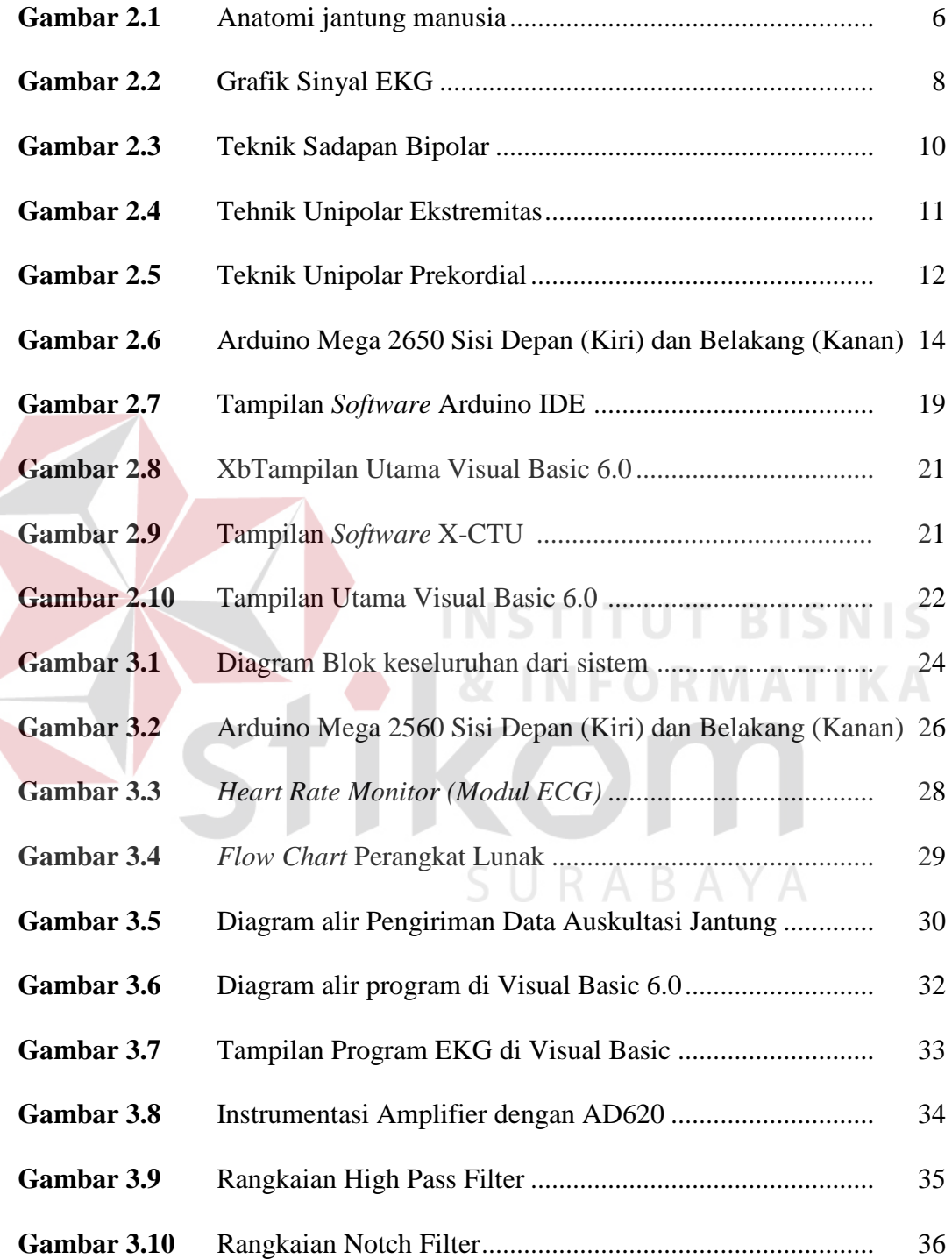

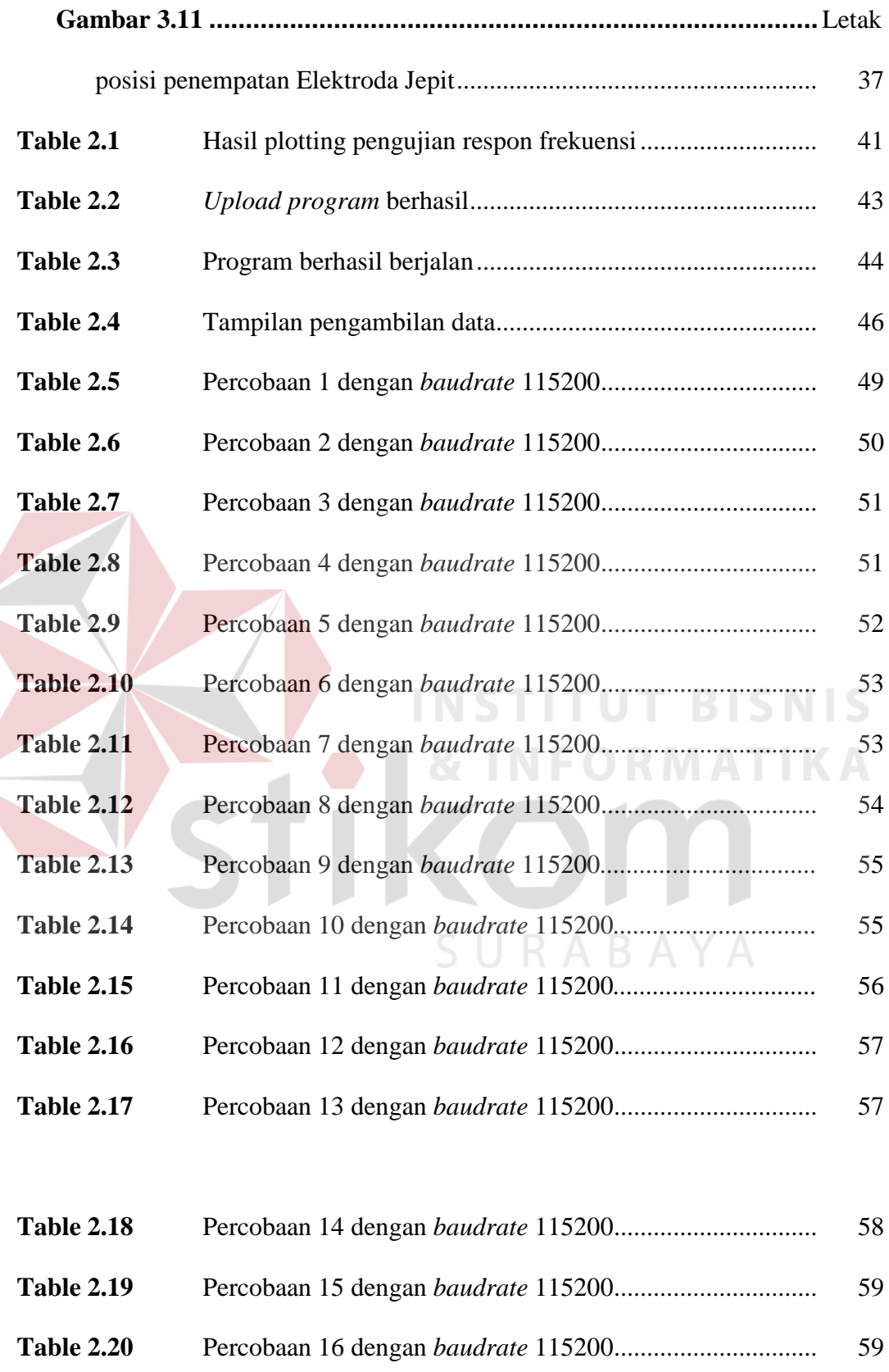

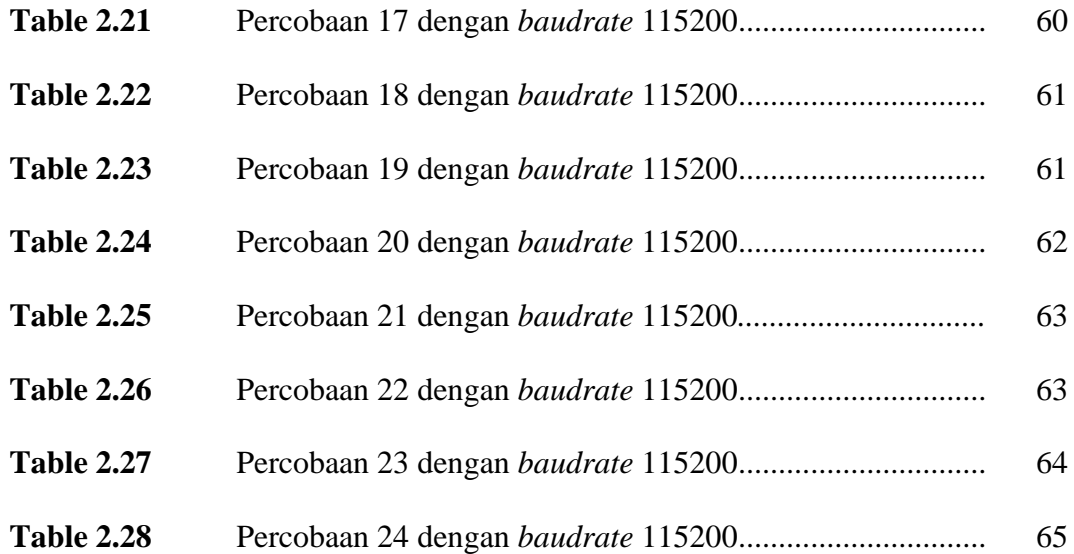

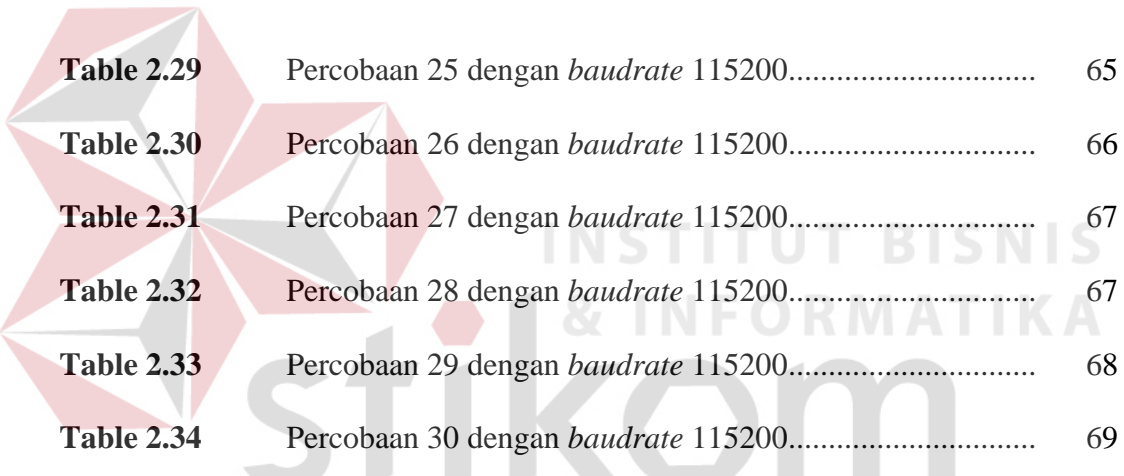

SURABAYA

# **DAFTAR TABEL**

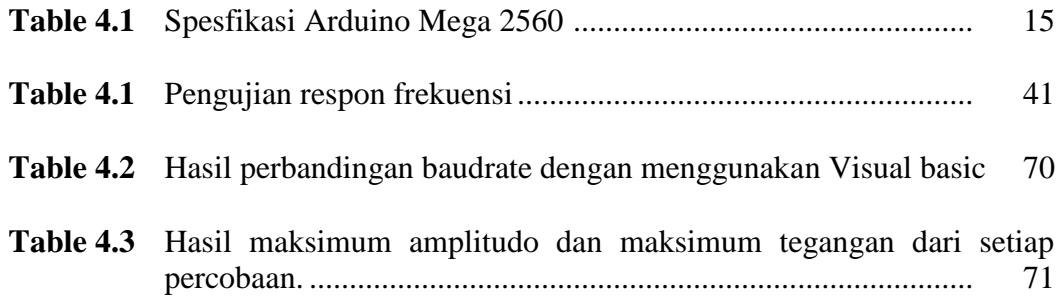

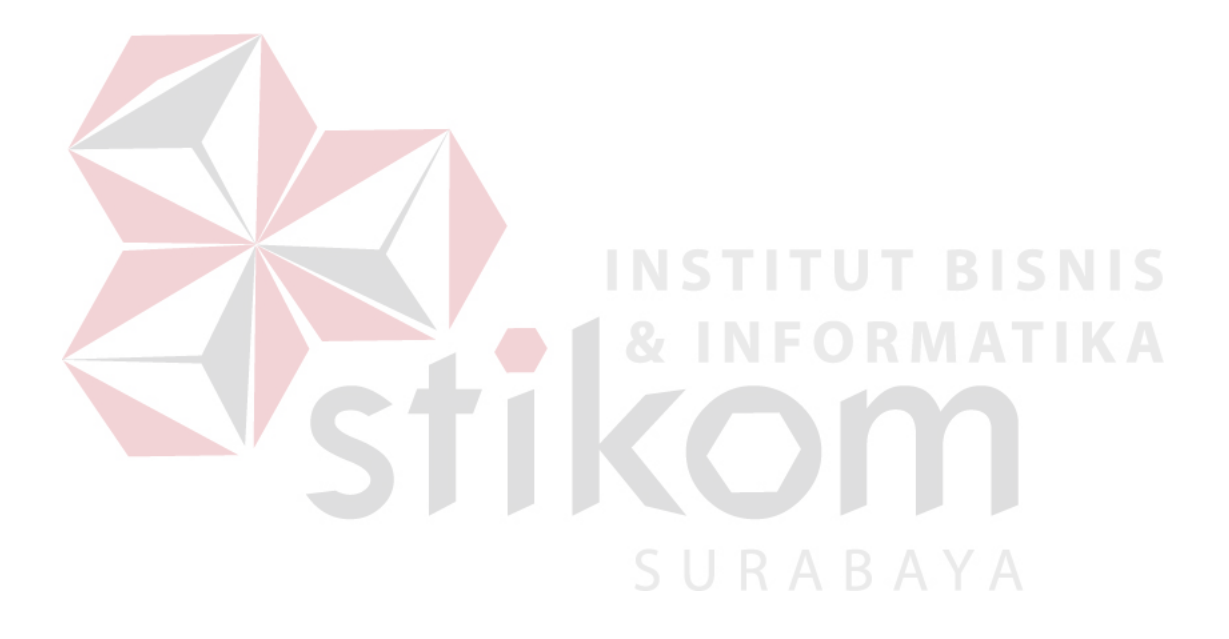

#### **BAB 1**

#### **PENDAHULUAN**

#### **1.1 Latar Belakang**

Jantung adalah organ penting dalam tubuh manusia yang difungsikan untuk memompa darah ke seluruh tubuh. Proses pemompaan darah ini terjadi karena otot jantung berkontraksi akibat mendapat rangsangan elektris atau impuls. Rangsangan elektris berawal dari potensial aksi yang terjadi pada selsel otot jantung sendiri. Potensial aksi berawal dari keadaan depolarisasi membran sel autoritmik saat tegangan di dalam sel +20 mV terhadap tegangan di luar sel dan keadaan repolarisasi saat tegangan di dalam sel –90 mV terhadap tegangan di luar sel. Untuk mengetahui aktivitas elektris otot jantung diperlukan pencatatan atau perekaman dari permukaan tubuh. Perekaman dapat dilakukan pada permukaan tubuh sebab tubuh adalah konduktor yang baik.

Perekaman ini dilakukan dengan menempelkan elektrode-elektrode pada lokasi tertentu yang disebut sandapan *(lead)* pada permukaan kulit. Elektrode berfungsi sebagai sensor yang mengubah besaran kimia dari energi ionis menjadi besaran elektris. Perekaman ini akan menampilkan keadaan depolarisasi dan repolarisasi otot jantung, berupa gelombang P yang disebabkan oleh depolarisasi serambi, gelombang QRS karena depolarisasi bilik dan gelombang T yang disebabkan repolarisasi bilik. Disamping elektrode komponen lain yang dibutuhkan adalah konduktor penghubung (tranmisi), rangkaian penyangga*(buffer)*, penguat *(amplifier)* dan tapis *(filter)*.

Penguat dan tapis biasanya disebut pengkondisi sinyal, yang akan mengkondisikan sinyal analog dari sensor untuk proses konversi analog ke digital. Proses konversi ke sinyal digital ini dilakukan oleh rangkaian *ADC* dari mikrokontroler. Semua komponen ini bisa didapatkan di pasar dalam negeri.

Elektrokardiograf atau EKG adalah suatu alat dengan elektrode yang terpasang di permukaan kulit yang digunakan untuk mengamati aktivitas elektris otot jantung. Elektokardiogram yang dihasilkan dapat menunjukkan frekuensi, irama, sumbu, tanda *Realiasi* tanda hipertrofi (pembesaran), dan tanda-tanda iskemik pada jantung. Adanya alat ini bias menghasilkan frekuensi atau sinyal yang dapat diperhitungkan untuk menentukan jantung yang bekerja dengan normal dan jantung yang tidak bekerja dengan normal, serta dapat mengetahui pembuluh darah yang menyempit sehingga bisa diakukan langkah medis sejak dini. (Agung, R., 2005)

Pada penelitian yang sudah ada sebelumnya hanya merekam sinyal EKG untuk memberikan informasi secara *real time* jantung masih bekerja atau tidak. Selama ini cara kerja EKG masih manual, data sinyal EKG belum bisa disimpan dan harus dicetak di kertas perekam khusus EKG yang harganya mahal. (Indra, S.P., 2011)

Penelitian ini bertujuan untuk membuat perangkat keras EKG dan perangkat lunak yang mampu merekam sinyal EKG secara *real time* dan menyimpan sinyal EKG ke dalam database serta menghapus data yang tidak diinginkan. Sehingga bisa mengetahui data pasien pada perekaman-perekaman sebelumnya.

### **1.2 Perumusan Masalah**

Adapun permasalahan yang akan dihadapi oleh penulis ke depannya dalam proses pengerjaan Tugas Akhir ini adalah:

- 1. Bagaimana cara membuat perangkat EKG (Elektrokardiograf) yang mampu memberikan informasi elektris otot jantung secara *real time*?
- 2. Bagaimana merancang perangkat lunak untuk menampilkan dan menyimpan sinyal EKG?

## **1.3 Pembatasan Masalah**

Dalam perancangan dan pembuatan alat ini, terdapat beberapa batasan masalah, antara lain :

- 1. Pembuatan alat EKG menggunakan elektroda jepit.
- 2. Aplikasi pengolahan data EKG menggunakan aplikasi Visual Basic 6.
- 3. Kondisi pasien mempengaruhi alat EKG.

#### **1.4 Tujuan**

Tujuan dari dibuatnya alat ini adalah untuk membantu dunia kedokteran terutama dibidang deteksi sinyal jantung dengan perekaman yang data sinyalnya bisa disimpan.

# **1.5 Sistematika Penulisan**

Laporan Tugas Akhir ini ditulis dengan sistematika penulisan sebagai berikut:

#### **1 BAB I : PENDAHULUAN**

Bab ini membahas tentang latar belakang masalah, perumusan masalah, pembatasan masalah, tujuan penulisan laporan tugas akhir, dan sistematika penulisan tugas akhir.

# **2 BAB II : LANDASAN TEORI**

Bab ini membahas tentang berbagai teori yang mendukung tugas akhir ini. Hal tersebut meliputi Jantung, Metode perekaman sinyal jantung, Gelombang EKG Normal, Teknik – teknik Elektrokardiograf*,* Arduino, Arduino Mega 2560, *Software Arduino IDE , Visual Basic.*

## **3 BAB III : METODE PENELITIAN**

Dalam bab ini dijelaskan tentang metode penelitian serta alasan penggunaan metode tersebut dalam penelitian. Pada bab ini dijelaskan pula tentang pembuatan perangkat keras (*hardware*) dengan menggabungkan perangkat lunak (*software*) sebagai pengolah sinyal EKG tersebut.

#### **4 BAB IV : PENGUJIAN DAN ANALISIS SISTEM**

Bab ini berisi tentang pengujian secara keseluruhan*.* Pengujian yang dilakukan meliputi pengujian *minimum system,* pengujian alat EKG*,* pengujian *Notch Filter*, pengujian *High Pass Filter,* pengujian program untuk menampilkan dan menyimpan sinyal EKG.

# **5 BAB V : PENUTUP**

Bab ini berisi tentang kesimpulan penelitian serta saran untuk pengembangan peneliti.

## **BAB II**

## **LANDASAN TEORI**

Teori-teori yang digunakan dalam perancangan perangkat keras dan perangkat lunak adalah studi dari keputusan berupa data-data literature dari masing-masing komponen, informasi dari internet serta konsep-konsep teori buku penunjang, antara lain:

#### **2. Landasan Teori**

## **2.1 Jantung**

Jantung adalah organ muskular yang berfungsi sebagai pompa ganda sistem kardiovaskular. Sisi kanan jantung memompa darah ke paru sedangkan sisi kiri memompa darah ke seluruh tubuh. Jantung mempunyai empat ruangan, serambi kanan dan kiri, bilik kanan dan kiri. Serambi berdinding tipis sedangkan bilik berdinding lebih tebal dengan bilik kiri berdinding paling tebal karena dia memompa darah ke seluruh tubuh.

Jantung terbuat dari jaringan otot khusus yang tidak terdapat di manapun di seluruh tubuh. Lapisan pertama disebut endokardium yang berfungsi sebagai bagian dalam jantung. Lapisan kedua disebut miokardium yaitu otot utama jantung yang melaksanakan pemompaan untuk mensirkulasikan darah. Epikardium adalah lapisan ketiga otot jantung, tipis merupakan membran proteksi yang menutup sebelah luar jantung.

Pada bagian atas serambi kanan terdapat simpul sinoatrial (SA). Simpul SA inilah yang menimbulkan rangsangan yang menyebabkan jantung terkontraksi. Simpul atrioventrikular (AV) terletak pada dinding yang

membatasi serambi kanan dan bilik kanan. Simpul ini berfungsi menghantarkan impuls dari serambi ke bilik. Impuls dari simpul AV kemudian diteruskan ke seluruh bilik melalui berkas His. Pada ujung berkas His terdapat banyak cabang.

Cabang-cabang ini disebut serat Purkinje. Serat-serat Purkinje bertugas meneruskan impuls dari berkas His ke seluruh otot bilik. Bilik kemudian berkontraksi sehingga darah dipompa keluar dari bilik dan mengalir dalam sistem peredaran darah.

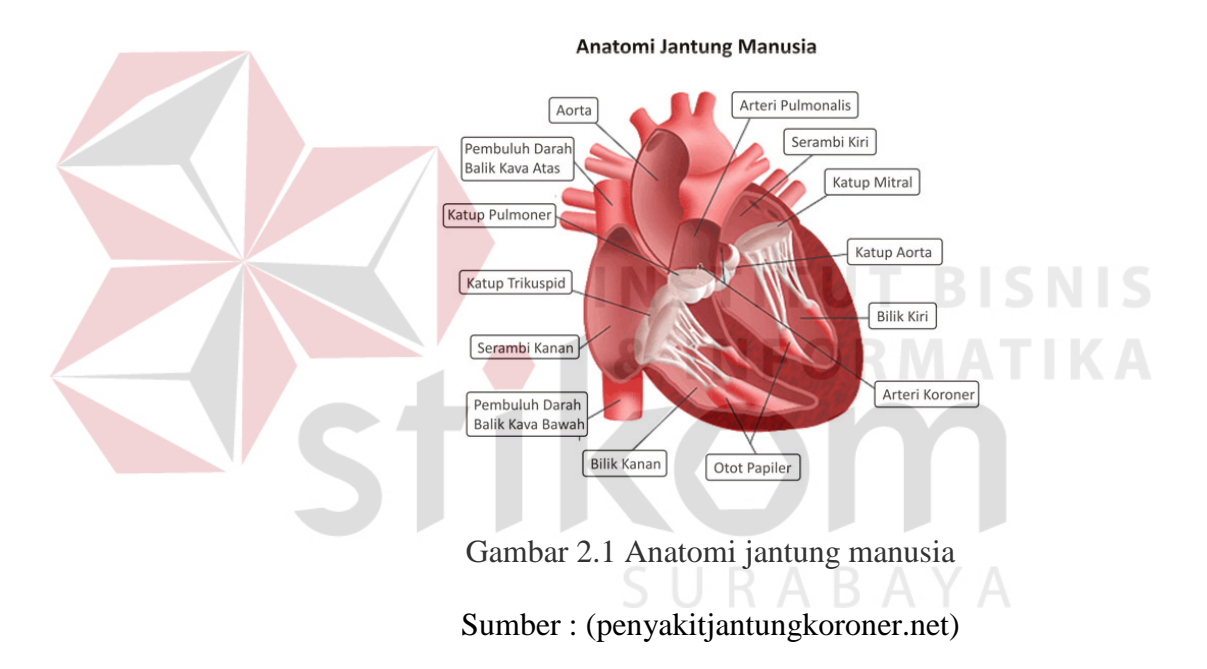

## **2.2 Metode Perekaman Suara Jantung**

## **2.2.1 Phonocardiogram**

Fonokardiografi merupakan rekaman bunyi/bising jantung dalam bentuk grafik disebut fonokardiogram. Dengan fonokardiografi dapat dilihat gambaran intensitas/frekuensi bunyi dan bising jantung. Dapat juga merekam gerakan apeks, denyut yuguler dan denyut karotis. Fonokardiografi tidak dapat menggantikan auskultasi jantung dan tidak

mempunyai tempat yang penting dalam kardiologi klinik, namun masih digunakan untuk keperluan pendidikan, penelitiandan membantu mengkonfirmasikan hasil auskultasi dalam menegakkan diagnosis. peranan hemodinamik untuk produksi bunyi jantung Bunyi adalah interpretasi subyektif dari sensasi-sensasi yang dihasilkan oleh getaran (vibrasi) yang mencapai alat pendengaran.

#### **2.2.2 Elektrokardiogram**

Elektrokardiogram adalah grafik atau gambaran rekaman aktivitas elektris otot jantung, rekaman ini dapat dilihat pada alat yang disebut elektrokardiograf. Dengan meletakkan electrode dipermukaan tubuh, pada tempat yang sesuai, tegangan listrik yang dihasilkan dapat direkam. Grafik rekaman tegangan listrik yang dihasikan otototot jantung selama siklus jantung inilah yang disebut elektrokardiogram. Elektrokardiogram diperoleh sesuai dengan depolarisasi dan repolarisasi serambi dan bilik.

Untuk memperoleh elektrokardiogram beberapa elektrode dipasang pada permukaan tubuh pasien. Elektrode ini dihubungkan ke elektrokardiograf melalui kabel. Dari grafik ini dokter akan mendapatkan informasi tentang aktivitas elektris otot jantung untuk membantu diagnosis tentang keadaan jantung. Sandapan *(lead)* yang umum digunakan dalam elektrokardiografi adalah sandapan *ekstrimitas* dwikutub, sandapan.

#### **2.2.3 Gelombang EKG Normal**

Sebuah sinyal yang didapat dari EKG normal adalah seperti pada gambar 2.2 Gelombang EKG normal memiliki ciri-ciri sebagai berikut :

- 1. Gelombang P mempunyai amplitudo kurang dari 0,3 mV dan periode kurang dari 0,11 detik.
- 2. Gelombang Q mempunyai amplitude sebesar minus 25% dari amplituda gelombang R.

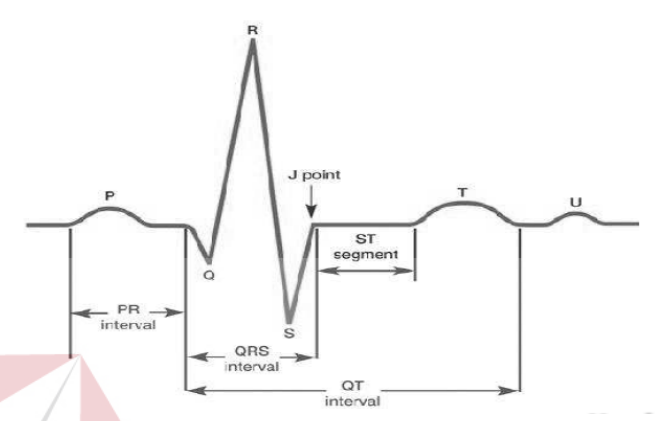

Gambar 2.2 Grafik Sinyal EKG

- 3. Gelombang R mempunyai amplituda maksimum 3.5 mV.
- 4. Gelombang S merupakan defleksi negatif sesudah gelombang R.
- 5. Kompleks QRS terdiri dari gelombang Q, R dan S yang memiliki periode 0,06-0,10 detik dengan periode rata-rata 0,08 detik.
- 6. Gelombang T mempunyai amplitude minimum 0,1 mV.

## **2.2.3.1 Teknik-Teknik Elektrokardiograf (EKG)**

Pada dasarnya ada tiga teknik yang digunakan dalam elektrokardiograf (EKG), yaitu :

1. Sadapan Bipolar (I,II,III)

Sadapan ini dinamakan bipolar karena merekam perbedaan potensial dari 2 elektrode. Sadapan ini memandang jantung secara arah vertikal (atas ke bawah dan kesamping). Sadapan-sadapan bipolar dihasilkan dari gaya-gaya listrik yang diteruskan dari jantung melalui empat kabel elektrode yang diletakkan di kedua tangan dan kaki. Masing-masing LA(*left arm*), RA (*right arm*), LF(*left foot*), dan RF(*right foot*). Dari empat electrode ini akan dihasilkan beberapa sudut atau sadapan sebagai berikut:

- Sadapan I. Sadapan I dihasilkan dari perbedaan potensial listrik antara RA yang dibuat bermuatan (-) dan LA yang dibuat bermuatan (+) sehingga arah listrik jantung bergerak ke sudut 0° (sudutnya ke arah lateral kiri). Dengan demikian bagian lateral jantung dapat dilihat oleh sadapan I.
	- Sadapan II. Sadapan II dihasilkan dari perbedaan antara RA yang dibuat bermuatan (-) dan LF yang dibuat bermuatan (+)sehingga arah listrik bergerak sebesar  $+60^{\circ}$ (sudutnya ke arah inferior) Dengan demikian, bagian inferior jantung dapat dilihat dari sadapan II.
- Sadapan III. Sadapan III dihasilkan dari perbedaan antara LA yang dibuat bermuatan(-) dan RF yang bermuatan (+) sehingga listrik bergerak sebesar sudut  $+120^{\circ}$ (sudutnya ke arah inferior). Dengan demikian, bagian inferior jantung dapat dilihat oleh sadapan III.

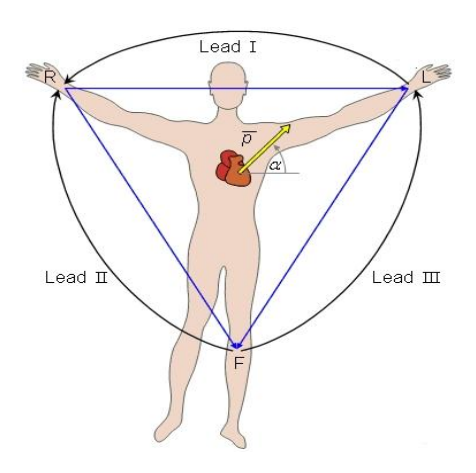

Gambar 2.3 Tehnik sadapan bipolar

Sumber : (web.unair.ac.id)

2. Sadapan Unipolar

a. Unipolar Ekstremitas

Sadapan unipolar ekstremitas merekam besar potensial listrik pada satu ekstremitas. Gabungan electrode pada ekstremitas lain membentuk electrode *indifferent*(potensial 0). Sadapan ini diletakkan pada kedua lengan dan kaki dengan menggunakan kabel seperti yang digunakan pada sadapan bipolar. Vector dari sadapan unipolar akan menghasilkan sudut pandang terhadap jantung dalam arah vertical.

- Sadapan aVL. Sadapan aVL dihasilkan dari perbedaan antara muatan LA yang dibuat bermuatan (+) dengan RA dan LF yang dibuat *indifferent* sehingga listrik bergerak kearah -30° (sudutnya kearah lateral kiri). Dengan demikian, bagian lateral jantung dapat dilihat juga oleh sadapan aVL.
- Sadapan aVF. Sadapan aVF dihasilkan dari perbedaan antara muatan LF yang dibuat bermuatan (+) dengan RA dan LF dibuat *indifferent* sehingga listrik bergerak kearah +90° (tepat kearah

inferior). Dengan demikian bagian inferior jantung selain sadapan II dan III dapat juga dilihat oleh sadapan aVF

• Sadapan aVR. Sadapan aVR dihasilkan dari perbedaan antara muatan RA yang dibuat bermuatan (+) dengan LA dan LF dibuat *indifferent* sehingga listrik bergerak ke arah berlawanan dengan arah listrik jantung  $-150^\circ$  (arah kanan ekstrem).

Sadapan bipolar dan unipolar ekstremitas belum cukup sempurna untuk mengamati adanya kelainan di seluruh jantung. Sehingga akan dilengkapi dengan unipolar prekordial

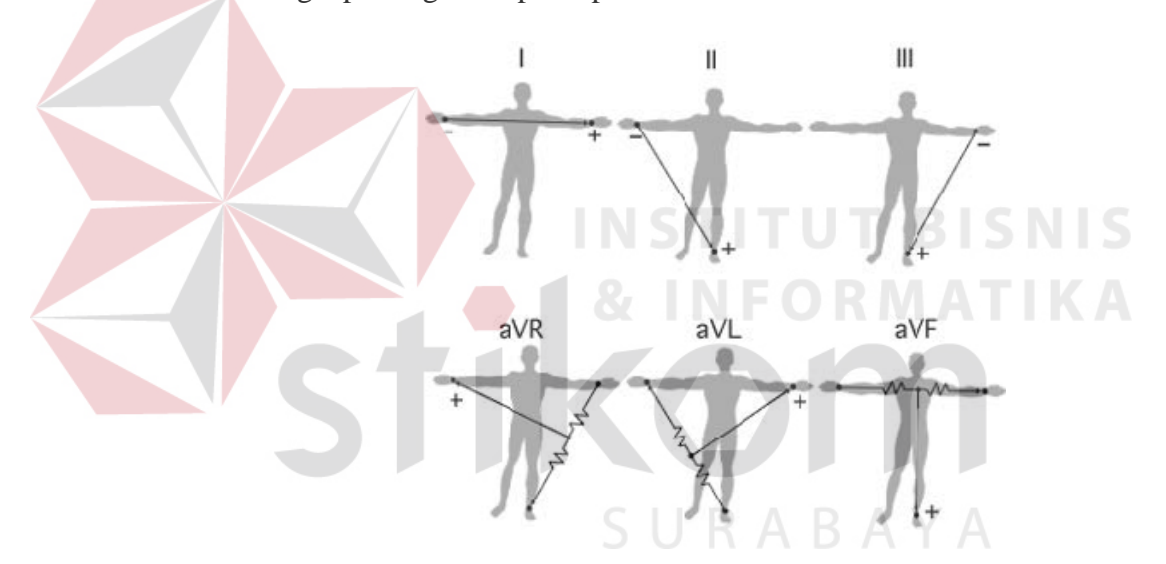

Gambar 2.4 Tehnik Unipolar Ekstremitas

Sumber : (web.unair.ac.id)

b. Unipolar Prekordial

Sadapan unipolar prekordial merekam besar potensi listrik dengan electrode eksplorasi diletakkan pada dinding dada. Elektrode *indifferent* (potensial 0) diperoleh dari penggabungan ketiga elektrode ekstremitas. Sadapan ini memandang jantung secara horizontal

(jantung bagian anterior, septal, lateral, posterior dan ventrikel sebelah kanan).

Untuk unipolar prekordial, sudut pandang jantung dapat diperluas ke daerah posterior dan ventrikel kanan. Untuk posterior dapat ditambahkan V7, V8, dan V9, sedangkan untuk ventrikel kanan dapat dilengkapi dengan V1R, V2R, V3R, V4R, V5R, V6R, V7R, V8R, V9R.

Penempatan dilakukan berdasarkan urutan kabel-kabel yang terdapat pada mesin EKG yang dimulai dari nomor V1-V6. Sekalipun mesin hanya menyediakan 6 elektrode prekordial, namun untuk penambahan bagian-bagian pada V7-V9 dan V1R-V9R dapat digunakan elektrode prekordial manapun sesuai keinginan, hanya nomor-nomornya diubah secara manual pada kertas hasil rekaman dengan menggunakan bolpoin/tinta. Penentuan letak disesuaikan pada urutan sebagai berikut.

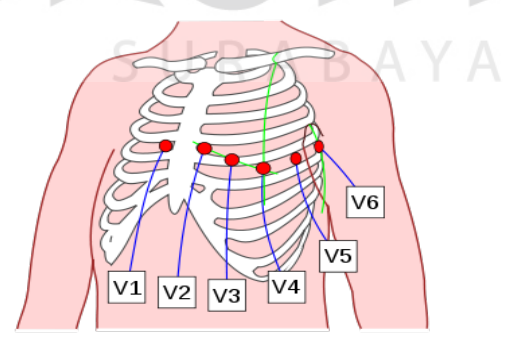

Gambar 2.5 Tehnik Unipolar Prekordial

Sumber : (web.unair.ac.id)

#### **2.3 Arduino**

Arduino adalah *prototipe platform* elektroonik *opensource* yang terdiri mikrokontroler, bahasa pemrograman, dan IDE. Arduino adalah alat untuk membuat aplikasi interaktif, yang dirancang untuk mempermudah proyek bagi pemula, tapi masih fleksibel bagi para ahli untuk mengembangkan proyek – proyek yang kompleks.(Banzi, 2009)

#### **2.4 Arduino Mega 2560**

Arduino mega 2560 adalah papan mikrokontroler berdasarkan

ATmega2560 (*datasheet*). Ini memiliki 54 digital pin input / output ( yang 15 dapat digunakan sebagai output PWM ) , 16 analog input , 4 UART ( hardware port serial ), osilator kristal 16 MHz, koneksi USB, jack listrik, header ICSP , dan tombol reset. Semuanya diperlukan untuk mendukung kerja mikrokontroler, cara mengaktifkan Arduino mega 2560 adalah dengan menghubungkannya ke komputer dengan kabel USB atau memberikan *power* dengan adaptor AC -DC atau baterai. Arduino Mega ini *compatible* dengan Arduino Duemilanove atau Diecimila.

Mega 2560 adalah update dari Arduino Mega. Mega2560 berbeda dari semua *board* sebelumnya yang tidak menggunakan FTDI chip driver USB -to -serial. Revisi ke 2 dari *board* Mega 2560 memiliki resistor 8U2, sehingga lebih mudah untuk dimasukkan ke dalam mode DFU .

Revisi 3 dari *board* Mega 2560 memiliki fitur-fitur baru berikut :

• Pinout : menambahkan SDA dan pin SCL yang dekat dengan pin AREF dan dua pin baru lainnya ditempatkan dekat dengan pin RESET, IOREF yang memungkinkan *shield* untuk beradaptasi dengan tegangan yang tersedia dari *board*. Nantinya , *shield* akan *compatible* baik dengan *board* yang menggunakan AVR , yang beroperasi dengan 5V dan dengan Arduino Due yang beroperasi dengan 3.3V. Yang kedua adalah pin tidak terhubung , yang disediakan untuk tujuan lainnya.

- Sirkuit RESET kuat .
- Atmega 16U2 menggantikan 8U. (arduino.cc)

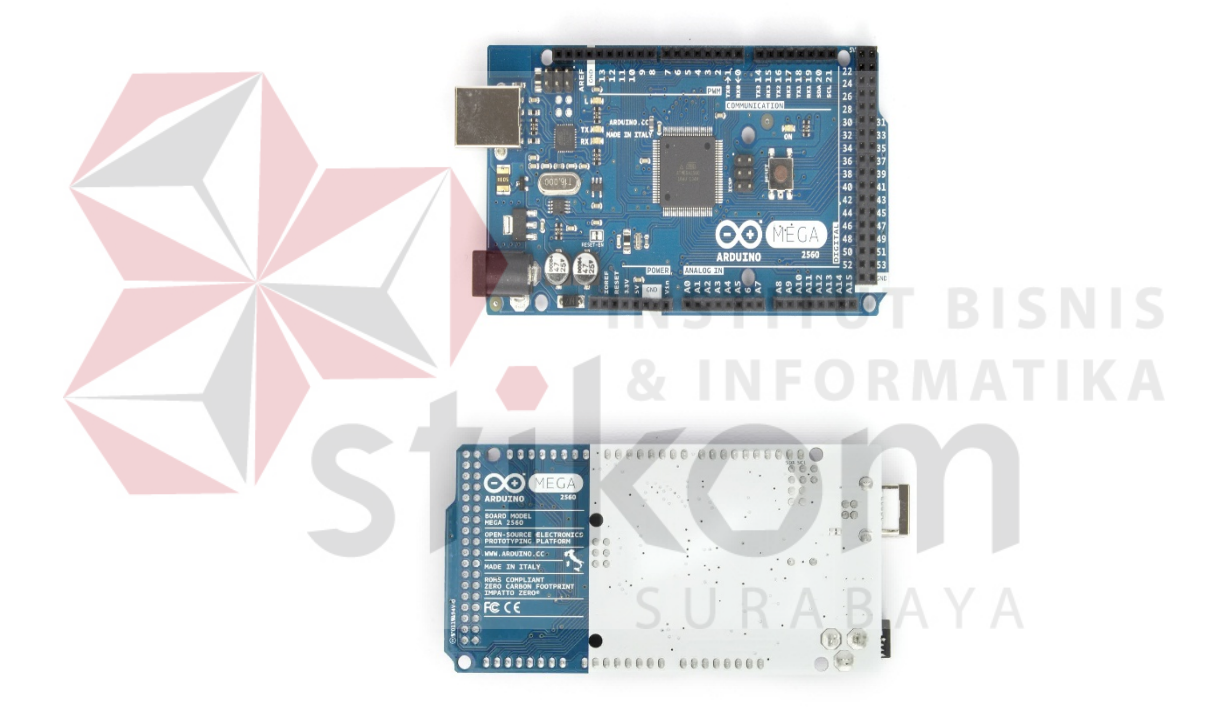

Gambar 2.6 Arduino Mega 2560 Sisi Depan (Kiri) dan Belakang (Kanan)

Sumber : (arduino.cc)

Secara umum arduino terdiri dari dua bagian, yaitu:

1. *Hardware*: papan input/output (I/O)

2. *Software*: *software* arduino meliputi IDE untuk menulis program, driver untuk koneksi dengan komputer, contoh program dan *library* untuk pengembangan program. (Djuandi, 2011)

Berikut adalah Tabel 2.1 spesifikasi dari arduino mega 2560.

| Mikrokontroler              | ATMega 2560                |
|-----------------------------|----------------------------|
| Tegangan Operasi            | 5V                         |
| Input tegangan(rekomendasi) | $7 - 12V$                  |
| Input tegangan (Maksimal)   | $6 - 20V$                  |
| Digital I/O Pin             | 54 (15 pin PWM)            |
| Pin <i>input Analog</i>     | 16                         |
| DC current per I/O Pin      | 40mA                       |
| Pin DC Current untuk 3.3V   | 50mA                       |
| Memori flash                | 256Kb, 8Kb digunakan untuk |
|                             | bootloader                 |
| <b>SRAM</b>                 | 8Kb                        |
| <b>EEPROM</b>               | 4Kb                        |
| Clock speed                 | 16Hz                       |

**Tabel 2.1** Spesifikasi Arduino Mega 2560

# **2.4.1 Daya (***Power***)**

Arduino mega dapat diaktifkan melalui koneksi USB atau dengan catu daya eksternal. Sumber daya dipilih secara otomatis. Eksternal ( non - USB ) daya dapat berasal baik dari adaptor AC -DC atau baterai. Adaptor ini dapat dihubungkan dengan menancapkan plug 2.1mm pusat - positif ke colokan listrik *board*. Baterai dapat dimasukkan dalam Gnd dan Vin pin header dari konektor daya.

**INFORMATIKA** 

*Board* dapat beroperasi pada pasokan eksternal 6 sampai 20 volt. Jika tegangan dengan kurang dari 7V , tegangan pada *board*  kemungkinan akan tidak stabil. Jika menggunakan lebih dari 12V , regulator tegangan bisa panas dan merusak *board*. Kisaran yang disarankan adalah 7 sampai 12 volt .

Pin listrik adalah sebagai berikut :

- VIN : Tegangan *input* ke *board* Arduino ketika itu menggunakan sumber daya eksternal ( sebagai lawan 5 volt dari koneksi USB atau sumber daya diatur lain ). Kita dapat memasok tegangan melalui pin ini.
- 5V : Pin *output* 5V diatur dari regulator di *board*. *Board* dapat diaktifkan dengan daya baik dari colokan listrik DC (7 - 12V) , konektor USB (5V) , atau pin VIN dari board (7-12V). Jika tegangan diberika melalui 5V atau 3.3V melewati regulator , dan dapat merusak *board*, maka tidak disrankan.
- 3V3 : Sebuah pasokan 3,3 volt dihasilkan oleh regulator on-board yang dapat menarik arus maksimum 50 mA.

# GND : Pin tanah.

IOREF : Pin pada *board* Arduino memberikan tegangan referensi saat mikrokontroler sedang beroperasi. Sebuah *shield* dikonfigurasi dengan benar agar dapat membaca pin tegangan IOREF dan memilih sumber daya yang tepat atau mengaktifkan penerjemah tegangan pada *output* untuk bekerja dengan 5V atau 3.3V. (arduino.cc)

## **2.4.2 Memori**

ATmega2560 memiliki 256 KB dari flash memory untuk menyimpan kode (8 KB digunakan untuk *bootloader*) , 8 KB SRAM dan 4 KB EEPROM ( yang dapat dibaca dan ditulis dengan *library* EEPROM ). (arduino.cc)

## **2.4.3** *Input* **dan** *Output*

Masing-masing dari 54 digital pin pada Mega dapat digunakan sebagai *input* atau *output*, dengan menggunakan fungsi dari pinMode( ), *digitalWrite*( ), dan *digitalRead*( ). Mereka beroperasi pada tegangan 5V. Setiap pin dapat memberikan atau menerima maksimum 40 mA dan memiliki resistor *pull-up internal* yang (terputus secara *default*) dari 20- 50 KOhms. Selain itu, beberapa pin memiliki fungsi khusus :

- **Serial :** 0(RX) dan 1(TX); Serial 1 : 19(RX) dan 18(TX) ; Serial 2

: 17(RX) dan 16 (TX) ; Serial 3 : 15 (RX) dan 14(TX). Yang digunakan untuk menerima (RX) dan mengirimkan (TX) TTL data serial. Pin 0 dan 1 juga terhubung ke pin yang sesuai dari ATmega16U2 USB - to- TTL *chip* Serial.

- **Eksternal Interupsi:** 2 (*interrupt* 0) , 3 (*interrupt* 1) , 18 (*interrupt* 5) , 19 (*interrupt* 4) , 20 (*interrupt* 3) , dan 21 (*interrupt* 2). Pin ini dapat dikonfigurasi untuk memicu *interrupt* pada nilai yang rendah, naik atau jatuh tepi, atau perubahan nilai. Lihat *AttachInterrupt*( ) fungsi untuk rincian .
- **PWM:** 2-13 dan 44 sampai 46. Menyediakan 8 bit PWM *output* dengan *analogWrite* ( ) *function*.
- **SPI :** 50(MISO), 51(MOSI), 52(SCK), 53(SS). Pin ini mendukung komunikasi SPI menggunakan *library* SPI. Pin SPI juga pecah pada header ICSP, yang secara fisik kompatibel dengan Uno , Duemilanove dan Diecimila .
- **LED :** 13. Ada *built -in* LED terhubung ke pin digital 13. Ketika pin dengan nilai TINGGI , LED menyala , ketika pin yang dipakai RENDAH , lampu akan mati.
- **TWI :** 20(SDA) dan 21(SCL). Dukungan komunikasi TWI menggunakan *library* Wire. Yang perly diperhatikan adalah bahwa pin ini tidak berada di lokasi yang sama dengan pin TWI pada Duemilanove atau Diecimila.

Arduino Mega2560 memiliki 16 input analog , yang masing-masing menyediakan 10 bit resolusi (yaitu 1024 nilai yang berbeda ). Secara *default* mereka mengukur dari *ground* sampai 5 volt , meskipun mungkin untuk mengubah jangkauan menggunakan pin AREF dan fungsi analogReference ( ). (arduino.cc) STITUT BISNIS

# *2.5 Software Arduino IDE*

Arduino IDE adalah software yang ditulis menggunakan java dan berdasarkan pengolahan seperti, avr-gcc, dan perangkat lunak *open source* lainnya (Djuandi, 2011). Arduino IDE terdiri dari:

- 1. Editor program, sebuah window yang memungkinkan pengguna menulis dan mengedit program dalam bahasa processing.
- 2. Verify / Compiler, sebuah modul yang mengubah kode program (bahasa processing) menjadi kode biner. Bagaimanapun sebuah mikrokontroller tidak akan bisa memahami bahasa processing, yang dipahami oleh mikrokontroller adalah kode biner.
- 3. Uploader, sebuah modul yang memuat kode biner dari komputer ke dalam memori mikrokontroller di dalam papan arduino.

4. Pada Gambar 8 terdapat *menu bar*, kemudian *toolbar* dibawahnya, dan sebuah area putih untuk *editing sketch*, area hitam dapat kita sebut sebagai *progress* area, dan paling bawah dapat kita sebut sebagai "*status bar*".

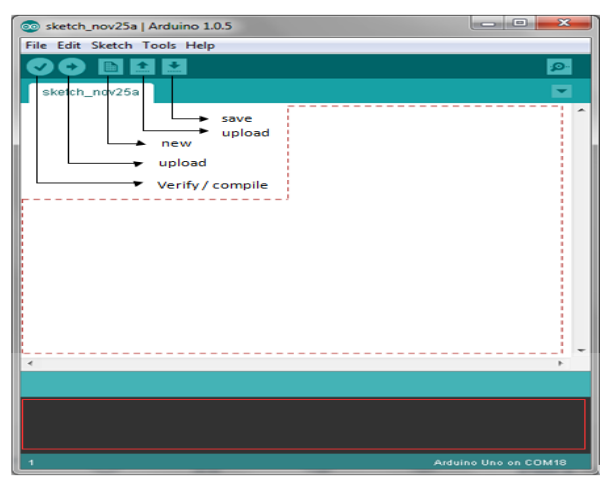

Gambar 2.7 Tampilan *Software* Arduino IDE

Sumber : (Arduino, 2015)

# **2.6 Bahasa Pemograman Arduino**

Arduino ini bisa dijalankan di komputer dengan berbagai macam *platform* karena didukung atau berbasis Java. *Source* program yang dibuat untuk aplikasi mikrokontroler adalah bahasa C/C++ dan dapat digabungkan dengan assembly. (arduino.cc)

1. Struktur

Setiap program Arduino (biasa disebut *sketch*) mempunyai dua buah fungsi yang harus ada (arduino.cc). Antara lain:

a) *void setup***( ) { }** 

Semua kode didalam kurung kurawal akan dijalankan hanya satu kali ketika program Arduino dijalankan untuk pertama kalinya.

b) *void loop***( ) { }**
Fungsi ini akan dijalankan setelah setup (fungsi *void setup*) selesai. Setelah dijalankan satu kali fungsi ini akan dijalankan lagi, dan lagi secara terus menerus sampai catu daya (*power*) dilepaskan.

2. Serial

Serial digunakan untuk komunikasi antara arduino *board*, komputer atau perangkat lainnya. Arduino *board* memiliki minimal satu *port* serial yang berkomunikasi melalui pin 0 (RX) dan 1 (TX) serta dengan komputer melalui USB. Jika menggunakan fungsi – fungsi ini, pin 0 dan 1 tidak dapat digunakan untuk *input* digital atau *output* digital (arduino.cc).

# *3. Syntax*

Adalah elemen bahasa C yang dibutuhkan untuk format penulisan. (arduino.cc)

```
Variabel
```
Sebuah program secara garis besar dapat didefinisikan sebagai instruksi untuk memindahkan angka dengan cara yang cerdas. Variabel inilah yang digunakan untuk memindahkannya. (arduino.cc)

#### **2.7 Visual Basic**

Visual Basic adalah salah suatu development tools untuk membangun aplikasi dalam lingkungan *Windows*. Dalam pengembangan aplikasi, *Visual Basic* menggunakan pendekatan *Visual* untuk merancang *user interface* dalam bentuk *form*. Tampilan *Visual Basic* terdapat pada *Integrated Development Environment* (IDE) seperti pada Gambar 2.8.

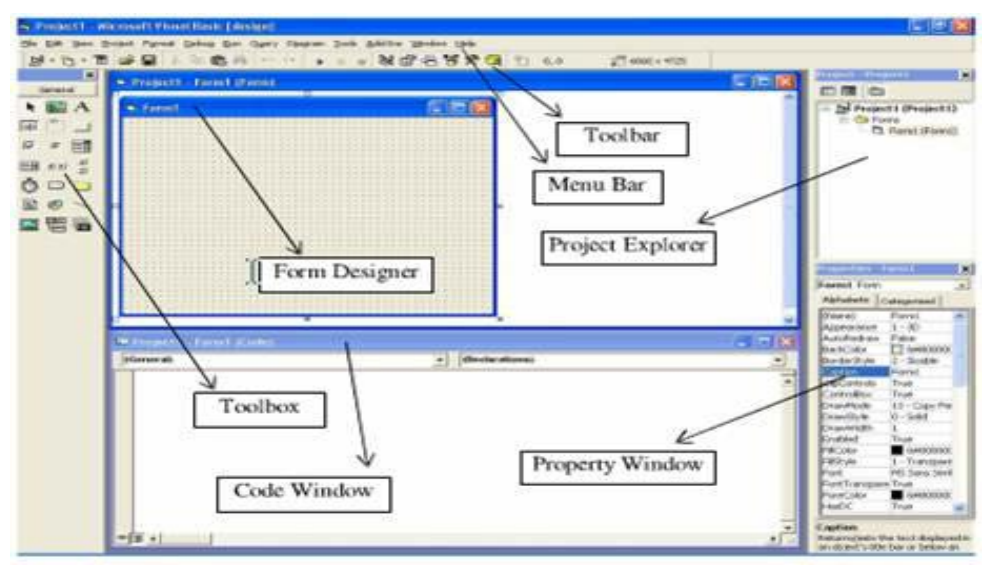

Gambar 2.8 Tampilan Utama Visual Basic 6.0

Sumber : (Octovhiana, 2003)

Adapun pejelasan jendela-jendela adalah sebagai berikut :

- a) *Menu Bar*, digunakan untuk memilih tugas-tugas tertentu seperti menyimpan project, membuka project, dll
- b) *Main Toolbar*, digunakan untuk melakukan tugas-tugas tertentu dengan cepat.
- c) Jendela *Project*, jendela berisi gambaran dari semua modul yang terdapat dalam aplikasi.
- d) Jendela *Form Designer*, jendela merupakan tempat anda untuk merancang user interface dari aplikasi.
- e) Jendela *Toolbox*, jendela berisi komponen-komponen yang dapat anda gunakan untuk mengembangkan user interface.
- f) Jendela *Code*, merupakan tempat bagi anda untuk menulis koding. Anda dapat menampilkan jendela dengan menggunakan kombinasi Shift-F7.
- g) Jendela *Properties*, merupakan daftar properti-properti object yang sedang terpilih. Sebagai contohnya anda dapat mengubah warna tulisan (*foreground*) dan warna latar belakang (background). Anda dapat menggunakan F4 untuk menampilkan jendela properti.
- h) Jendela *Color Palette*, adalah fasilitas cepat untuk mengubah warna suatu object.
- i) Jendela *Form Layout*, akan menunjukan bagaimana form bersangkutan ditampilkan ketika runtime.

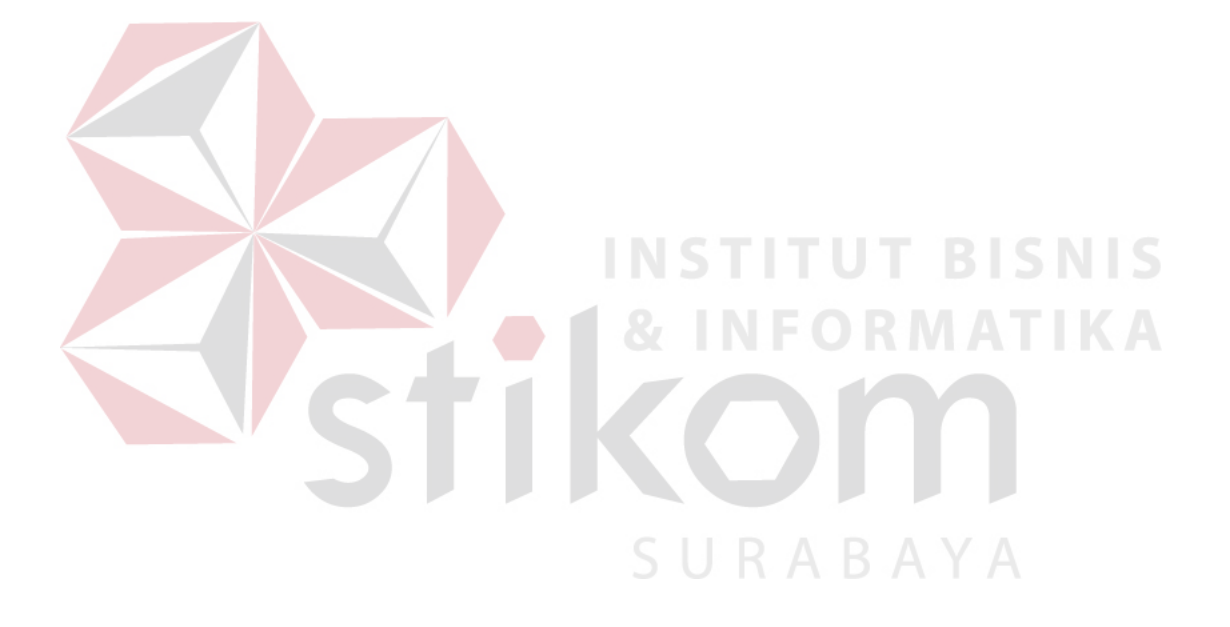

#### **BAB III**

### **METODE PENELITIAN**

# **3.1 Model Pengembangan**

Tujuan dari tugas akhir ini yaitu akan membuat perangkat keras EKG dan perangkat lunak yang mampu merekam sinyal EKG secara *real time* dan menyimpan sinyal EKG ke dalam database serta menghapus data yang tidak diinginkan. Sehingga bisa mengetahui data pasien pada perekaman-perekaman sebelumnya

# **3.2 Prosedur Penelitian**

Prosedur penelitian yang dipakai dalam pengerjaan tugas akhir ini adalah:

1. Studi literatur

Pada penelitian ini terdapat dua perancangan yang akan dilakukan yaitu, perancangan perangkat keras dan perangkat lunak. Adapun metode penelitian yang dilakukan antara lain: Pencarian data-data literatur untuk perangkat keras dari masing-masing komponen, informasi dari internet dan konsep teoritis dari buku-buku penunjang tugas akhir ini, serta materi-materi perkuliahan yang telah didapatkan dan perancangan perangkat lunak yaitu menggunakan Arduino melalui pencarian dari internet, dan konsep-konsep teoritis dari buku-buku penunjang tersebut. Dari kedua bagian tersebut akan dipadukan agar dapat bekerja sama untuk menjalankan sistem dengan baik.

2. Tahap perancangan dan pengembangan sistem

Dalam membuat pengembangan sistem, terdapat beberapa langkah rancangan sistem yang diambil antara lain:

- a. Membuat *flowchart* pada proses sistem secara keseluruhan
- b. Melakukan perancangan perangkat keras yang meliputi:
	- 1. Merancang rangkaian elektronik yang digunakan pada penelitian ini
	- 2. Melakukan percobaan tentang cara penggunaan sensor dan *device*  yang digunakan pada penelitian ini

c. Melakukan perancangan perangkat lunak yang meliputi:

- 1. Membuat program untuk menampilkan sinyal EKG secara visual.
- 2. Membuat program untuk menyimpan data sinyal EKG.

#### **INSTITUT BISNIS 3.3 Diagram Blok Sistem**

Dari penelitian ini terdapat dua proses utama yang akan dijalankan, yaitu pengambilan sinyal melalui elektroda jepit kemudian diolah secara hardware dan menampilkn sinyal secara visual serta menyimpan data sinya EKG Pada gambar 3.1 adalah diagram blok keseluruhan sistem ini.  $A \cap A$ 

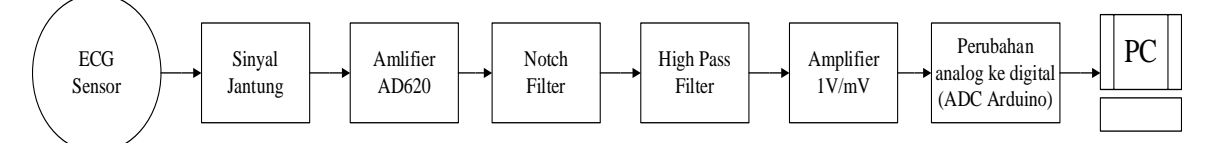

Gambar 3.1 Diagram blok keseluruhan dari sisttem

#### **3.4 Perancangan** *Minimum System*

Pada tugas akhir ini dibuat beberapa buah pengendali menggunakan *microcontroller* keluaran dari Arduino, yaitu Arduino Mega 2560. Untuk menjalankan *microcontroller* ini diperlukan rangkaian minimum sistem. Rangkaian minimum sistem tersebut terdiri rangkaian *reset* dan rangkaian osilator*.* Dalam perancangan *minimum*  *system* memerlukan beberapa komponen pendukung seperti kristal, resistor dan kapasitor.

Rangkaian *minimum system* dibuat untuk mendukung kerja dari *microcontroller* Arduino dimana *microcontroller* tidak bisa berdiri sendiri atau harus ada rangakaian dan komponen pendukung seperti halnya rangakaian catu daya, kristal dan lain sebagaianya yang biasanya disebut minimum sistem .

*Minimum system* ini dirancang untuk *Microcontroller* Arduino Mega 2560, Arduino mega 2560 adalah papan mikrokontroler berdasarkan ATmega2560 (*datasheet*). Ini memiliki 54 digital pin input / output ( yang 15 dapat digunakan sebagai output PWM ) , 16 analog input , 4 UART ( hardware port serial ) , osilator kristal 16 MHz , koneksi USB , jack listrik , header ICSP , dan tombol reset. Semuanya diperlukan untuk mendukung kerja mikrokontroler, cara mengaktifkan Arduino mega 2560 adalah dengan menghubungkannya ke komputer dengan kabel USB atau memberikan *power* dengan adaptor AC -DC atau baterai. Arduino Mega ini *compatible* dengan Arduino Duemilanove atau SURABAYA Diecimila.

Mega 2560 adalah update dari Arduino Mega. Mega2560 berbeda dari semua *board* sebelumnya yang tidak menggunakan FTDI chip driver USB -to serial. Revisi ke 2 dari *board* Mega 2560 memiliki resistor 8U2, sehingga lebih mudah untuk dimasukkan ke dalam mode DFU .

Revisi 3 dari *board* Mega 2560 memiliki fitur-fitur baru berikut :

- 1.0 pinout : menambahkan SDA dan pin SCL yang dekat dengan pin AREF dan dua pin baru lainnya ditempatkan dekat dengan pin RESET , IOREF yang memungkinkan *shield* untuk beradaptasi dengan tegangan yang tersedia dari *board*. Nantinya , *shield* akan *compatible* baik dengan *board* yang menggunakan AVR , yang beroperasi dengan 5V dan dengan Arduino Due yang beroperasi dengan 3.3V. Yang kedua adalah pin tidak terhubung , yang disediakan untuk tujuan lainnya.

- Sirkuit RESET kuat .
	- Atmega 16U2 menggantikan 8U. (arduino.cc)

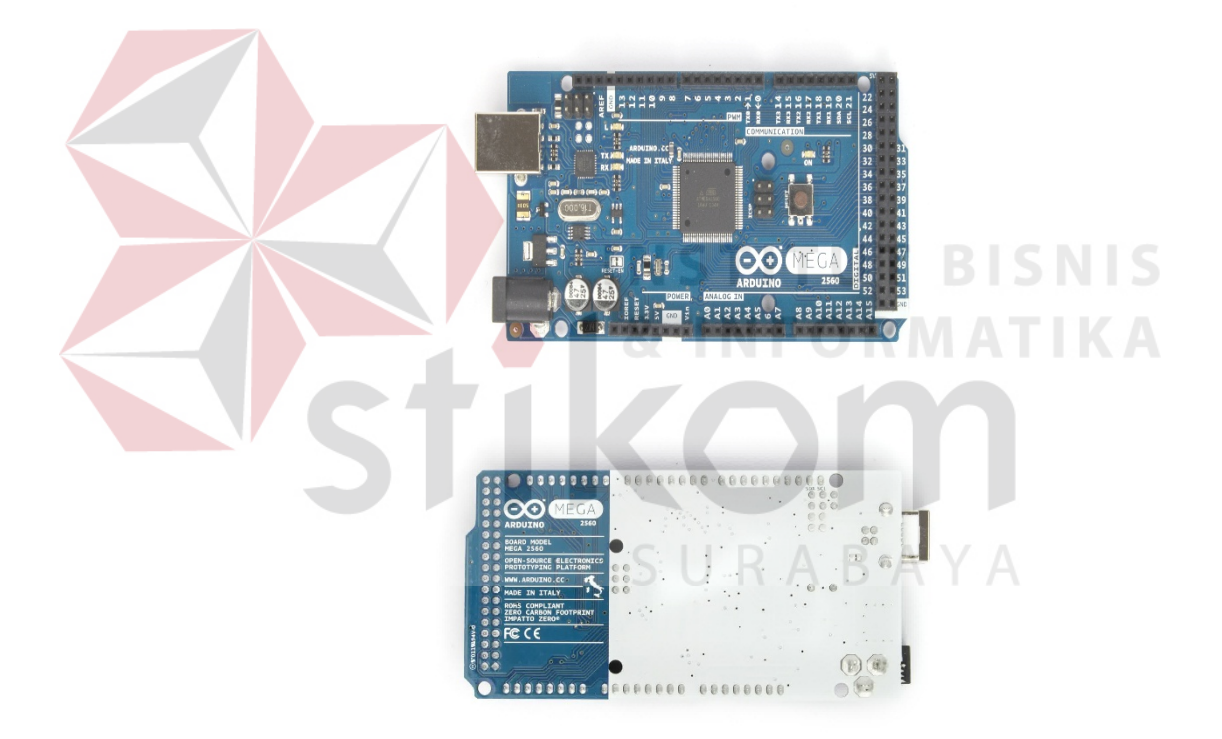

Gambar 3.2 Arduino Mega 2560 Sisi Depan (Kiri) dan Belakang (Kanan)

Sumber : (arduino.cc)

Secara umum arduino terdiri dari dua bagian, yaitu:

1. *Hardware*: papan input/output (I/O)

2. *Software*: *software* arduino meliputi IDE untuk menulis program, driver untuk koneksi dengan komputer, contoh program dan *library* untuk pengembangan program. (Djuandi, 2011)

Berikut adalah Tabel 1 spesifikasi dari arduino mega 2560.

**Tabel 3.1** Spesifikasi Arduino Mega 2560

|  | Mikrokontroler              | ATMega 2560                              |
|--|-----------------------------|------------------------------------------|
|  | Tegangan Operasi            | 5V                                       |
|  | Input tegangan(rekomendasi) | $7 - 12V$                                |
|  | Input tegangan (Maksimal)   | $6 - 20V$                                |
|  | Digital I/O Pin             | 54 (15 pin PWM)                          |
|  | Pin input Analog            | 16                                       |
|  | DC current per I/O Pin      | 40mA                                     |
|  | Pin DC Current untuk 3.3V   | 50mA                                     |
|  | Memori flash                | 256Kb, 8Kb digunakan untuk<br>bootloader |
|  | <b>SRAM</b>                 | 8Kb                                      |
|  | <b>EEPROM</b>               | 4Kb                                      |
|  | Clock speed                 | 16Hz                                     |

#### **3.5 Perancangan** *Heart Rate Monitor (Modul ECG)*

Heart Rate Monitor adalah modul yang digunakan untuk mengukur aktivitas listrik jantung. aktivitas listrik ini dapat memetakan sebagai EKG atau elektrokardiogram dan output sebagai membaca analog. EKG bisa sangat bising, Lead Tunggal AD8232 Heart Rate Monitor bertindak sebagai op amp untuk membantu mendapatkan sinyal yang jelas dari PR dan Interval QT mudah.

The AD8232 adalah sebuah blok pengkondisian sinyal terintegrasi untuk ECG dan aplikasi pengukuran biopotential lainnya. Hal ini dirancang untuk mengekstrak, memperkuat, dan menyaring sinyal biopotential kecil di hadapan kondisi bising, seperti yang dibuat oleh gerakan atau penempatan elektroda terpencil.

Heart Rate Monitor memiliki sembilan koneksi dari IC yang dapat Anda solder pin, kabel, atau konektor lain untuk. SDN, LO +, lo-, OUTPUT, 3.3V, GND memberikan pin penting untuk operasi monitor ini dengan Arduino atau mikrokontroler lainnya. Juga tersedia di forum ini yang RA (kanan Arm), LA (Kiri Arm), dan RL (Kanan Leg) pin untuk menggunakan Elektroda Jepit. Selain itu, ada lampu indikator LED yang akan berdenyut dengan irama jantung berdetak.

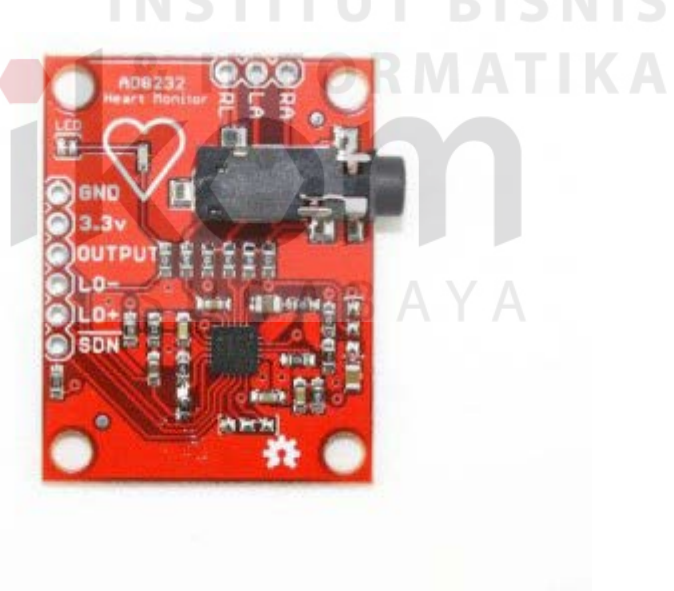

Gambar 3.3 *Heart Rate Monitor (Modul ECG)*

#### **3.6 Rancangan Perangkat Lunak Pada Visual Basic**

Perancangan perangkat lunak bertujuan untuk menampilkan sinyal EKG secara visual dan menyimpan data sinyal EKG ke dalam *file* dengan format ".txt". Perancangan perangkat lunak ini di bahas menggunakan *flowchart* seperti gambar

3.4

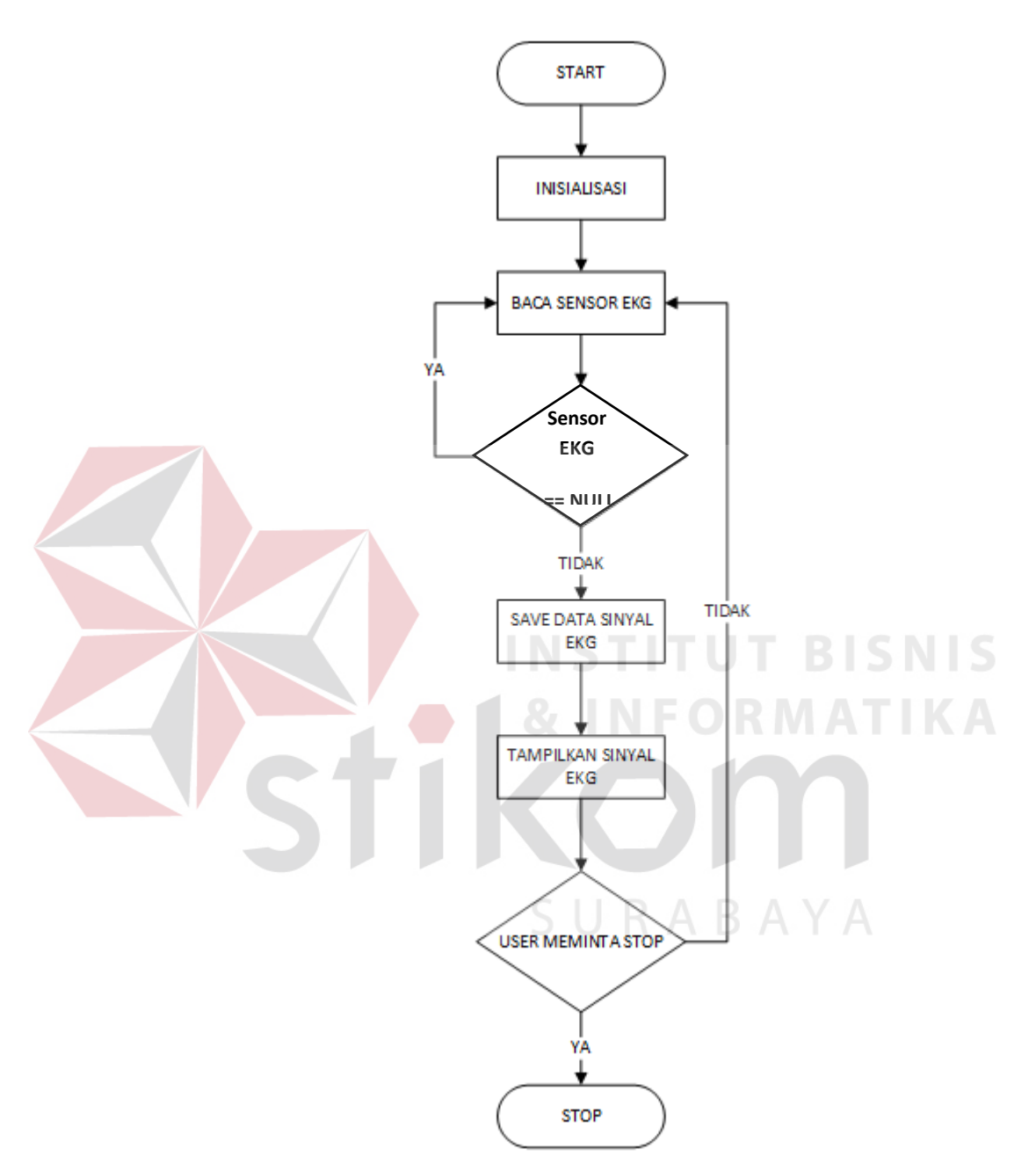

Gambar 3.4 *Flow Chart* Perangakat Lunak

Pada gambar diatas merupakan alur untuk kerja dari perangkat lunak, pembacaan sensor EKG adalah untuk mengambil sinyal dari perangkat EKG untuk ditampilkan secara visual ke layar PC dan menyimpan data sinyal EKG ke dalam database. Jika nilai

sensor NULL maka program akan membaca ssensor EKG lagi sampai mendapatkan nilai, jika sensor tidak NULL maka nilai tersebut akan diproses untuk disimpan terlebih dahulu kedalam database kemudian dimunculkan secara visual ke layar PC. Program akan mengulang terus menerus selama *User* tidak meminta stop, jika *User* tidak meminta stop maka sinyal EKG yang didapat dan disimpan akan semakin banyak.

#### **3.7 Program Membaca Sensor EKG dan Mengirim ke PC**

Diagram alir untuk mengambil sinyal EKG terhadap tubuh pasien berdasarkan pembacaan sensor EKG dan dikirim ke PC untuk ditampilkan dan disimpan data sinyal EKG terdapat pada Gambar 3.5.

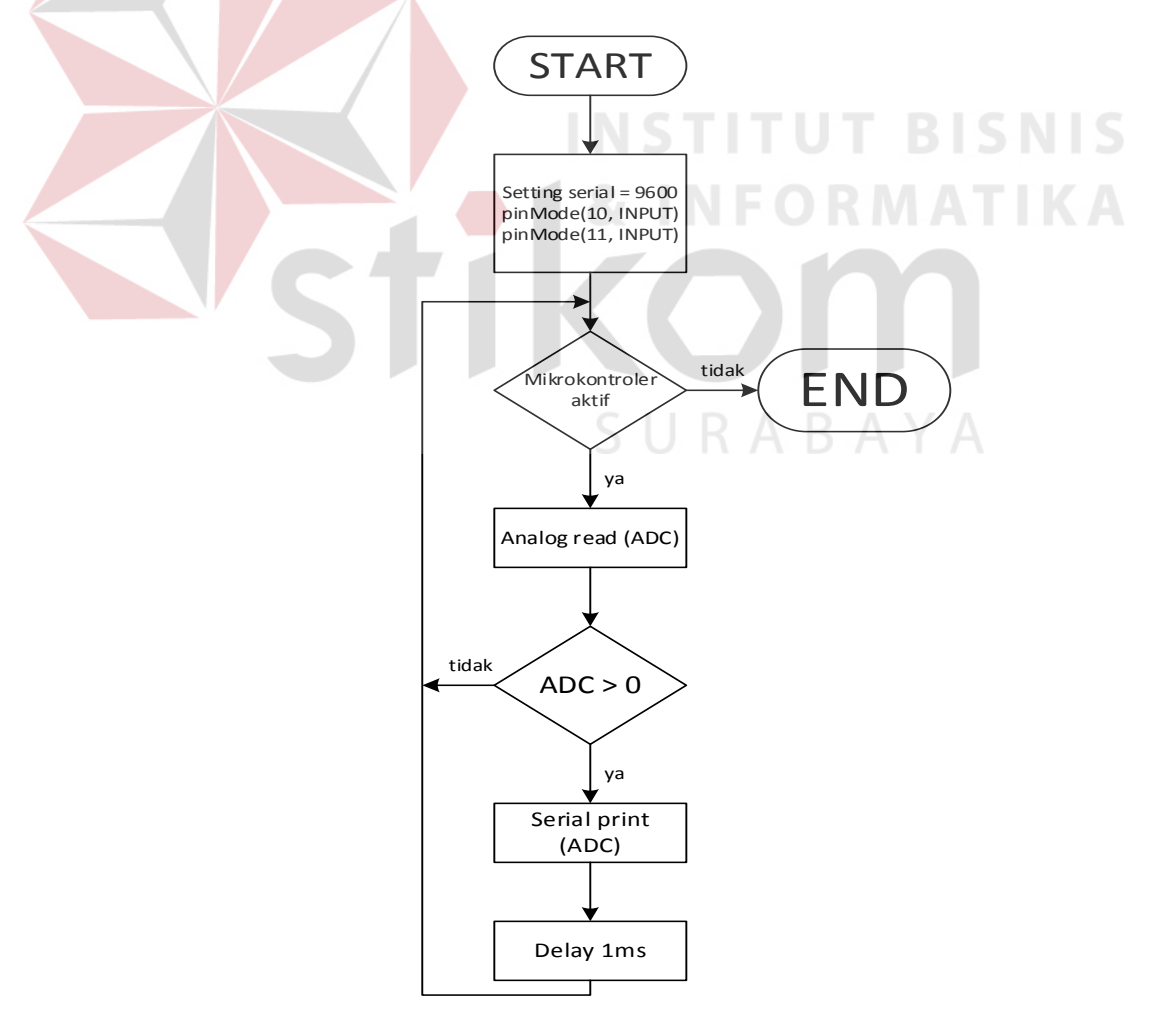

Gambar 3.5 Diagram alir Pengiriman Data Auskultasi Jantung

Pada dasarnya konsep dari sensor jantung adalah menerima setiap suara,, kemudian melakukan pengambilan tegangan yang keluar dari tubuh melalui sensor EKG dan data sensor EKG tersebut diolah pada mikrokontroller menjadi data digital melalui pin ADC. Setelah itu dikirim ke Komputer, maka dibuatlah algoritma seperti gambar 3.6. Berikut potongan program pembacaan sensor EKG serta mengirim data tersebut ke Komputer :

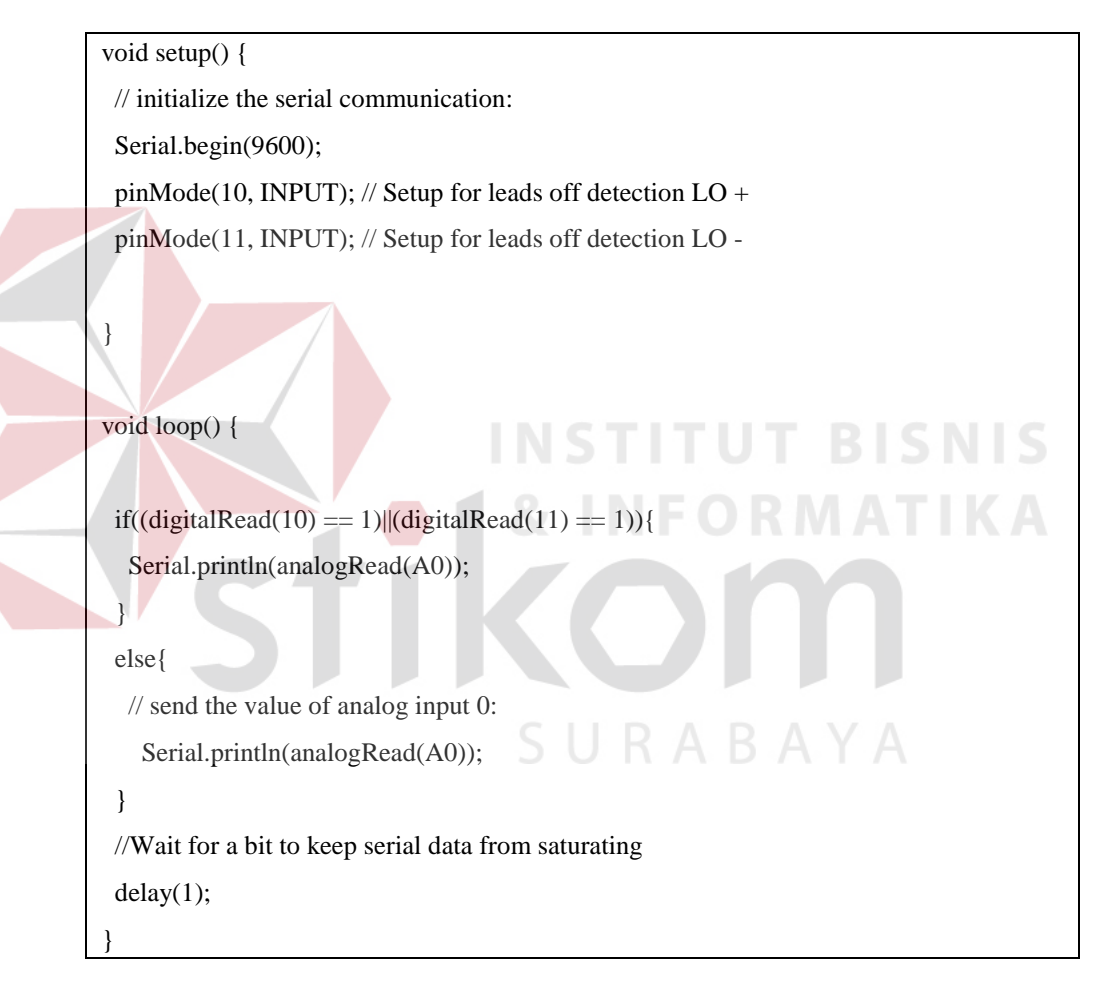

Pemrograman Arduino Mega merupakan sebuah Pemrograman Ardunino Mega 2560 merupakan sebuah pemrograman modul, maka pemrograman langsung dilakukan pada setiap pin. Pin 10 dan 11 digunakan sebagai filter untuk leads. Jika salah satu dari pin 10 tau 11 mendapatkan input HIGH, maka lead dinyatakan tidak terpassang.

#### **3.8 Program Memunculkan Sinyal EKG di Visual Basic**

Pada saat memunculkan sinyal EKG secara *visual* terdapat *flowchart*  dimana *flowchart* tersebut merupakan alur dari cara untuk memunculkan sinyal EKG secara *visual* di *Visual Basic*. Dibawah ini pada gambar 3.6 merupakan diagram alir dari pada program *Visual Basic.* 

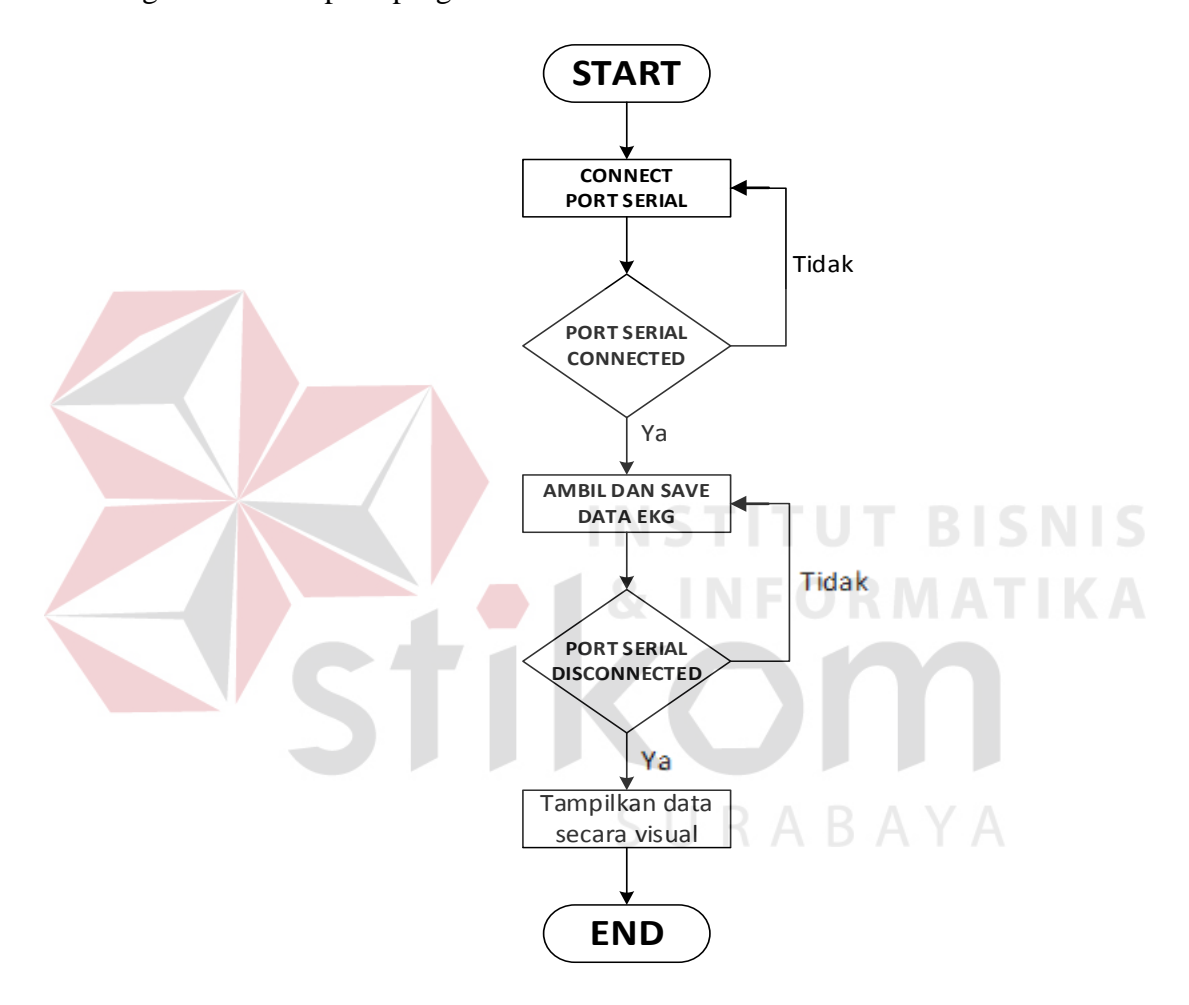

Gambar 3.6 Diagram alir program di Visual Basic 6.0

Dari diagram alir diatas, Visual basic pada komputer atau *end device* berfungsi untuk mengolah data yang dikirimkan oleh mikrokontroller untuk disimpan kemudian ditampilkan secara visualisasi dalam bentuk sinyal. Untuk memulai pengambilan data adalah harus memilih PORT yang digunakan oleh mikrokontroler, setelah itu koneksikan PORT yang sudah dipilih sebelum. Jika sudah terkoneksi maka pengambilan data EKG langsung di simpan dalam file dalam format ".txt". Tombol "disconnect" digunakan untuk menghentikan pengambilan data.

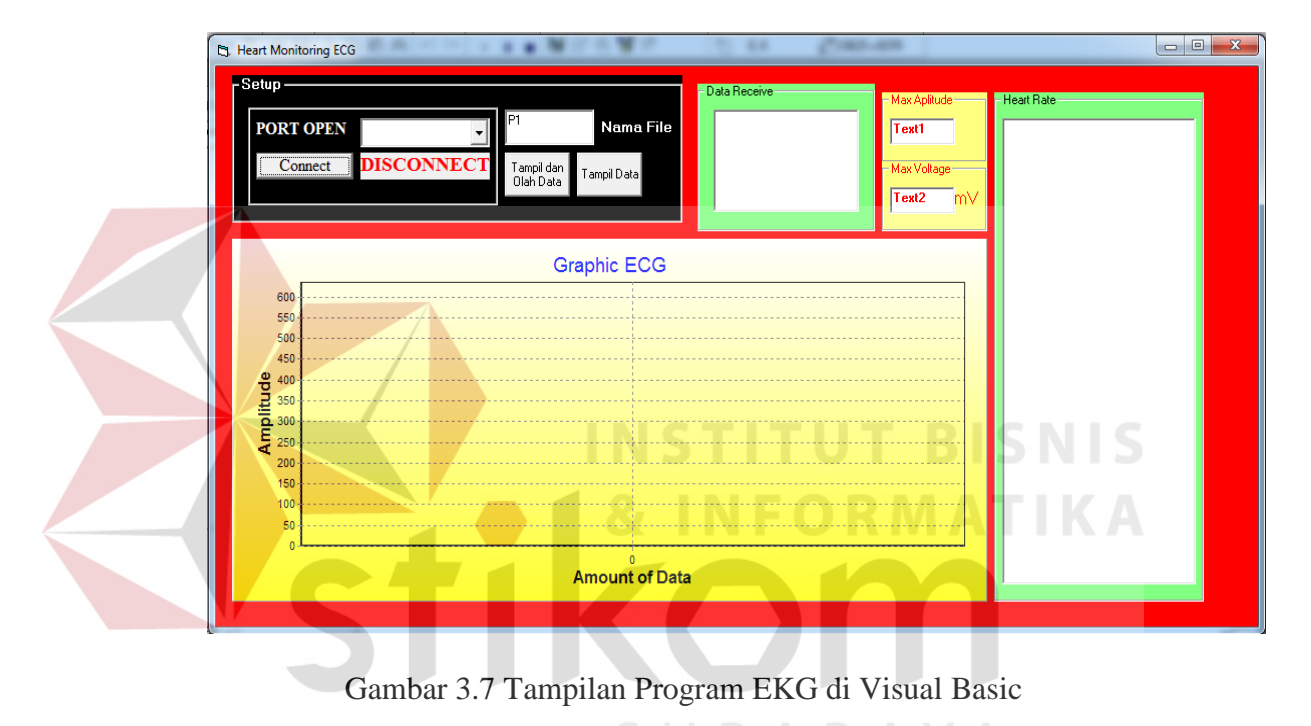

Berikut adalah tampilan program untuk membaca sinyal EKG :

# RABAYA

#### **3.9 Instrumentasi Amplifier AD620**

Rangkaian pada Gambar 6 adalah rangkaian instrumentasi amplifier untuk pengukuran ECG. Properti dari AD620 seperti *low power*, *low supply voltage requirements*, dan lebih menghemat space (dibandingkan dengan menggunakan 3 op amp) menjadikan instrumentasi amplifier dengan AD620 baik untuk perekaman data menggunakan baterai. Nilai dari kapasitor C1 dipilih untuk menjaga stabilitas dari right leg drive loop. Pengamanan lain, seperti isolasi, harus ditambahkan pada rangkaian ini untuk melindungi pasien dari kemungkinan kesalahan. Penghitungan gain untuk rangkaian pada Gambar 6 adalah sebagai berikut :

$$
R_G = \frac{49.4 \, k}{G - 1}
$$
\n
$$
G = 1 + \frac{49.4 \, k}{R_G} = 1 + \frac{49.4 \, k}{47} = 1051x
$$

Ket:  $\mathbf{R}_{\mathbf{G}}$ : Resistor Gain

 $\mathbf{G}$ : Gain (penguatan)

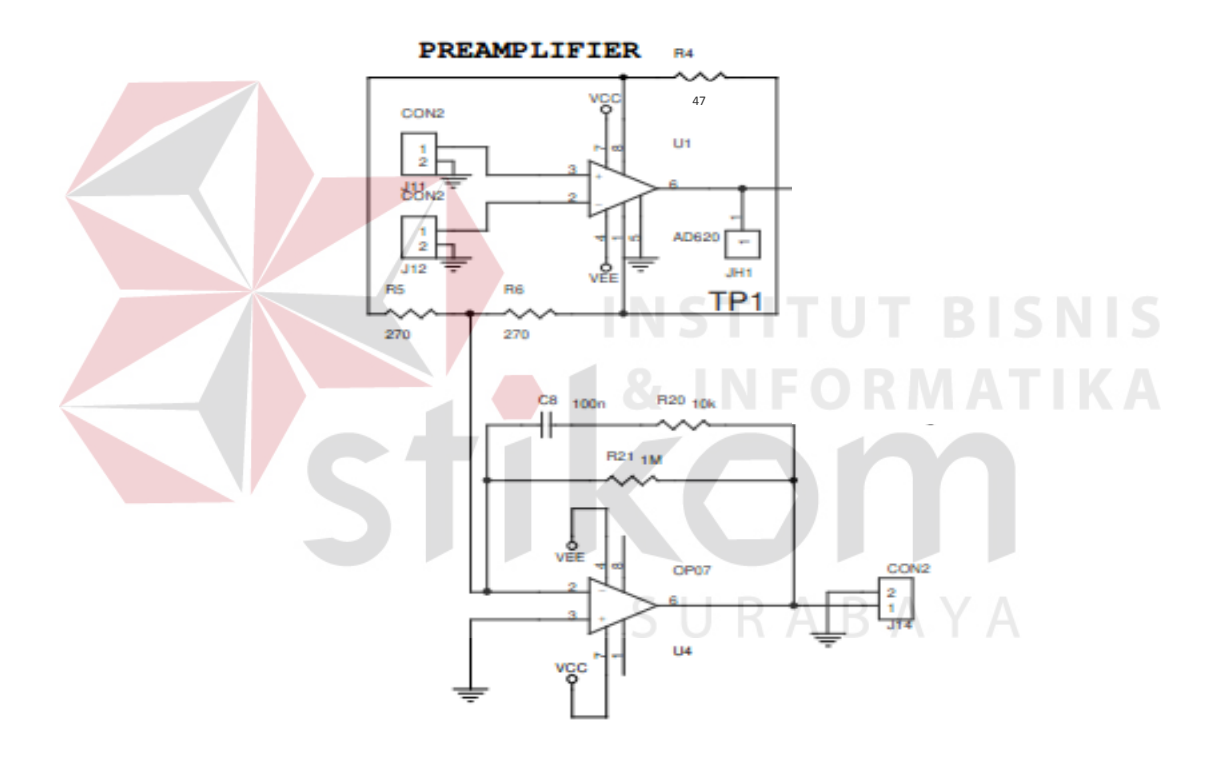

Gambar 3.8 Instrumentasi Amplifier dengan AD620

#### **3.10 Rangkaian Filter**

#### **3.10.1 High Pass Filter**

*High pass filter* berfungsi untuk meredam sinyal dengan frekuensi rendah tertentu dan melewatkan sinyal dengan frekuensi di atas frekuensi tersebut. Gambar 7 adalah gambar rangkaian *high pass filter* orde 2 butterworth. Dengan C1=C2=C dan

R12=2xR13=R, maka penurunan rumus untuk menentukan frekuensi cut off dari *high pass filter* adalah sebagai berikut :

$$
fc = \frac{\sqrt{2}}{2\pi \cdot R \cdot c}
$$
\n
$$
fc = \frac{\sqrt{2}}{2\pi \cdot 1.10^{6} \cdot 330.10^{-9}}
$$
\n
$$
fc = 0.6 Hz
$$
\nRet: fc: Frekuensi (Hz)

\n
$$
R : Resistance
$$
\n
$$
C : Capacitor
$$
\n
$$
C : Capacitor
$$
\n
$$
C : Capacitor
$$
\n
$$
C : Capacitor
$$
\n
$$
C : Conduction
$$
\n
$$
C : Conduction
$$
\n
$$
C : Conduction
$$
\n
$$
C : Conduction
$$
\n
$$
C : Conduction
$$
\n
$$
C : Conraise
$$
\n
$$
C : Conraise
$$
\n
$$
C : Conraise
$$
\n
$$
C : Conraise
$$
\n
$$
C : Conraise
$$
\n
$$
C : Conraise
$$
\n
$$
C : Conraise
$$
\n
$$
C : Conraise
$$
\n
$$
C : Conraise
$$
\n
$$
C : Conraise
$$
\n
$$
C : Conraise
$$
\n
$$
C : Conraise
$$
\n
$$
C : Conraise
$$
\n
$$
C : Conraise
$$
\n
$$
C : Conraise
$$
\n
$$
C : Conraise
$$
\n
$$
C : Conraise
$$
\n
$$
C : Conraise
$$
\n
$$
C : Conraise
$$
\n
$$
C : Conraise
$$
\n
$$
C : Conraise
$$
\n
$$
C : Conraise
$$
\n
$$
C : Conraise
$$
\n
$$
C : Conraise
$$
\n
$$
C : Conraise
$$
\n
$$
C : Conraise
$$
\n
$$
C : Conraise
$$
\n
$$
C : Conraise
$$
\n
$$
C : Conraise
$$
\n
$$
C : Conraise
$$
\n
$$
C : Conraise
$$
\n
$$
C : Conraise
$$
\n
$$
C : Conraise
$$
\n
$$
C : Conraise
$$
\n
$$
C : Conraise
$$
\n
$$
C : Conraise
$$
\n
$$
C : Conraise
$$
\n

Gambar 3.9 Rangkaian High Pass Filter

### **3.10.2 Notch Filter**

*Notch filter* atau dikenal juga sebagai *band stop filter* berfungsi untuk meredam sinyal rentang frekuensi tertentu dan melewatkan sinyal selain frekuensi tersebut. Gambar 9 adalah gambar rangkaian *notch filter* dengan konfigurasi Twin T. Dengan R16=R17=R dan C12=2xC10=2xC11= 2C, maka penurunan rumus untuk menentukan frekuensi *band stop* dari *notch filter* adalah sebagai berikut :

 $\label{eq:free} \textit{freject} = \frac{1}{2~\pi~\textit{RC}}$ 

 $freject = \frac{1}{2 \pi 680 k .4n7} = \frac{1}{2 \pi 680.10^3 .4,7.10^{-9}}$ 

$$
freject = 49,798\ Hz
$$

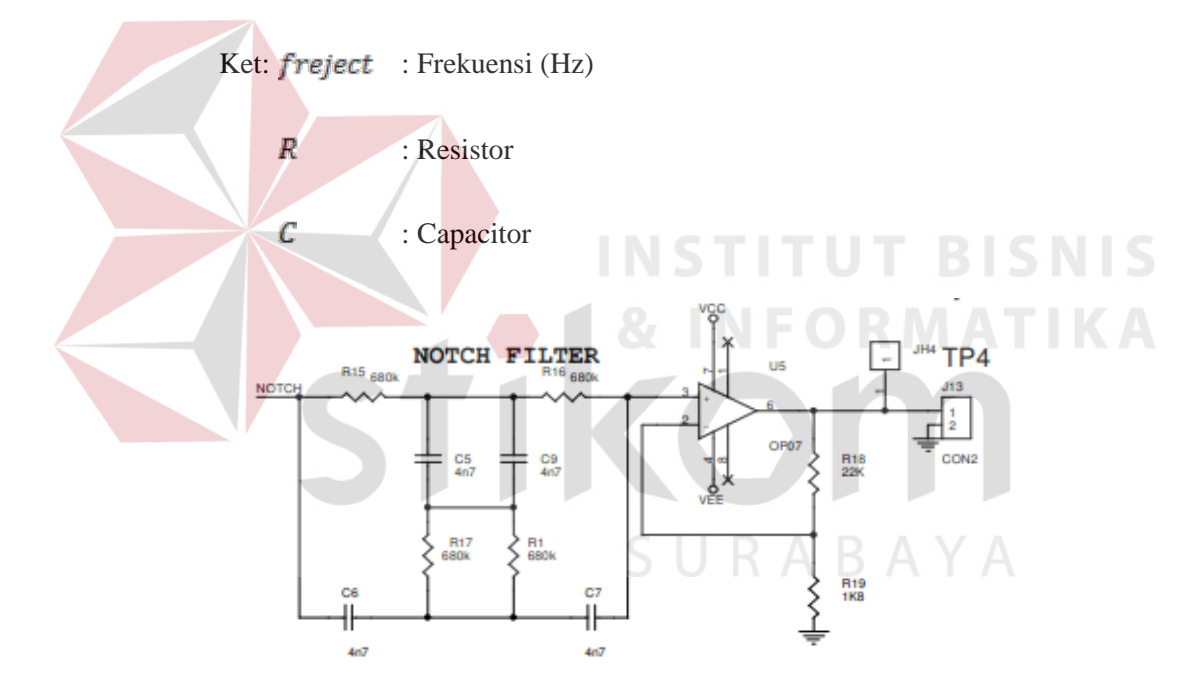

Gambar 3.10 Rangkaian Notch Filter

#### **3.11 Metode Analisa**

Pada transmisi sinyal auskultasi ini, selain pembuatan algoritma pengiriman data, hal terpenting lainnya adalah analisa dari hasil pengiriman itu sendiri agar dapat diketahui seberapa baik sistem yang telah dibangun.

### **3.11.1 Peletakan Elektroda Jepit**

Dalam transmisi sinyal auskultasi, komponen terpenting adalah data yang diambil dari auskultasi jantung. Maka tahapan yang pertama dilakukan adalah mengambil data auskultasi dengan meletakkan sensor pada pergelengan kedua tangan dan pergelangan kaki kiri.

Posisi jantung manusia adalah pada tulang iga manusia ke 6 di sebelah kiri dada manusia, atau 5 cm diatas ulu hati di sebelah kiri. Peletakan sensor sangat berpengaruh, karena apabila sensor tidak diletakkan pada bagian yang tepat maka data yang akan diterima berupa data *noise.* Posisi peletakan sensor dilihat pada gambar 3.10.

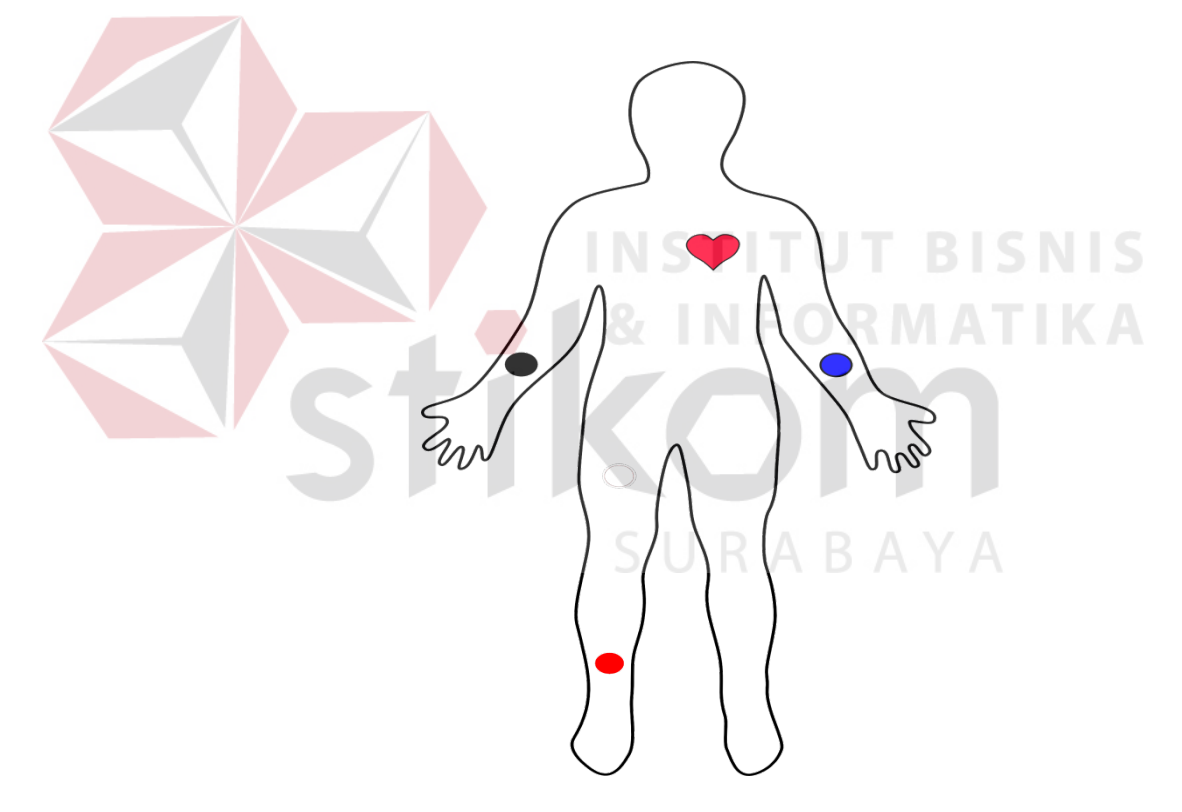

Gambar 3.11 Letak posisi penempatan Elektroda Jepit

#### **3.11.2 Pengambilan Sinyal Auskultasi Jantung**

Proses pengambilan data dilakukan saat semua alat terpasang, dan proses pengiriman data berlangsung. Seperti yang dijelaskan di atas, melalui grafik kita dapat melihat apakah sensor sudah berada pada posisi yang tepat.

Pengambilan sinyal jantung dilakukan selama 10 detik untuk mendapatkan hasil transmisi sinyal jantung. Contoh sinyal EKG hasil dengan menggunakan Elektroda Jepit terlihat dalam gambar 3.11.

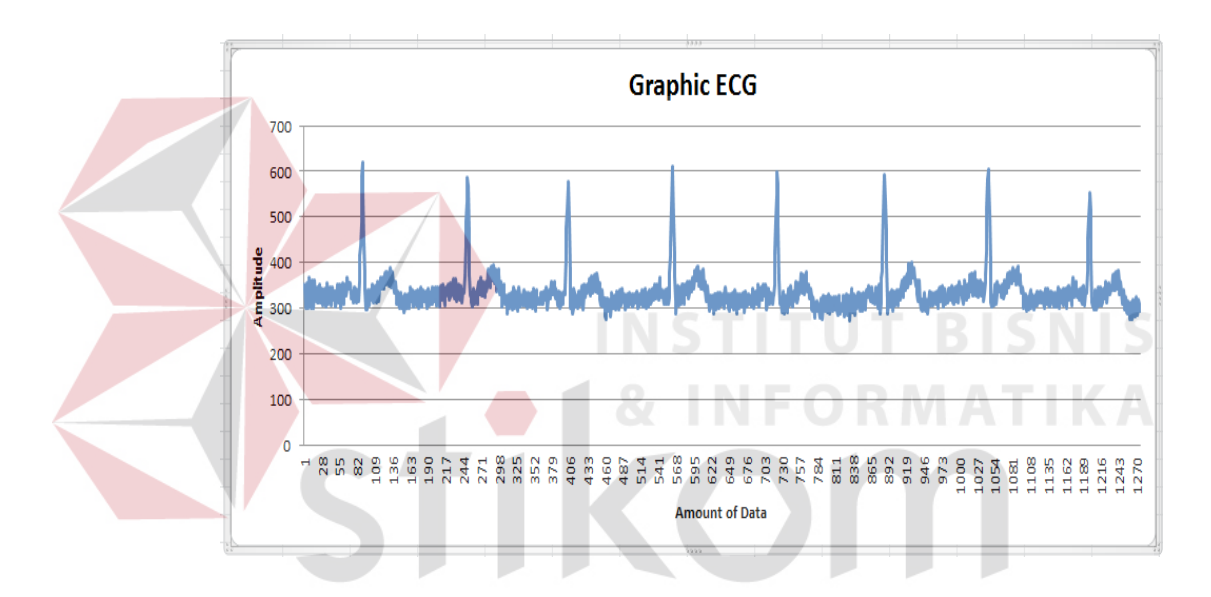

Gambar 3.12 Hasil Sinyal Auskultasi Jantung Selama 10 detik

#### **BAB IV**

### **HASIL PENGUJIAN DAN PENGAMATAN**

Dalam bab ini penulis akan menguraikan dan menjelaskan beberapa hasil pengujian dari hasil penelitian tugas akhir ini. Pengujian yang dilakukan meliputi pengujian perangkat lunak (*software*) dan kinerja keseluruhan sistem, serta analisa hasil pengiriman data dari mikrokontroler ke PC*.*

#### **4.1 Pengujian Instrumen Amplifier dan Filter**

Pengujian menggunakan sinyal input sinusoidal sebesar 25 mV (pk-pk). Tabel 1 menunjukkan hasil pengujian respon frekuensi dari filter pada instrumentasi ECG dan frekuensi dari 10-250Hz.

**INSTITUT BISNIS** 

#### **4.1.1 Tujuan**

Pengujian ini dilakukan untuk mengetahui apakah amplifier befungsi menguatkan tegangan dan filter bias menghilangkan noise dari sinyal EKG. Sehingga saat digunakan pada sistem dapat membantu sistem SURABAYA berjalan dengan baik.

#### **4.1.2 Alat yang digunakan**

Alat yang digunakan untuk melakukan pengujian antara lain :

- *a. Function Generator*
- b. Instrumen Amplifier dan Filter
- **c.** *Osciloscop*

Prosedur pengujian alat :

- a. Hubungkan kabel function generator dengan 3 lead pada instrument amplifier dan filter
- b. Hubungkan output instrument amplifier dan filter pada osciloscop

# **4.1.4 Hasil Pengujian**

| No.                     | Frekuensi (Hz) | Output Tegangan Pk-Pk (V)                             |        |
|-------------------------|----------------|-------------------------------------------------------|--------|
| $\mathbf{1}$            | $10\,$         | 9.4                                                   |        |
| $\sqrt{2}$              | 20             | 10.8                                                  |        |
| $\overline{\mathbf{3}}$ | 30             | 11<br><b><i>A 1970 B 1970</i></b><br><b>BUCK</b><br>. |        |
| $\overline{4}$          | 40             | 11                                                    | I<br>S |
| $\overline{5}$          | 50             | 11                                                    |        |
| 6                       | 60             | 10.8                                                  |        |
| $\overline{7}$          | 70             | 10.6                                                  |        |
| 8                       | 80             | $\overline{10.2}$                                     |        |
| 9                       | 90             | 9.4                                                   |        |
| 10                      | 100            | 8.6                                                   |        |
| 11                      | 110            | 8                                                     |        |
| 12                      | 120            | $7.4\,$                                               |        |
| 13                      | 150            | 5.4                                                   |        |
| 14                      | 200            | 3.4                                                   |        |
| 15                      | 250            | 2.2                                                   |        |

**Tabel 4.1.** Pengujian respon frekuensi

Tegangan input sinusoidal yang digunakan pada rangkaian amplifier dan filter sebesar 25 mV (pk-pk). Tabel 4.1 menunjukkan hasil output tegangan (PkPk) dari rangkaian amplifier dan filter berdasarkan masukkan berupa frekuensi. Tegangan puncak ke puncak (Peak-to-peak) yang dinyatakan dengan Epp ialah beda antara tegangan minimum dan tegangan maksimum.

Sedangkan hasil plotting dari respon frekuensi ditunjukkan oleh Gambar 4.1 di bawah ini :

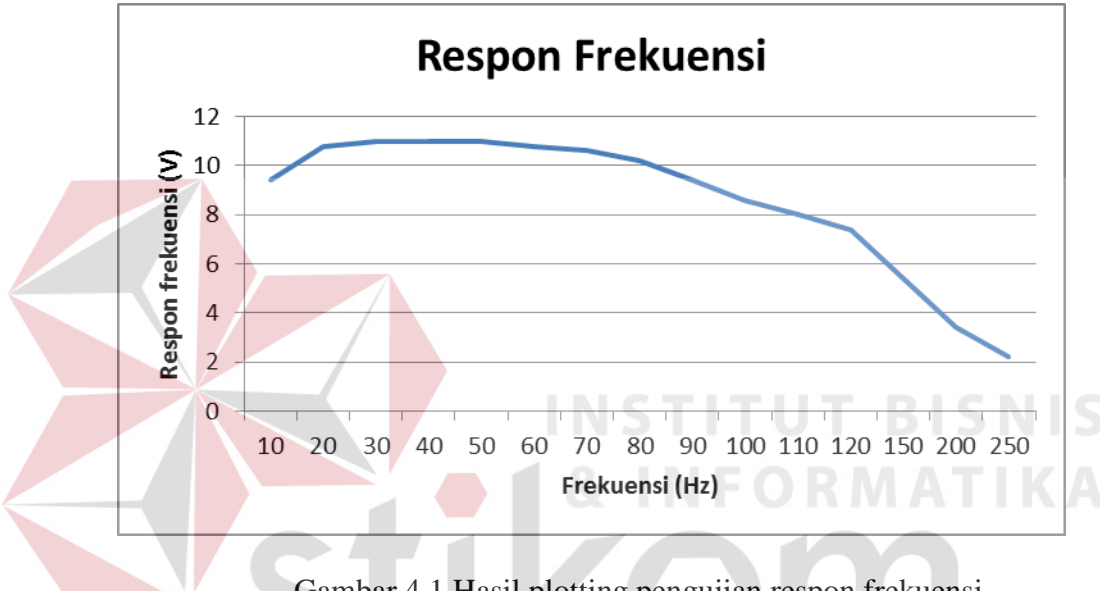

Gambar 4.1 Hasil plotting pengujian respon frekuensi

# **4.2 Pengujian Arduino**

Pengujian arduino dilakukan dengan memasukan skrip program sederhana pada arduino menggunakan aplikasi arduino IDE. Arduino yang baik dapat mengeksekusi program dengan baik.

# **4.2.1 Tujuan**

Pengujian ini dilakukan untuk mengetahui apakah arduino yang digunakan tidak mengalami kerusakan. Sehingga saat aruino digunakan pada sistem dapat membantu sistem berjalan dengan baik.

# **4.2.2 Alat yang digunakan**

Alat yang digunakan untuk melakukan pengujian antara lain :

- d. Kabel usb
- e. Arduino Mega 2560
- f. Komputer/laptop
- g. *Software* Arduino IDE

# **4.2.3 Prosedur Pengujian**

- a. Hubungkan Arduino dengan kabel usb
- b. Nyalakan komputer kemudian hubungkan kabel usb tadi dengan komputer.
- c. Buka *software* Arduino IDE dan isi perintah dalam bahasa C. Sebagai contoh penulis memasukkan perintah sebagai berikut :

```
void setup()
```
 $\left\{ \right.$ 

}

{

```
 Serial.begin(9600);
```

```
 Serial.println("Cek Mulai :");
```
SURABAYA

```
int i=0;
```

```
void loop()
 Serial.print("Data ke");
 Serial.println(i);
 delay(1000);
i++;
```
}

- d. Apabila telah selesai untuk mengisi perintah, maka tekan "*Verify*" untuk mengecek apabila terdapat perintah yang salah dalam bahasa C. Dan tekan "Upload" untuk memasukkan perintah tersebut ke dalam Arduino Mega 2560.
- e. Setelah *program* telah berhasil dimasukkan, maka tekan *icon Serial monitor* pada kanan atas. Maka akan muncul tampilan serial monitor.
- f. Setelah window serial monitor muncul, amati kiriman data serial oleh arduino.

# **4.2.4 Hasil Pengujian**

Hasil dari pengujian pengisian program ke arduino dapat dilihat pada Gambar 4.2. Lingkaran merah menunjukan bahwa arduino yang digunakan berhasil diisi dengan program yang telah ditulis dalam *software* arduino IDE.

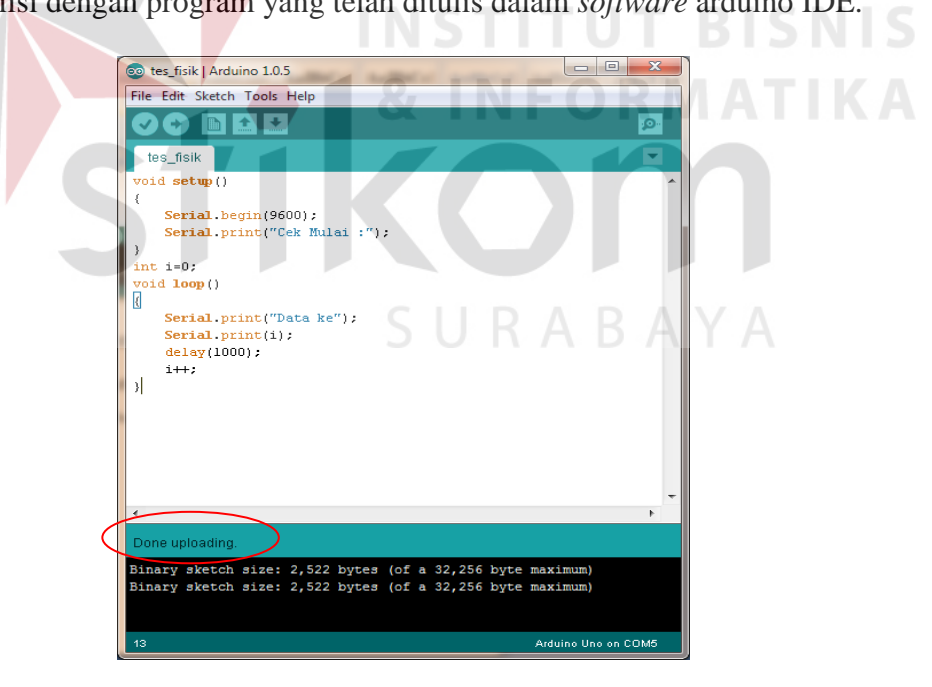

Gambar 4.2 *Upload program* berhasil

Program yang dimasukan kedalam arduino merupakan program untuk mengirimkan data menggunakan serial. Proses pengiriman ini apabila arduino masih dihubungkan dengan USB PC maka kita dapat menerima data yang dikirim menggunakan menu serial monitor pada *software* arduino IDE. Hasil dari serial monitor dapat dilihat pada Gambar 4.2.

| COM5        | $\mathbf{x}$<br>回 |
|-------------|-------------------|
|             | Send              |
| Cek Mulai : |                   |
| Data ke0    |                   |
| Data kel    |                   |
| Data ke2    |                   |
| Data ke3    |                   |
| Data ke4    |                   |
| Data ke5    |                   |
|             |                   |

Gambar 4.3 *Program* berhasil berjalan

Gambar 4.3 menunjukan bahwa data dikirimkan sesuai dengan perintah program yang telah diisi pada arduino. Dengan begitu arduino ini dapat bekerja dengan baik, dan dapat digunakan untuk sistem.

### **4.3 Pengujian Tampilan Penerimaan Data Pada PC**

Pengujian ini merupakan pengujian penerimaan pada aplikasi visual basic berjalan dengan baik dan dapat menerima sinyal jantung dan dapat menampilkan hasil sinyal dengan baik.

# **4.3.1 Tujuan**

Pengujian ini bertujuan untuk mengetahui aplikasi dapat menerima sinyal jantung dengan baik. Dan dapat mempresentasikan sinyal jantung dengan baik ke dalam grafik. Dan dapat menyimpan hasil sinyal jantung pada sebuah file.

### **4.3.2 Alat yang digunakan**

Alat yang digunakan untuk pengujian sistem ini antara lain:

- a. Arduino Mega 2560
- b. Instrumen Amplifier dan Filter
- c. Kabel USB
- d. Komputer/laptop
- e. *Software* Arduino IDE
- f. *Software* Visual Basic
- g. *Stopwatch*

# **4.3.3 Prosedur Pengujian**

- a. Hubungkan Arduino dan komputer dengan menggunakan kabel USB.
- b. Aktifkan komputer dan buka program Arduino IDE.
- c. Upload skrip yang digunakan untuk pengiriman data.
- d. Buka aplikasi EKG dari Visual Basic.
- e. Letakkan sensor pada perglangan tangan dan kaki
- f. Lakukan pengambilan data selama 10 detik, untuk memperoleh sinyal jantung.
- h. Amati data, apakah data dapat diterima oleh aplikasi dan sinyal yang ditangkap merupakan sinyal jantung.

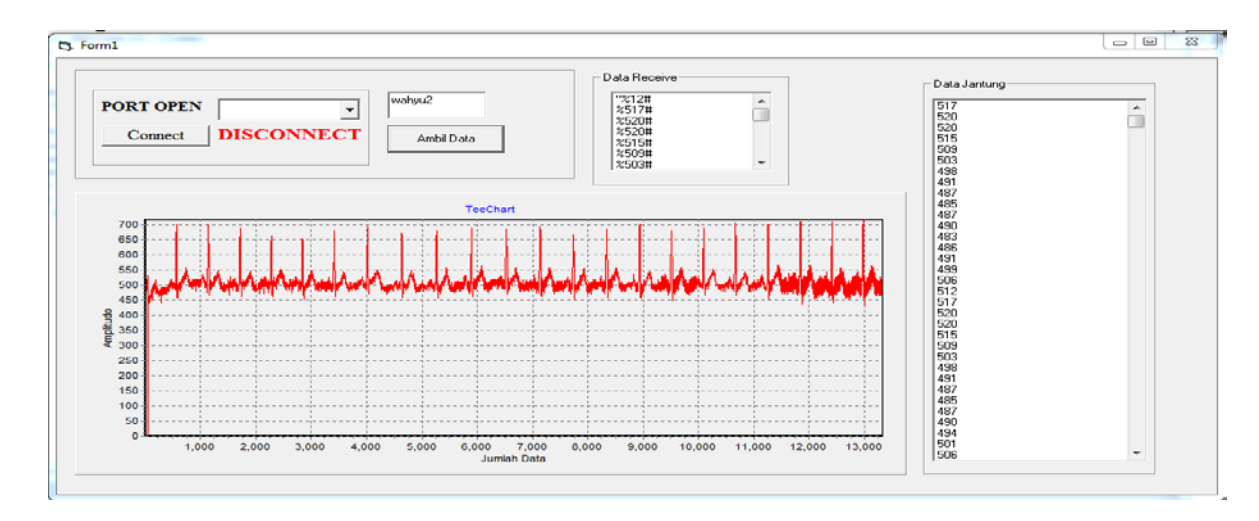

Gambar 4.4 Tampilan pengambilan data

Gambar 4.4 menunjukkan bahwa sinyal jantung dapat diterima oleh komputer dengan baik. Penerimaan sinyal pada komputer dilakukan dengan cara pembacaan data secara serial melalui komponen pada Visual Basic.

Dari gambar 4.4 dapat dilihat pada grafik sinyal auskultasi yang diperoleh dari *user.* Nama file tersimpan merupakan nama file untuk data yang sudah terambil. Sebelum data diolah, data yang diterima seperti yang terlihat pada kolom "Data Receive", karena data yang diterima belum tentu sesuai dengan data yang dikirimkan karena terdapat data yang *loss*.

Hasil sinyal auskultasi yang dipresentasikan kedalam grafik merupakan hasil sinyal setelah dirubah kedalam tegangan. Cara merubah data menjadi tegangan adalah dengan cara memasukkan rumus :

 $x = data * 5 / 1023 / 1051$ 

berikut adalah penjelasan dari rumus merubah data menjadi data tegangan :

- a. Pembagian 1023 : dilakukan karena sinyal auskultasi jantung telah dikonversi menjadi data ADC dengan resolusi 10 bit.
- b. Perkalian 5 : dikarenakan data diambil dari tegangan refrensi antara 0V 5V. Pada saat pengambilan data jantung selain posisi jantung yang tepat, hasil dari sinyal auskultasi jantung juga terpengaruh oleh gerakan yang dilakukan oleh subject percobaan. Hal tersebut akan membuat banyak noise, dan sinyal jantung tidak akan terbentuk dengan baik.
- c. Pembagian 1051: penguatan dari *differential amplifier.*

# **4.4 Pengujian Sistem**

Pengujian ini merupakan pengujian untuk pengambilan data, agar data yang telah diambil dapat dianalisa *loss* data yang terjadi ketika proses pentransmisian data sinyal auskultasi jantung dari mikrokontroler ke PC. Analisa dilakukan dengan melakukan beberapa pengujian.

# **4.4.1 Tujuan**

Pengujian ini bertujuan untuk mendapatkan data hasil transimisi sinyal auskultasi jantung. Dan dapat menganalisa berapa persen data yang hilang saat pengiriman sinyal auskultasi berlangsung, Sehingga dapat disimpulkan apakah pengambilan sinyal auskultasi jantung hingga pengiriman ke PC berjalan dengan baik.

#### **4.4.2 Alat yang digunakan**

Alat yang digunakan untuk pengujian sistem ini antara lain:

- a. Arduino Mega 2560
- b. Instrumen Amplifier dan Filter
- c. Kabel USB
- d. Komputer/laptop
- e. *Software* Visual Basic
- f. *Stopwatch*
- g. *Software* Microsoft Excel

# **4.4.3 Prosedur Pengujian**

- a. Penentuan lokasi untuk pengambilan data harus dengan sasana lokasi yang tidak terlalu ramai, karena bias mengakibatkan noise pada saat pengambilan data.
- b. Hubungkan Arduino dan komputer dengan menggunakan kabel USB.
- c. Buka aplikasi *router* dari Visual Basic.
- d. Letakkan masing masing sensor pada pergelangan tangan dan pergelangan kaki *subject* uji agar mendapatkan sinyal jantung yang tepat.
- e. Lakukan pengambilan data selama 1 menit, untuk memperoleh sinyal jantung.
- f. Sambungkan PIN 10 pada Arduino dengan GND untuk mengkatifkan pengiriman sinyal jantung.
- g. Amati data, apakah data dapat diterima oleh aplikasi dan sinyal yang ditangkap merupakan sinyal jantung.
- j. *Copy* data yang tersimpan pada file ke dalam file Excel untuk melihat jumlah data yang dikirimkan mikrokontroler*.*

# **4.4.4 Hasil Pengujian**

Pada penelitian transmisi sinyal auskultasi jantung dilakukan beberapa kali variasi perobaan untuk mendapatkan kesimpulan dari penelitian yang telah dilakukan. Percobaan tersebut diantaranya adalah :

# 1. Percobaan 1

Percobaaan dilakukan dengan waktu 10 detik, dengan *delay* pengiriman data selama 1ms/data yang dikirim ke PC.

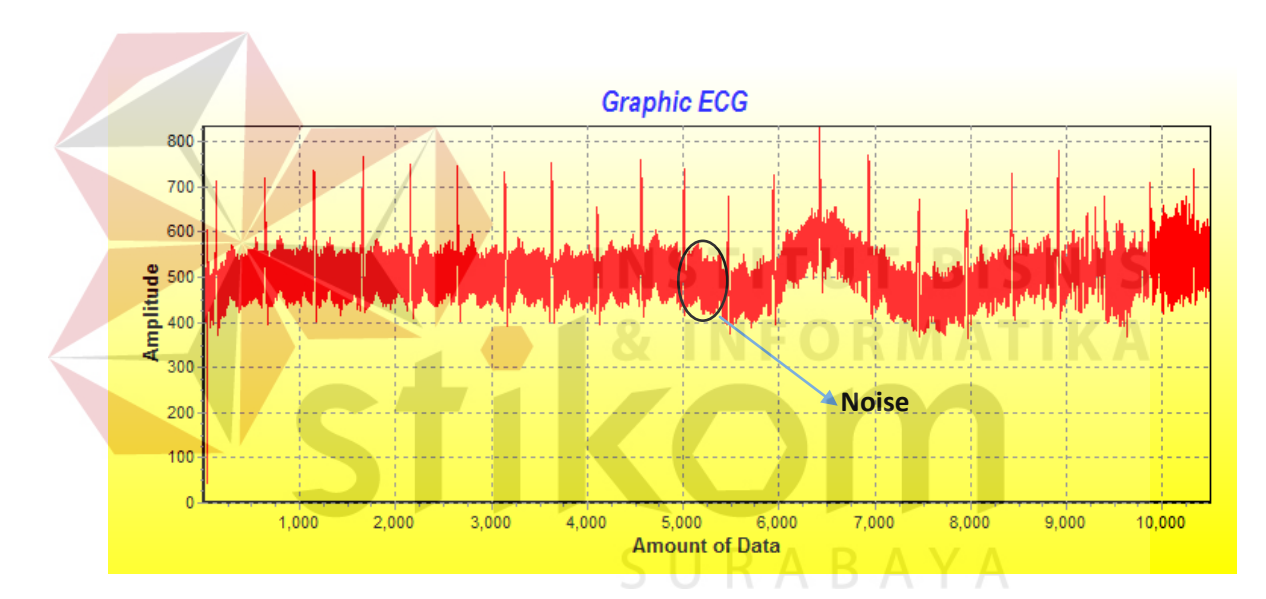

Gambar 4.5 Percobaan 1 dengan *baudrate* 115200

Dari gambar 4.5 didapatkan hasil sinyal jantung EKG dengan pengambilan data selama 10 detik dengan data yang didapatkan sebanyak 10345 data dengan

beberapa noise yang muncul, untuk yang tidak ada noise seperti ini Pada data ke 6000 sampai 7000 terdapat kenaikan amplitude, disebabkan karena pergerakan pada tubuh *subject.*

# 2. Percobaan 2

Percobaaan dilakukan dengan waktu 10 detik, dengan *delay* pengiriman data selama 1ms/data yang dikirim ke PC.

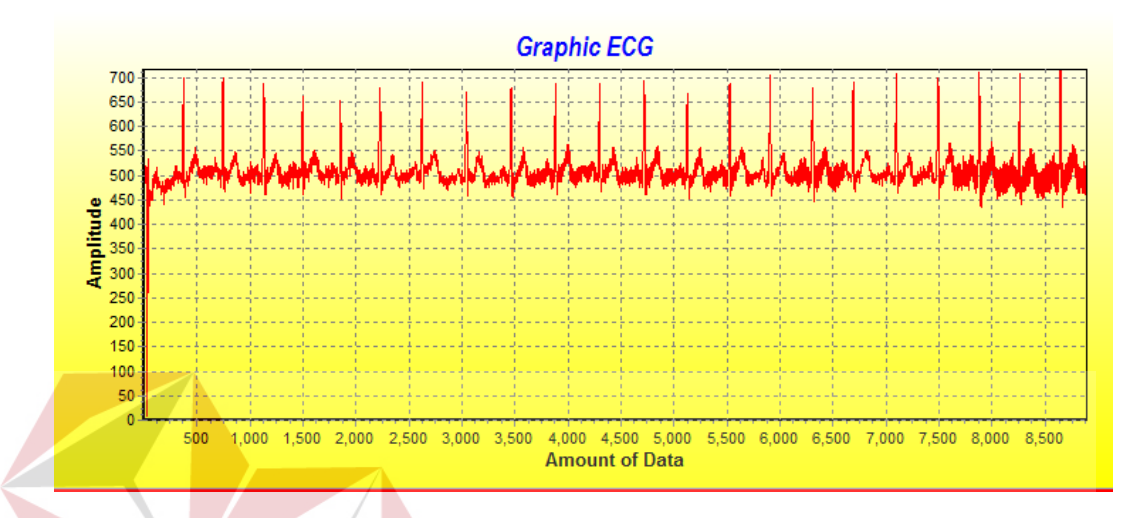

Gambar 4.6 Percobaan 2 dengan *baudrate* 115200

Dari gambar 4.6 didapatkan hasil sinyal jantung EKG dengan pengambilan data selama 10 detik dengan data yang didapatkan sebanyak 8891 data dengan sedikit noise yang muncul.

# 3. Percobaan 3

Percobaaan dilakukan dengan waktu 6 detik, dengan *delay* pengiriman data selama 1ms/data yang dikirim ke PC.

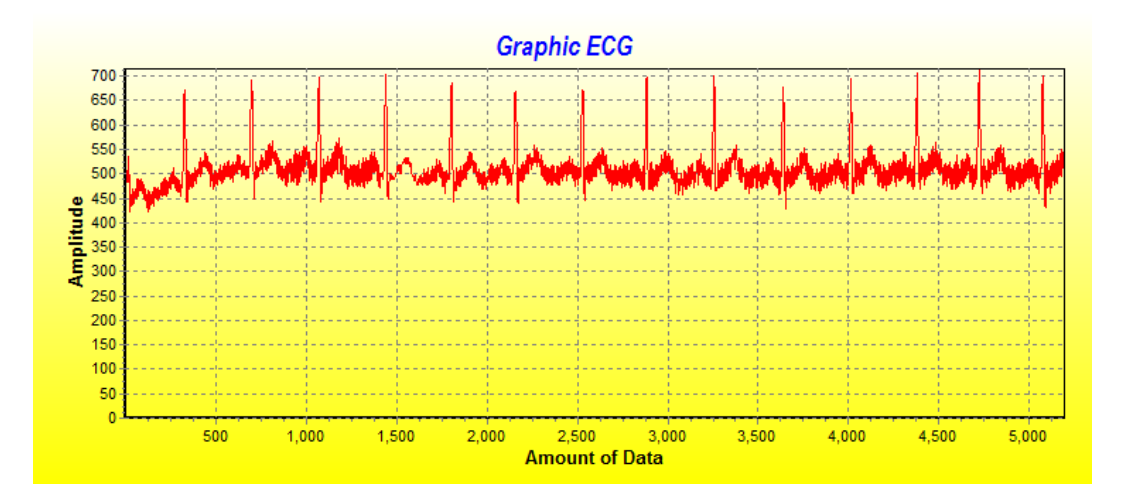

Gambar 4.7 Percobaan 3 dengan *baudrate* 115200

Dari gambar 4.7 didapatkan hasil sinyal jantung ECG dengan pengambilan data selama 6 detik dengan data yang didapatkan sebanyak 5193 data dengan sedikit noise yang muncul.

4. Percobaan 4

Percobaaan dilakukan dengan waktu 6 detik, dengan *delay* pengiriman data selama 1ms/data yang dikirim ke PC.

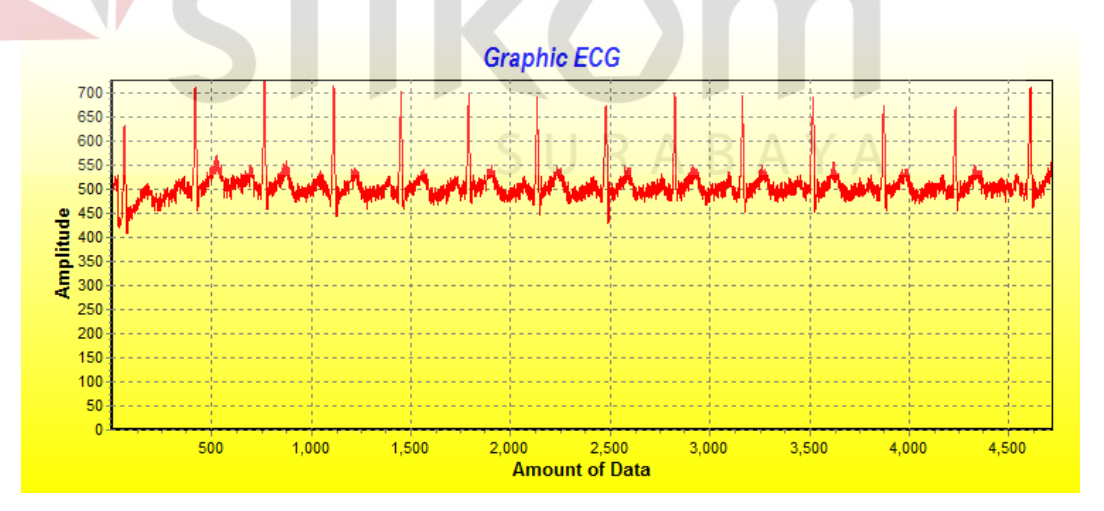

Gambar 4.8 Percobaan 4 dengan *baudrate* 115200

Dari gambar 4.8 didapatkan hasil sinyal jantung ECG dengan pengambilan data selama 6 detik dengan data yang didapatkan sebanyak 4581 data dengan sedikit noise yang muncul.

### 5. Percobaan 5

**`**

Percobaaan dilakukan dengan waktu 10 detik, dengan *delay* pengiriman data selama 1ms/data yang dikirim ke PC.

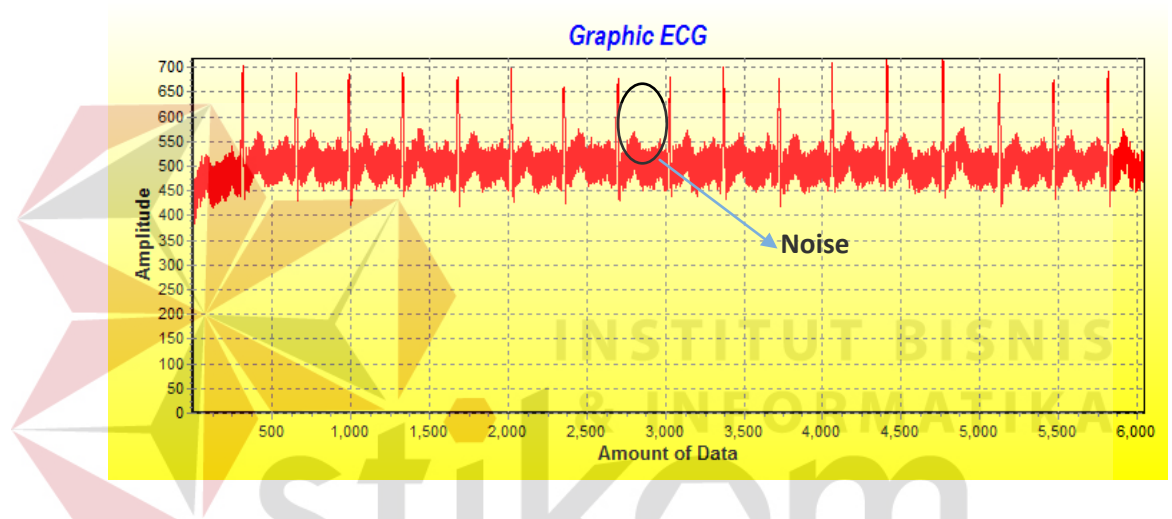

Gambar 4.9 Percobaan 5 dengan *baudrate* 115200

Dari gambar 4.9 didapatkan hasil sinyal jantung ECG dengan pengambilan data selama 10 detik dengan data yang didapatkan sebanyak 6043 data dengan beberapa noise yang muncul karena gerakan tubuh *Subject*.

6. Percobaan 6

Percobaaan dilakukan dengan waktu 6 detik, dengan *delay* pengiriman data selama 1ms/data yang dikirim ke PC.

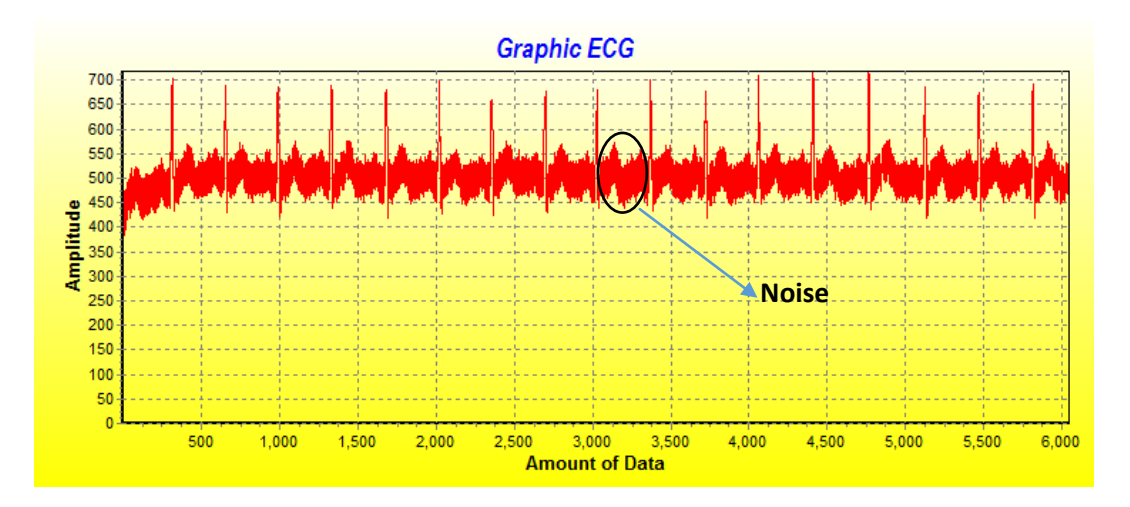

Gambar 4.10 Percobaan 6 dengan *baudrate* 115200

Dari gambar 4.10 didapatkan hasil sinyal jantung ECG dengan pengambilan data selama 10 detik dengan data yang didapatkan sebanyak 6043 data dengan beberapa noise yang muncul karena gerakan tubuh *Subject*.

7. Percobaan 7

Percobaaan dilakukan dengan waktu 10 detik, dengan *delay* pengiriman data selama 1ms/data yang dikirim ke PC.

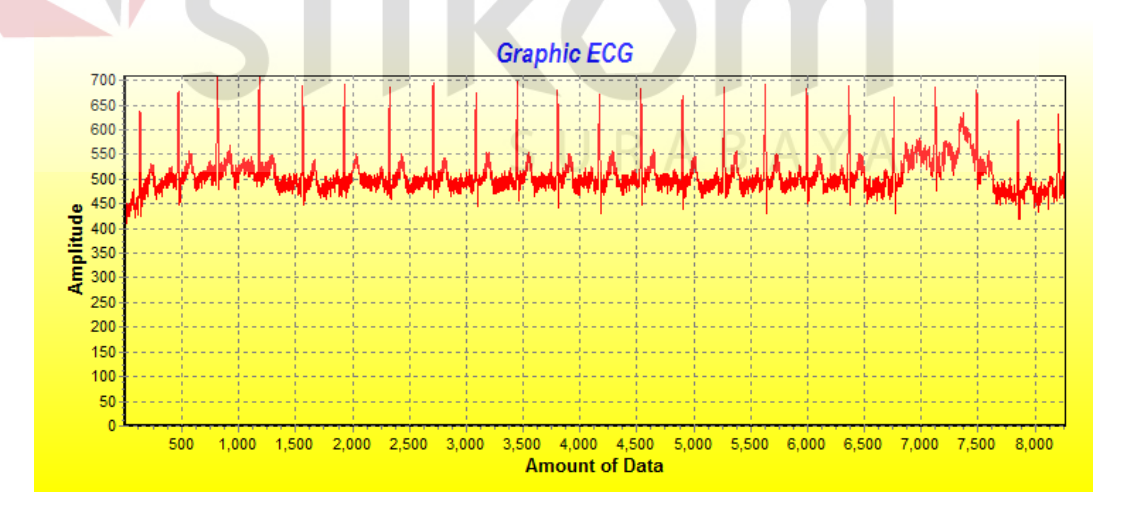

Gambar 4.11 Percobaan 7 dengan *baudrate* 115200

Dari gambar 4.11 didapatkan hasil sinyal jantung ECG dengan pengambilan data selama 10 detik dengan data yang didapatkan sebanyak 7146 data dengan sedikit noise yang muncul.

# 8. Percobaan 8

Percobaaan dilakukan dengan waktu 10 detik, dengan *delay* pengiriman data selama 1ms/data yang dikirim ke PC.

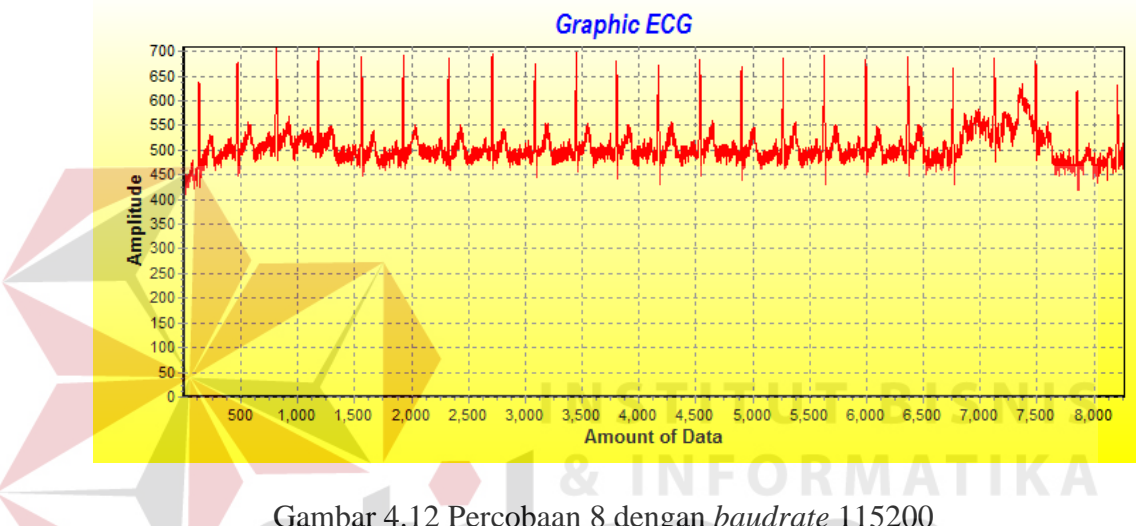

Gambar 4.12 Percobaan 8 dengan *baudrate* 115200

Dari gambar 4.12 didapatkan hasil sinyal jantung ECG dengan pengambilan data selama 10 detik dengan data yang didapatkan sebanyak 8278 data dengan sedikit noise yang muncul.

9. Percobaan 9

Percobaaan dilakukan dengan waktu 10 detik, dengan *delay* pengiriman data selama 1ms/data yang dikirim ke PC.

![](_page_71_Figure_0.jpeg)

Gambar 4.13 Percobaan 9 dengan *baudrate* 115200

Dari gambar 4.13 didapatkan hasil sinyal jantung ECG dengan pengambilan data selama 10 detik dengan data yang didapatkan sebanyak 5868 data dengan sedikit noise yang muncul.

10. Percobaan 10

Percobaaan dilakukan dengan waktu 10 detik, dengan *delay* pengiriman data selama 1ms/data yang dikirim ke PC.

![](_page_71_Figure_5.jpeg)

Gambar 4.14 Percobaan 10 dengan *baudrate* 115200
Dari gambar 4.14 didapatkan hasil sinyal jantung ECG dengan pengambilan data selama 10 detik dengan data yang didapatkan sebanyak 5730 data dengan sedikit noise yang muncul.

## 11. Percobaan 11

Percobaaan dilakukan dengan waktu 10 detik, dengan *delay* pengiriman data selama 1ms/data yang dikirim ke PC.

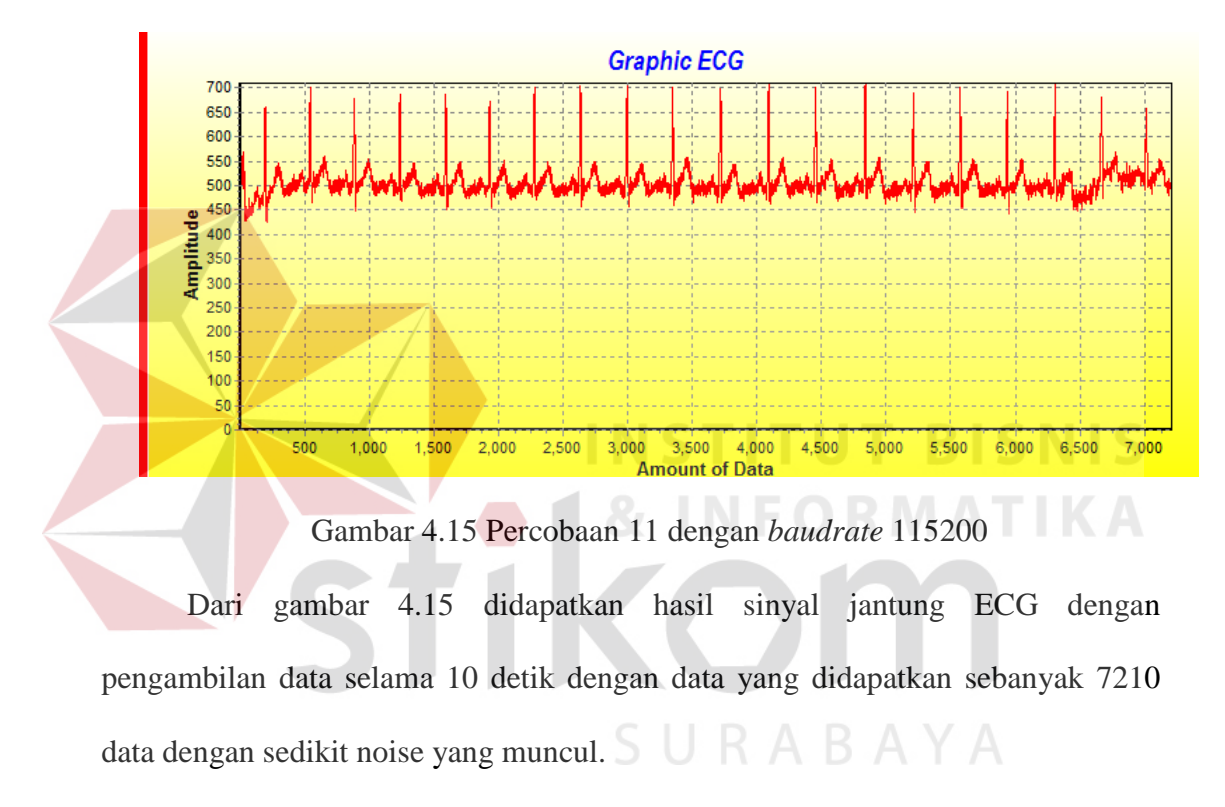

12. Percobaan 12

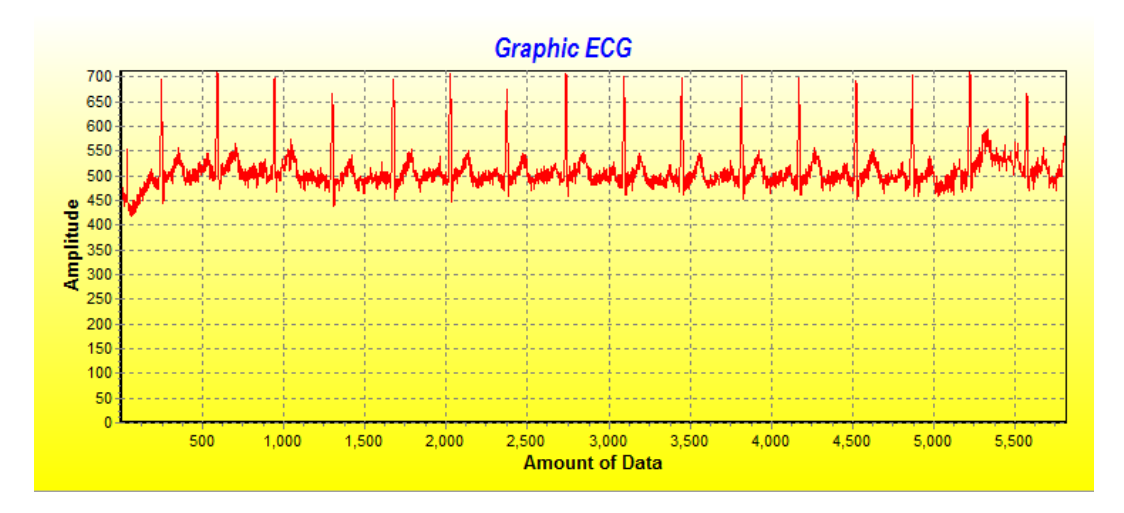

Gambar 4.16 Percobaan 12 dengan *baudrate* 115200

Dari gambar 4.16 didapatkan hasil sinyal jantung ECG dengan pengambilan data selama 10 detik dengan data yang didapatkan sebanyak 5815 data dengan sedikit noise yang muncul.

13. Percobaan 13

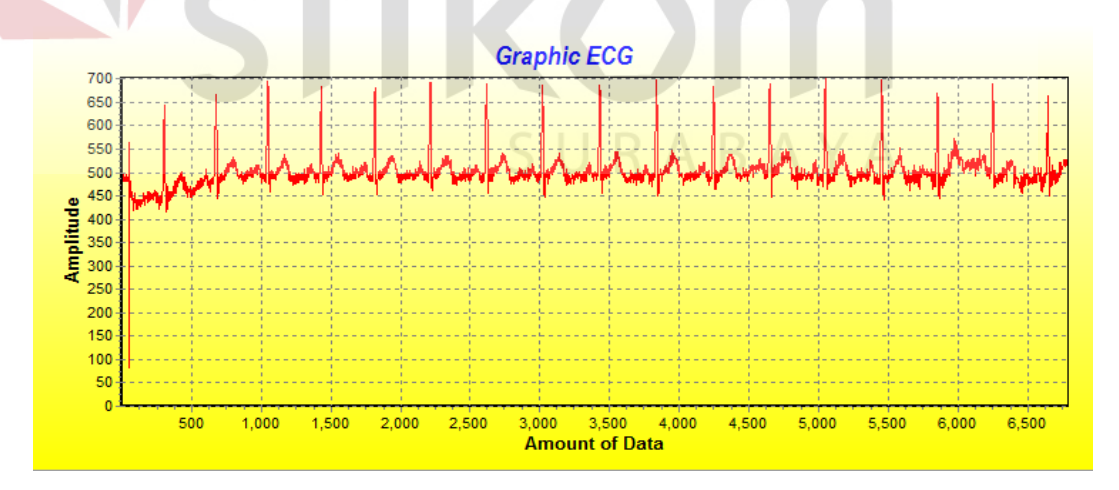

Gambar 4.17 Percobaan 13 dengan *baudrate* 115200

Dari gambar 4.17 didapatkan hasil sinyal jantung ECG dengan pengambilan data selama 10 detik dengan data yang didapatkan sebanyak 6788 data dengan sedikit noise yang muncul.

## 14. Percobaan 14

Percobaaan dilakukan dengan waktu 10 detik, dengan *delay* pengiriman data selama 1ms/data yang dikirim ke PC.

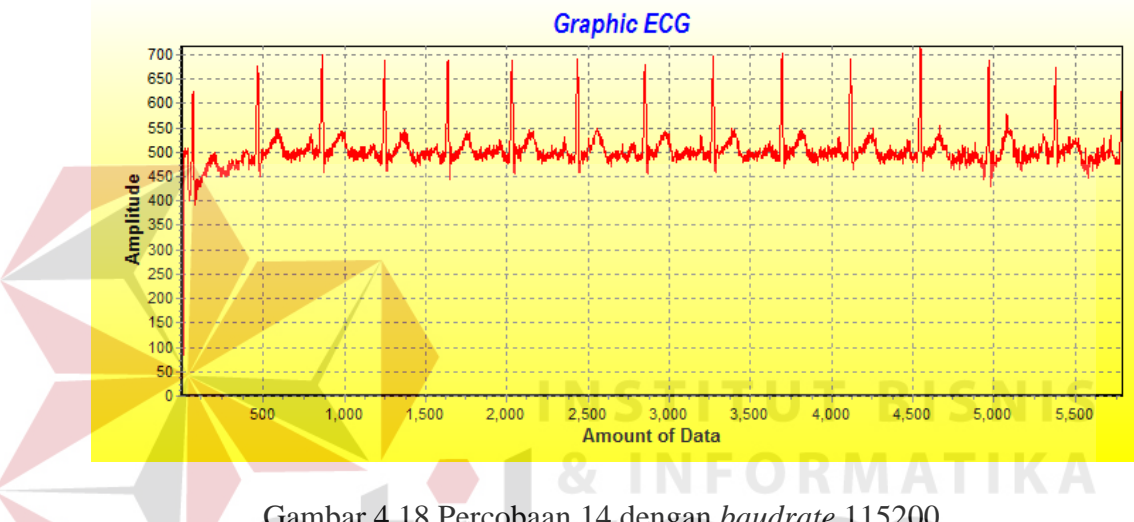

Gambar 4.18 Percobaan 14 dengan *baudrate* 115200

Dari gambar 4.18 didapatkan hasil sinyal jantung ECG dengan pengambilan data selama 10 detik dengan data yang didapatkan sebanyak 5781 data dengan sedikit noise yang muncul.

## 15. Percobaan 15

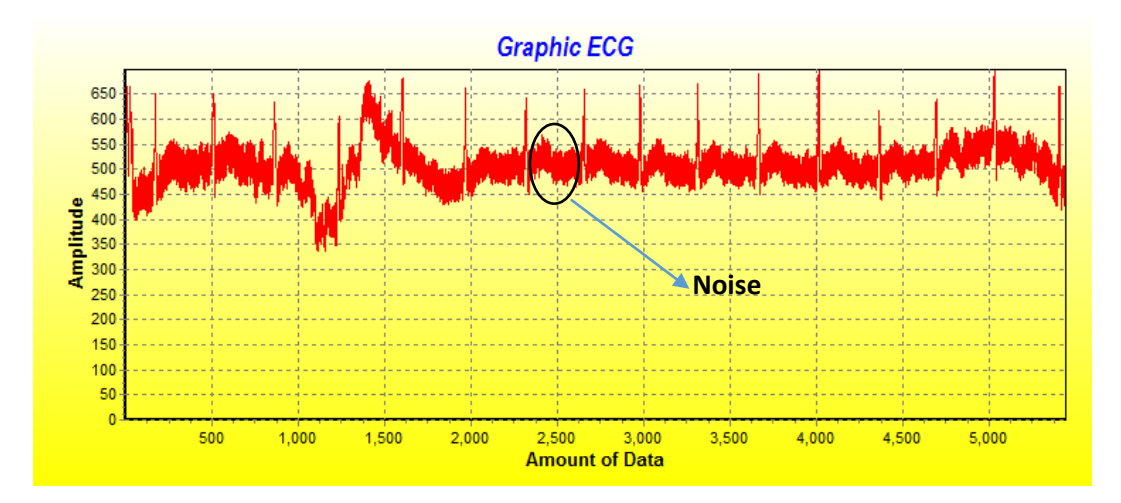

Gambar 4.19 Percobaan 15 dengan *baudrate* 115200

Dari gambar 4.19 didapatkan hasil sinyal jantung ECG dengan pengambilan data selama 10 detik dengan data yang didapatkan sebanyak 5445 data dengan beberapa noise yang muncul.

16. Percobaan 16

Percobaaan dilakukan dengan waktu 10 detik, dengan *delay* pengiriman data selama 1ms/data yang dikirim ke PC.

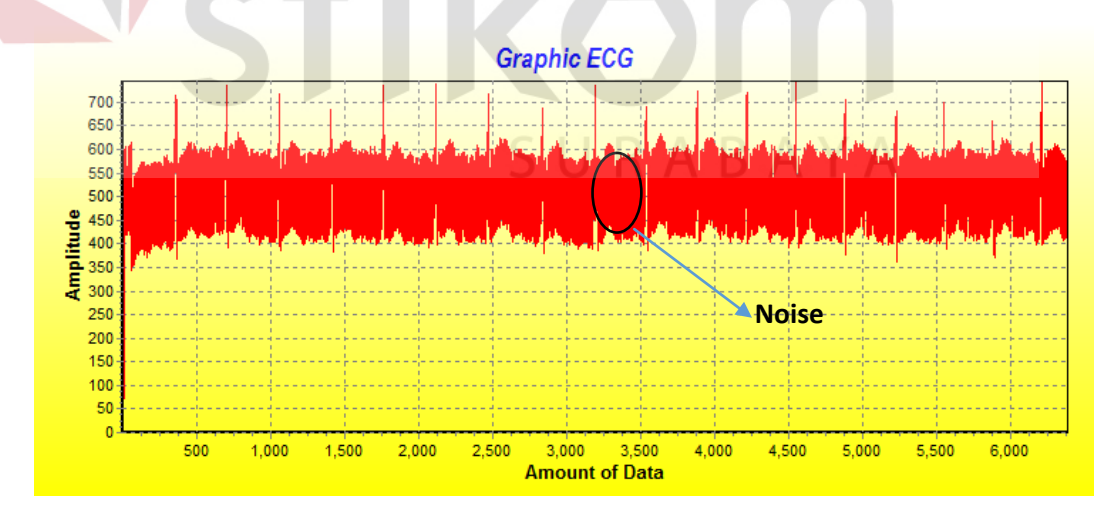

Gambar 4.20 Percobaan 16 dengan *baudrate* 115200

Dari gambar 4.20 didapatkan hasil sinyal jantung ECG dengan pengambilan data selama 10 detik dengan data yang didapatkan sebanyak 6384

data dengan banyak noise noise yang muncul dikarenakan gerak tubuh *Subject*  yang terlalu banyak.

### 17. Percobaan 17

Percobaaan dilakukan dengan waktu 10 detik, dengan *delay* pengiriman data selama 1ms/data yang dikirim ke PC.

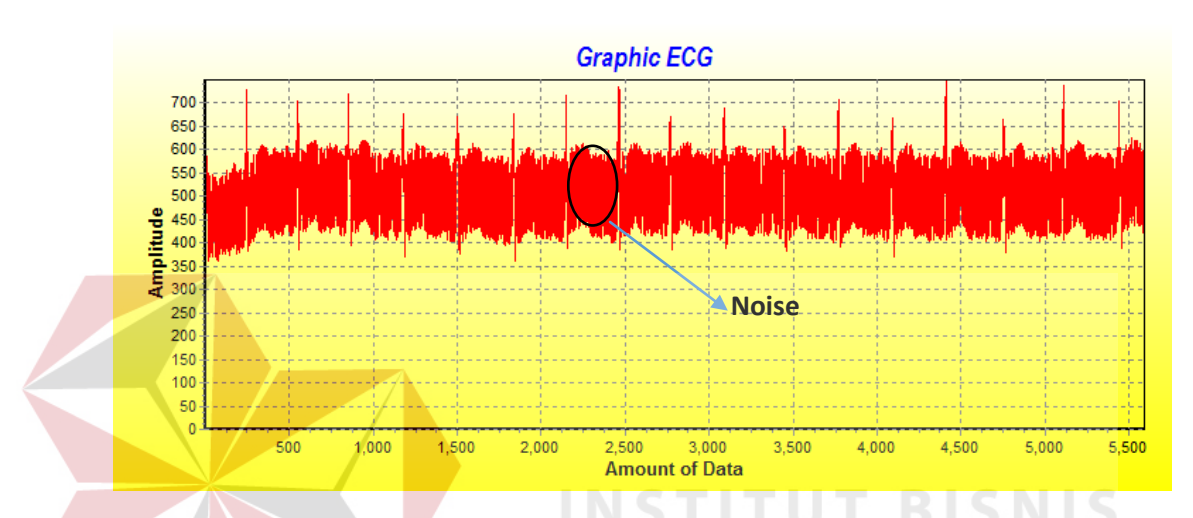

Gambar 4.21 Percobaan 17 dengan *baudrate* 115200

Dari gambar 4.21 didapatkan hasil sinyal jantung ECG dengan pengambilan data selama 10 detik dengan data yang didapatkan sebanyak 5591 data dengan banyak noise noise yang muncul dikarenakan gerak tubuh *Subject*  yang terlalu banyak.

## 18. Percobaan 18

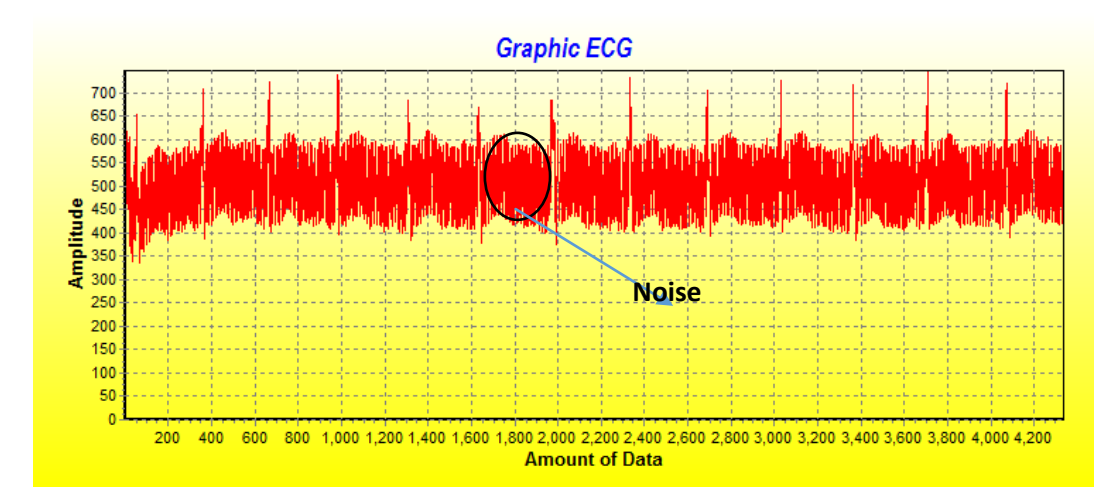

Gambar 4.22 Percobaan 18 dengan *baudrate* 115200

Dari gambar 4.22 didapatkan hasil sinyal jantung ECG dengan pengambilan data selama 10 detik dengan data yang didapatkan sebanyak 4336 data dengan banyak noise noise yang muncul dikarenakan gerak tubuh *Subject*  yang terlalu banyak. **NIS** 

# 19. Percobaan 19

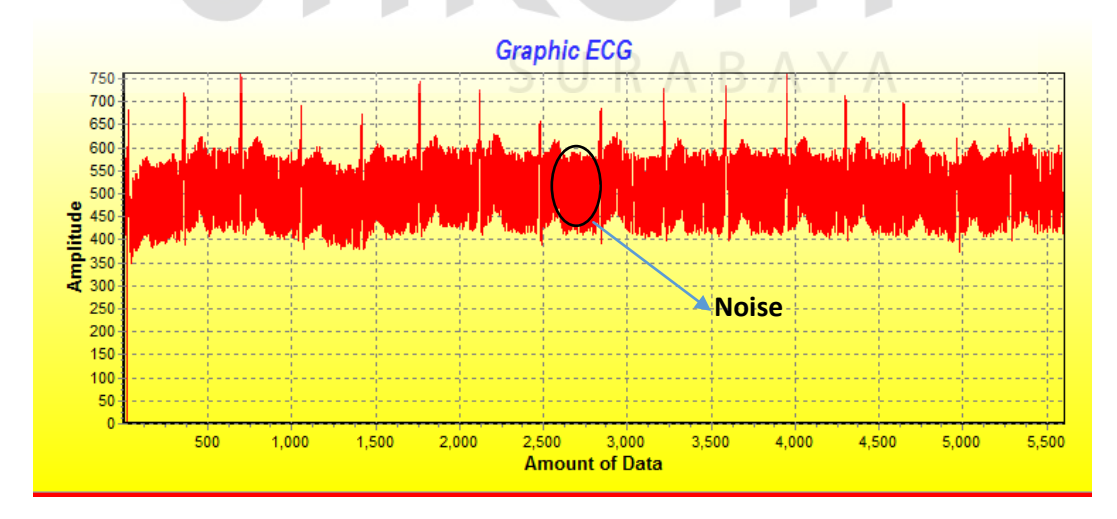

Gambar 4.23 Percobaan 19 dengan *baudrate* 115200

Dari gambar 4.23 didapatkan hasil sinyal jantung ECG dengan pengambilan data selama 10 detik dengan data yang didapatkan sebanyak 5604 data dengan banyak noise noise yang muncul dikarenakan gerak tubuh *Subject*  yang terlalu banyak.

## 20. Percobaan 20

Percobaaan dilakukan dengan waktu 10 detik, dengan *delay* pengiriman data selama 1ms/data yang dikirim ke PC.

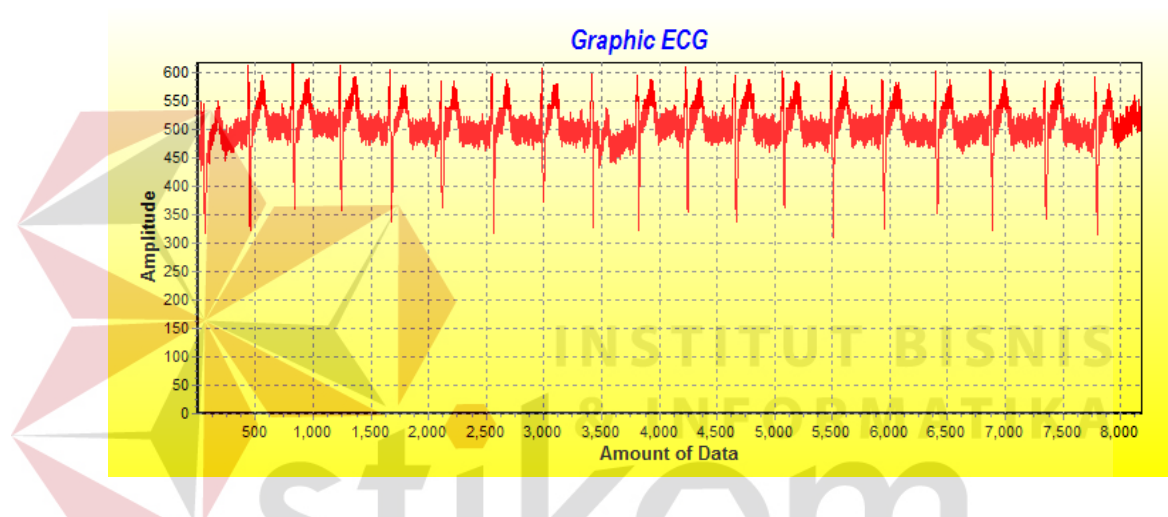

Gambar 4.24 Percobaan 20 dengan *baudrate* 115200

Dari gambar 4.24 didapatkan hasil sinyal jantung ECG dengan pengambilan data selama 10 detik dengan data yang didapatkan sebanyak 8183 data dengan sedikit noise.

## 21. Percobaan 21

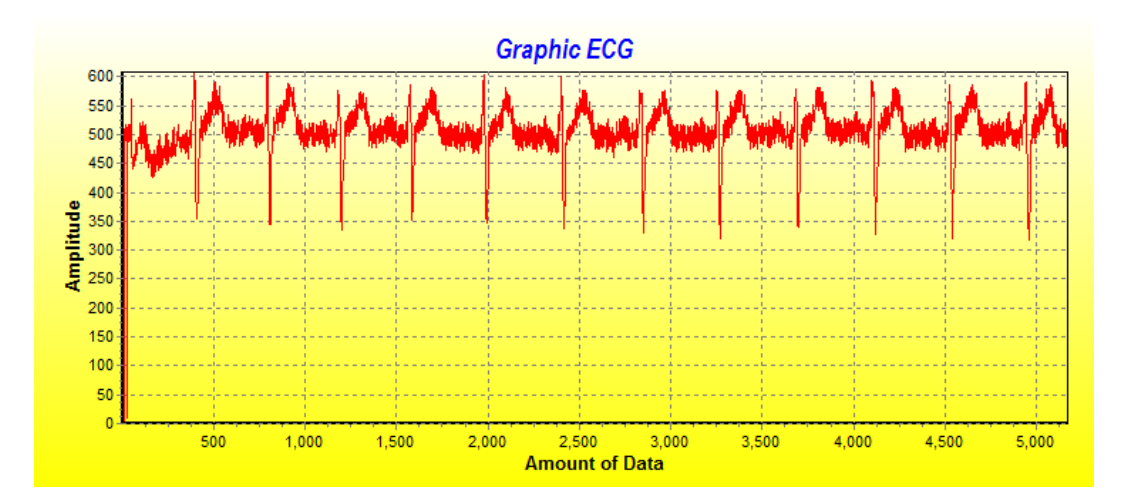

Gambar 4.25 Percobaan 21 dengan *baudrate* 115200

Dari gambar 4.25 didapatkan hasil sinyal jantung ECG dengan pengambilan data selama 10 detik dengan data yang didapatkan sebanyak 5172 data dengan sedikit noise.

22. Percobaan 22

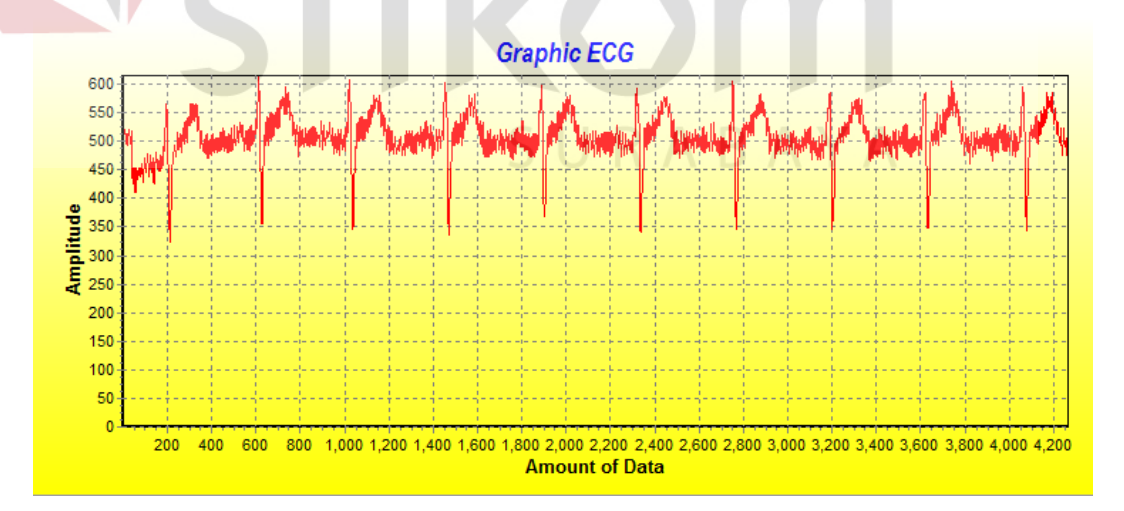

Gambar 4.26 Percobaan 22 dengan *baudrate* 115200

Dari gambar 4.26 didapatkan hasil sinyal jantung ECG dengan pengambilan data selama 10 detik dengan data yang didapatkan sebanyak 4265 data dengan sedikit noise.

## 23. Percobaan 23

Percobaaan dilakukan dengan waktu 10 detik, dengan *delay* pengiriman data selama 1ms/data yang dikirim ke PC.

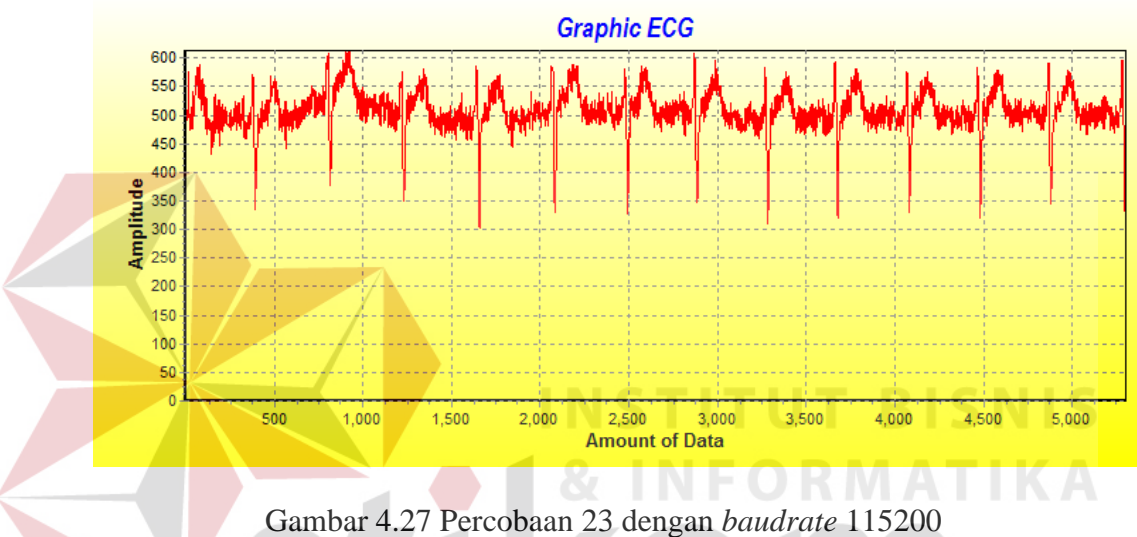

Dari gambar 4.27 didapatkan hasil sinyal jantung ECG dengan pengambilan data selama 10 detik dengan data yang didapatkan sebanyak 5302 data dengan sedikit noise.

## 24. Percobaan 24

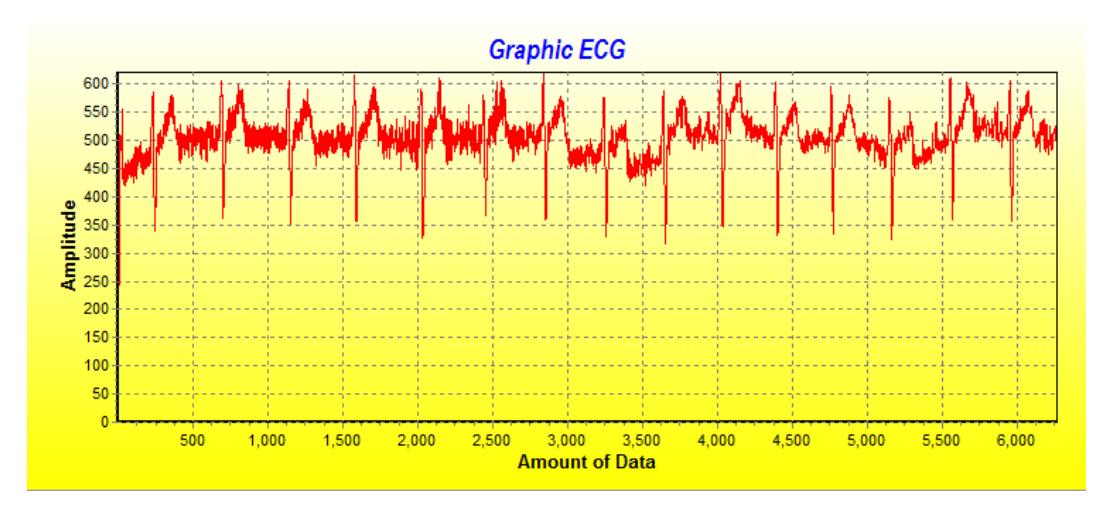

Gambar 4.28 Percobaan 24 dengan *baudrate* 115200

Dari gambar 4.28 didapatkan hasil sinyal jantung ECG dengan pengambilan data selama 10 detik dengan data yang didapatkan sebanyak 6269 data dengan sedikit noise.

25. Percobaan 25

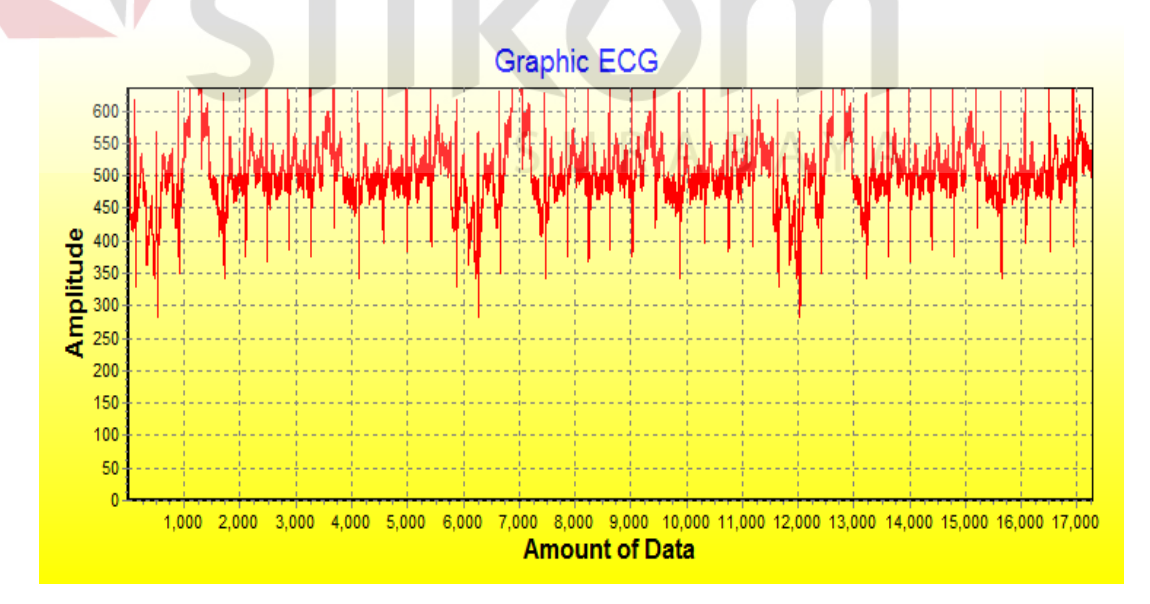

Gambar 4.29 Percobaan 25 dengan *baudrate* 115200

Dari gambar 4.29 didapatkan hasil sinyal jantung ECG dengan pengambilan data selama 10 detik dengan data yang didapatkan sebanyak 5159 data dengan noise yang sedikit.

## 26. Percobaan 26

Percobaaan dilakukan dengan waktu 10 detik, dengan *delay* pengiriman data selama 1ms/data yang dikirim ke PC.

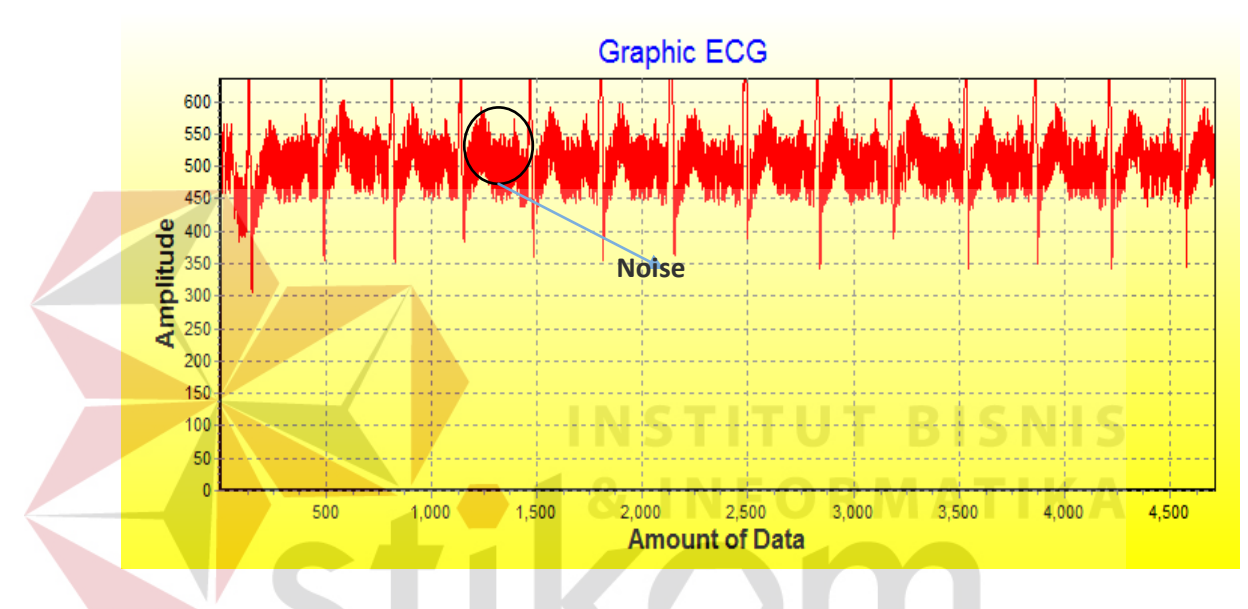

Gambar 4.30 Percobaan 26 dengan *baudrate* 115200

Dari gambar 4.30 didapatkan hasil sinyal jantung ECG dengan pengambilan data selama 10 detik dengan data yang didapatkan sebanyak 4778 data dengan noise yang sedikit

## 27. Percobaan 27

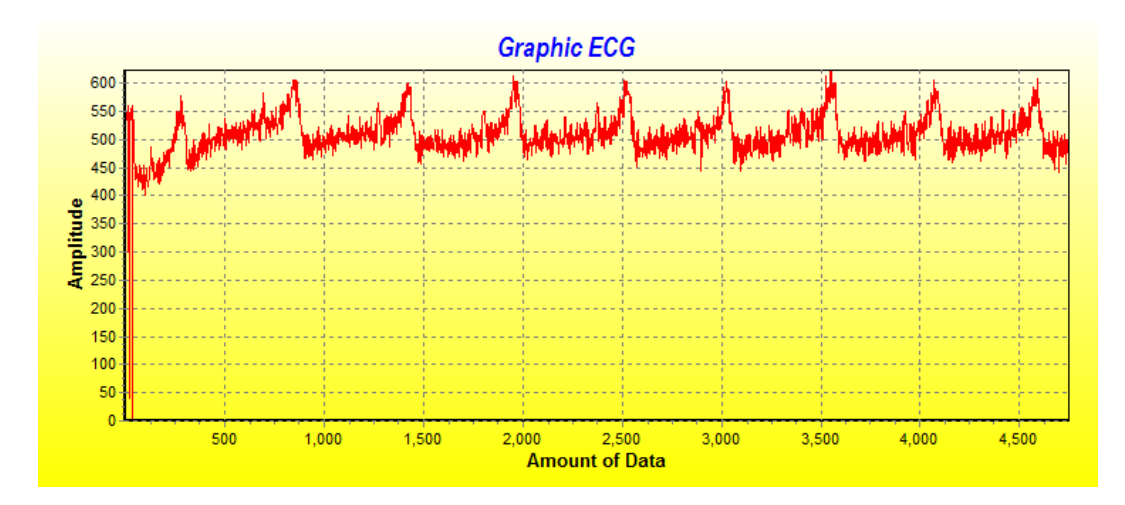

Gambar 4.31 Percobaan 27 dengan *baudrate* 115200

Dari gambar 4.31 didapatkan hasil sinyal jantung ECG dengan pengambilan data selama 10 detik dengan data yang didapatkan sebanyak 5864 data dengan sedikit noise.

28. Percobaan 28

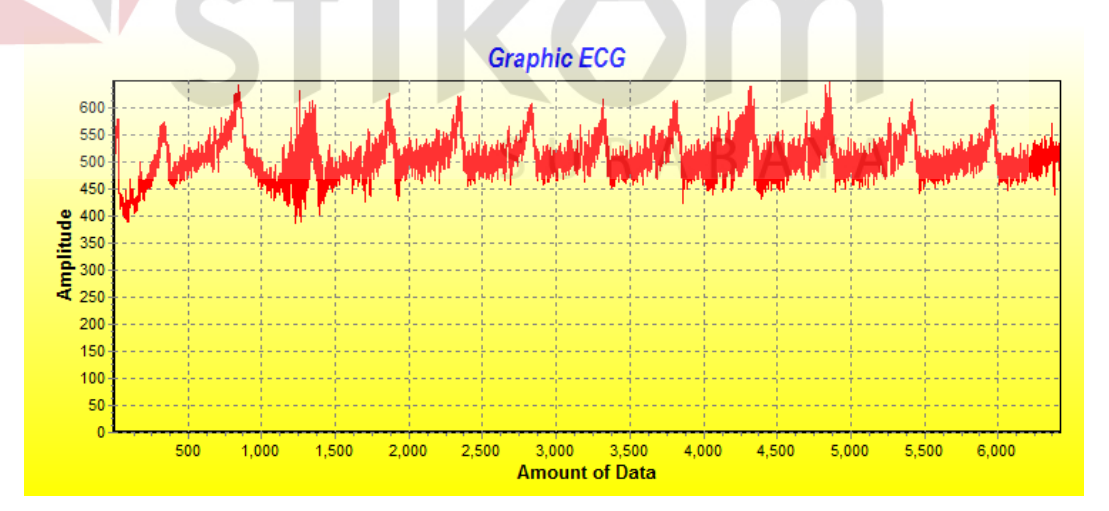

Gambar 4.32 Percobaan 28 dengan *baudrate* 115200

Dari gambar 4.32 didapatkan hasil sinyal jantung ECG dengan pengambilan data selama 10 detik dengan data yang didapatkan sebanyak 6228 data dengan sedikit noise.

## 29. Percobaan 29

Percobaaan dilakukan dengan waktu 10 detik, dengan *delay* pengiriman data selama 1ms/data yang dikirim ke PC.

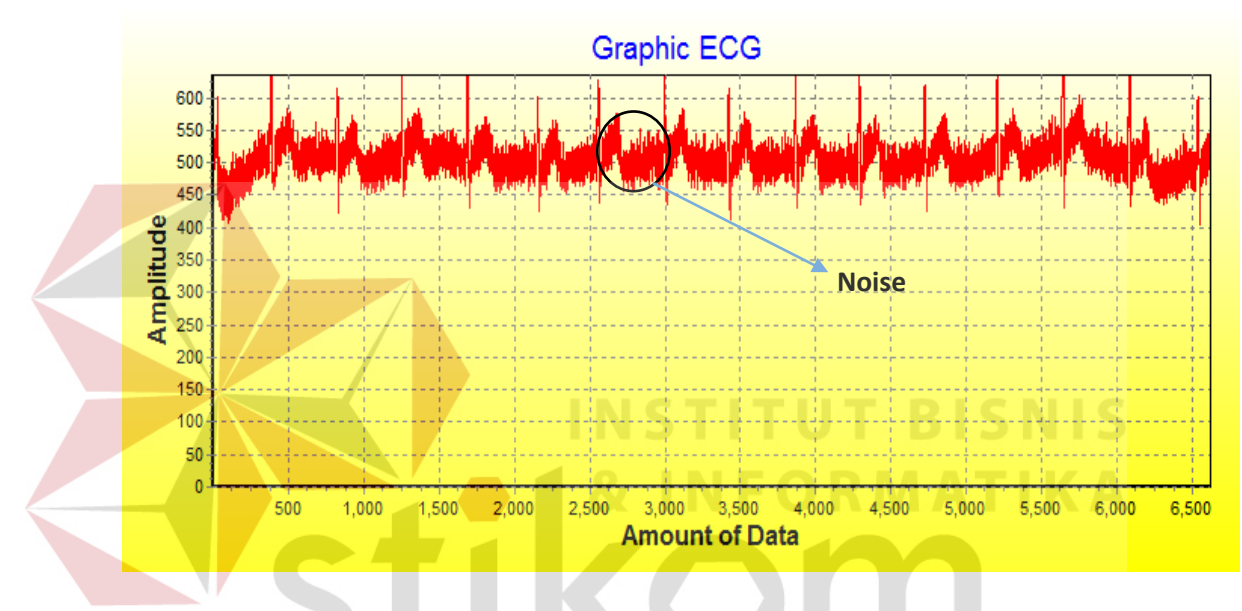

Gambar 4.33 Percobaan 29 dengan *baudrate* 115200

Dari gambar 4.33 didapatkan hasil sinyal jantung ECG dengan pengambilan data selama 10 detik dengan data yang didapatkan sebanyak 6532 data dengan sedikit noise.

## 30. Percobaan 30

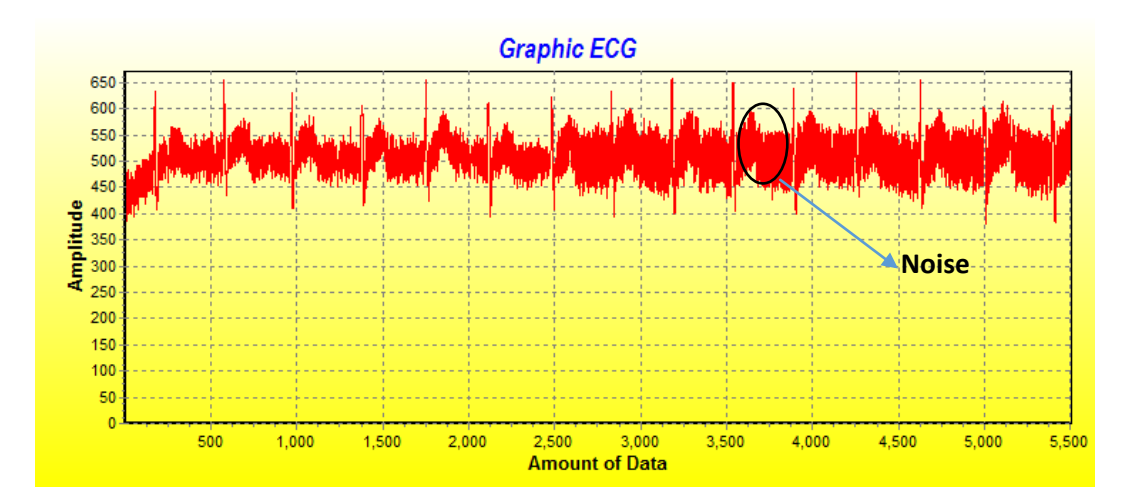

Gambar 4.34 Percobaan 30 dengan *baudrate* 115200

Dari gambar 4.34 didapatkan hasil sinyal jantung ECG dengan pengambilan data selama 10 detik dengan data yang didapatkan sebanyak 4747 data noise terjadi saat di waktu terakhir pengambilan data dekarnaan gerak tubuh objek.

### **4.5 Hasil Analisa Keseluruhan Sistem**

Setelah melakukan percobaan – percobaan dengan beberapa variasi *baudrate* dan dengan menggunakan aplikasi maka dapat disimpulkan bahwa semakin tinggi *baudrate* yang digunakan maka akan sedikit data yang *loss* data,.

Penggunaan aplikasi dapat dilakukan untuk pengiriman sinyal auskultasi jantung, hanya saja jumlah data yang diterima lebih besar dibandingkan dengan kemampuan penerimaan data pada Visual Basic. Hal ini disebabkan karena adanya pengiriman dilakukan secara serial dan setiap data dikirim 1ms dari mikrokontroler, sedangkan Visual Basic tidak mampu untuk menangkap semua data yang dikirim setiap 1ms. Seperti yang terlihat pada perbandingan Baudrate dibawah ini.

| <b>Baudrate</b> | Data Yang<br><b>Dikirim</b> | Data Yang<br><b>Diterima</b> | <b>Loss Data</b> | <b>Loss Data</b><br>$(\%)$ |
|-----------------|-----------------------------|------------------------------|------------------|----------------------------|
| 9600            | 10000                       | 4306                         | 5694             | 56.94                      |
| 14400           | 10000                       | 5139                         | 4861             | 48.61                      |
| 19200           | 10000                       | 6386                         | 3614             | 36.14                      |
| 28800           | 10000                       | 7063                         | 2937             | 29.37                      |
| 38400           | 10000                       | 7381                         | 2619             | 26.19                      |
| 57600           | 10000                       | 7771                         | 2229             | 22.29                      |
| 115200          | 10000                       | 8891                         | 1109             | 11.09                      |

**Tabel 4.2** Hasil perbandingan baudrate dengan menggunakan Visual basic

 **T**able 4.2 menjelaskan perbandingan jumlah *loss data* selama pengambilan sinyal selama 10 detik di setiap baudrate, *loss data*(%) didapatkan dengan rumus: **INSTITUT BISNIS** 

$$
loss \, data(\%) = \frac{loss \, data}{data \, yang \, dikirim} \times 100
$$

Setelah dilakukan perbandingan *baudrate* maka dapat disimpulkan bahwa semakin kecil *baudrate* yang digunakan semakin banyak data yang hilang. Karena data yang dikirim pada masing – masing baudrate berjumlah sama, sedangkan perbandingan kapasitas pengiriman data dengan baudrate berbanding lurus, hal ini mengakibatkan terlalu banyaknya data yang akan dikirim tidak sebanding dengan kapasitas pengiriman data yang menyebabkan semakin banyaknya data loss ketika baudrate semakin kecil.

|  | Percobaan       | Max Amplitudo   | Max Tegangan |
|--|-----------------|-----------------|--------------|
|  |                 | (ADC)           | (mV)         |
|  | $\mathbf{1}$    | $\frac{1}{767}$ | 3.49         |
|  | $\overline{2}$  | 716             | 3.32         |
|  | 3               | 715             | 3.32         |
|  | $\overline{4}$  | 727             | 3.38         |
|  | 5               | 718             | 3.33         |
|  | 6               | 709             | 3.29         |
|  | $\overline{7}$  | 721             | 3.35         |
|  | 8               | 708             | 3.29         |
|  | 9               | 725             | 3.37         |
|  | $10\,$          | 707             | 3.28         |
|  | 11              | 710             | 3.30         |
|  | 12              | 712             | 3.31         |
|  | 13              | 704             | 3.27         |
|  | 14              | 717             | 3.33         |
|  | $\overline{15}$ | 699             | 3.25         |
|  | 16              | 745             | 3.46         |
|  | 17              | 749             | 3.48         |
|  | $18\,$          | 747             | 3.47         |
|  | 19              | 762             | 3.54         |
|  | 20              | 617             | 2.86         |
|  | 21              | 608             | 2.82         |
|  | 22              | 615             | 2.86         |
|  | 23              | 613             | 2.85         |
|  | 24              | 621             | 2.88         |
|  | 25              | 672             | 3.12         |

**Tabel 4.3** Hasil maksimum amplitudo dan maksimum tegangan dari

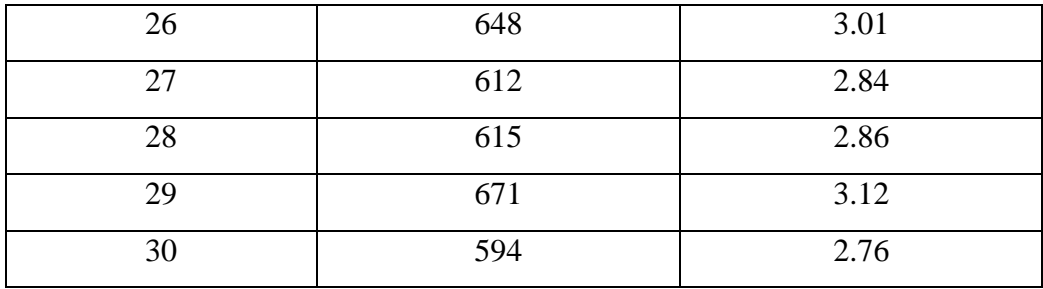

Dari tabel 4.7 didapatkan kesimpulan bahwa dari 30 percobaan yang sudah dilakukan, maksimum amplitudo tidak lebih dari 800 dan maksimum voltage tidak lebih dari 3.5mV. Ini menunjukan bahwa tingkat maksimum voltage masih dalam keadaan normal karena maksimumm sinyal EKG hanya menghasilkan

**INS TBISNIS** SURABAYA

3.5mV.

### **BAB V**

#### **PENUTUP**

### **5.1 Kesimpulan**

Berdasarkan seluruh hasil analisa dari pengiriman sinyal EKG dari mikrokontroler *ke* PC*,* maka dapat diambil beberapa kesimpulan sebagai berikut.

- 1. Perancangan perangkat keras untuk mengambil sinyal EKG dalam tubuh yang paling utama adalah penguatannya. Karena sinyal EKG dari tubuh hanya sampai 3.5mV. Maka diperlukan penguatan 1000 kali, sedangkan untuk membuat filter kita membutuhkan filter *High Pass, Low Pass* dan *Notch filter* dimana filter tersebut hanya akan menerima frekuensi diatas 0.05Hz dan di bawah 100Hz
- 2. Dari 30 percobaan yang sudah dilakukan didapatkan informasi elektris yaitu rata-rata untuk maksimum amplitude di bawah 800 sedangkan ratarata untuk maksimun tegangannya dibawah 3.5mV.
- 3. Perancangan perangkat lunak pada mikrokontroler adalah dengan membaca ADC dari setiap tegangan yang masuk, kemudian dikirim setiap data/1ms dengan baudrate 115200. Karena jika pengiriman data dikirim lebih dari 1ms setiap datanya maka akan mengakibatkan sinyal jantung tidak akan terbentuk, sedangkan digunakan baudrate dengan 115200 tujuannya adalah untuk memperkecil data yang hilang setiap pengiriman data sinyal EKG.

4. Perancangan perngkat lunak pada Visual Basic, jika data EKG yang diterima langsung ditampilkan akan mengakibatkan banyaknya data EKG yang hilang karna pada saat pengiriman langsung diolah menjadi sinyal. Sedangkan pengiriman dilakukan setiap data yaitu 1ms dan Visual Basic dengan kecepatan 1ms tidak akan mampu untuk mengolah dan menampilkan sinyal EKG secara bersamaan. Maka datannya diolah dan disimpan terlebih dahulu sebelum ditampilkan secara visual.

## **5.2 Saran**

Dari kesimpulan yang telah dibuat, maka agar transmisi sinyal auskultasi jantun berjalan dengan baik, maka hal yang perlu dipertibangkan adalah :

- 1. Deperlukannya enkripsi data, karena data yang dikirim berupa sinyal jantung dari seseorang yang merupakan *privacy* setiap orang.
- 2. Kecepatan pengiriman data yang tinggi diperlukan perancangan perangkat lunak dengan developer yang sesuai untuk kecepatan yang tinggi.
- 3. Diperlukannya filter dengan orde filter lebih dari 2, jika orde filter semakin tinggi tingkatannya maka semakin baik peredaman noise dari sinyal EKG yang didapat.

### **DAFTAR PUSTAKA**

- Agung, R. 2005. *Realisasi Elektrokardiograf Berbasis Kompuer Personal Untuk Akuisisi Data Isyarat Elektris Jantung.* Teknik Elektro FT Universitas Udayana (UNUD): Bali.
- Arduino.cc. 2013. *Arduino Program Language Reference,* [online], (http://arduino.cc/en/Reference/HomePage , diakses tanggal 5 November 2015)
- Arduino.cc. 2013. *Arduino Board Uno SMD,* [online], (http://arduino.cc/en/Main/ ArduinoBoardMega2560, diakses tanggal 5 November 2015)
- Ari, H & Fatoni, H. 2013. *Pengukuran dan Instrumentasi Biomedika*. Institut Teknologi Sepuluh November. Surabaya

Banzi, m. 2009. *Getting Started with Arduino*.America: O'reilly.

- Alldatasheet.com. 2015. *Datasheet AD620 Low Power Instrumentation Amplifier,*  [online],(http://www.alldatasheet.com/datasheetpdf/pdf/48090/AD/AD620.h tml, diakses tanggal 20 November 2015)
- Depkes. 2014. *Lingkungan Sehat, Jantung Sehat.* http://www.depkes.go.id/article/view/201410080002/lingkungan-sehatjantung-sehat.html diakses 16 Oktober 2014

Djuandi, F. 2011. *Pengenalan Arduino.* Banten : www.tokobuku.com.

Indra, S. P. 2011. *Perancangan Alat Pendeteksi Sinyal Elektrokardiogram Berbasis Mikrokontroler.* Universitas Pembangunan Nasional " Veteran " Jatim: Surabaya.

Sathawane, N. S & Kshirsagar, P. 2014. *Prediction And Analysis Of EKG Signal* 

*Behavior Using Soft Computing.* Nagpur University: India.

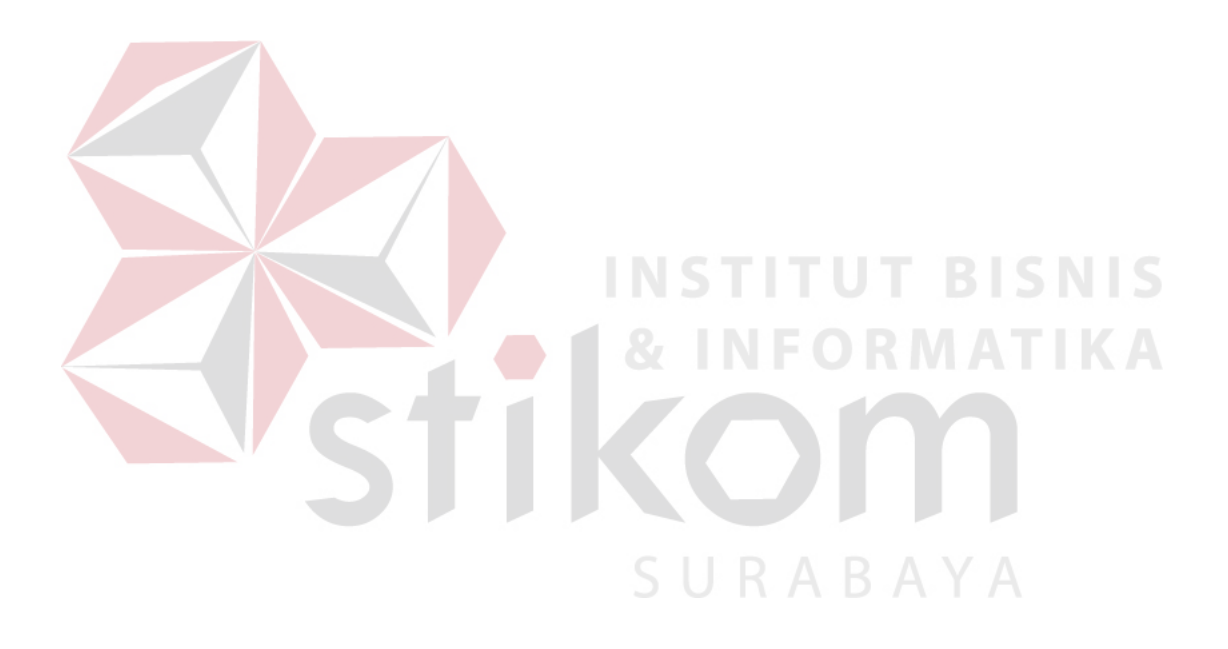

## **LAMPIRAN**

#### **Lampiran 1.** *Listing* **Program Arduino**

```
void setup() {
   // initialize the serial communication:
   Serial.begin(115200);
   pinMode(10, INPUT); // Setup for leads off detection LO +
   pinMode(11, INPUT); // Setup for leads off detection LO -
```

```
}
```

```
void loop() {
```

```
if((digitalRead(10) == 1)||(digitalRead(11) == 1))ITUT BISNIS
  Serial.print('%');
 Serial.print(analogRead(A0));
  Serial.println('#');
```

```
 else{
```
 $\overline{\phantom{a}}$ 

```
// send the value of analog input 0: A \times A Serial.print('%');
     Serial.print(analogRead(A0));
     Serial.println('#');
 } 
 //Wait for a bit to keep serial data from saturating
delay(1);
```
}

#### **Lampiran 2.** *Listing* **Program Visual Basic untuk monitor EKG**

```
Dim Nama, Jantung, var1, var2, data1(100000), Data2(100000), Buff, 
data_masuk As String
Dim x, n, y, m, data As Integer
Dim TestComp As Integer
Dim max1, max2, tampung As Double
Dim flag1, flag2, flag3 As Boolean
Private Sub Command1_Click()
     Call TChart1.Series(0).Clear
     If Command1.Caption = "Connect" Then
         MSComm1.CommPort = CInt(Combo1.ListIndex) + 1
         MSComm1.PortOpen = True
         Command1.Caption = "Disconnect"
         Label3.ForeColor = &HFF00&
        v = v + 1 Else
         Label3.ForeColor = &HFF&
         Command1.Caption = "Connect"
         MSComm1.PortOpen = False
     End If
End Sub
Private Sub Command2_Click()
    The Sub Command 2_Click()<br>Call TChart1.Series(0).Clear STITUT BISNIS
    m = 0 CD1.ShowOpen 
     Nama = CD1.FileName
    m = 0 Open Nama For Input As #1
         Do While Not EOF(1)
             Line Input #1, Jantung
            m = m + 1For x = 1 To Len(Jantung)
            If Left(Jantung, 1) = "%" And Right(Jantung, 1) = "#"
Then
                If Mid(Jantung, x, 1) = "\" Then
                    var1 = "ElseIf Mid(Jantung, x, 1) = "#" Then
                    Call TChart1.Series(0).AddXY(m, CInt(var1),
"", clTeeColor)
                    If "D:\" & Text3.Text & ".txt" = Null Then
                         Open "D:\data_ecg\data_olahan\" & Nama & 
".txt" For Output As #4
                              Write #4, var1
                         Close #4
                     Else
                          Open "D:\data_ecg\" & Text3.Text & ".txt" 
For Append As #4
                              Write #4, var1
                         Close #4
```

```
List2.AddItem (var1)
                  Else
                      If (StrComp(Mid(Jantung, x, 1), "0")) = 0 Or 
(\text{StrComp}(\text{Mid}(\text{Jantung}, x, 1), "1")) = 0 Or (\text{StrComp}(\text{Mid}(\text{Jantung}, x,1), "2")) = 0 Or (StrComp(Mid(Jantung, x, 1), "3")) = 0 Or 
(\text{StrComp}(\text{Mid}(\text{Jantung}, x, 1), "4")) = 0 Or (\text{StrComp}(\text{Mid}(\text{Jantung}, x,1), "5")) = 0 Or (StrComp(Mid(Jantung, x, 1), "6")) = 0 Or 
(\text{StrComp}(\text{Mid}(\text{Jantung}, x, 1), "7")) = 0 Or (\text{StrComp}(\text{Mid}(\text{Jantung}, x,1), "8") = 0 Or (StrComp(Mid(Jantung, x, 1), "9") = 0 Then
                          If Len(var1) = 3 Then
                              var1 = " End If
                          var1 = var1 + Mid(Jantung, x, 1) End If
                  End If
              Else
                 var1 = " End If
              Next x
         Loop
     Close #1
End Sub
Private Sub Command4_Click()
Text{3.Text} = "P" + CStr(i)i = i + 1End Sub
Private Sub Command3_Click()
     Call TChart1.Series(0).Clear
    m = 0 CD1.ShowOpen
     Nama = CD1.FileName
    m = 0max1 = 0SURABAYA
     Open Nama For Input As #1
         Do While Not EOF(1)
              Line Input #1, Jantung
              If CInt(Jantung) > max1 Then
                 max1 = Jantung End If
             m = m + 1 Call TChart1.Series(0).AddXY(m, CInt(Jantung), "", 
clTeeColor)
         Loop
         Text1.Text = max1
        max2 = ((max1 * 5) / 1023) / 1056 Text2.Text = max2
     Close #1
End Sub
Private Sub Form_Load()
     Text3.Text = "P1"
```

```
i = 1x = 0End Sub
Private Sub MSComm1_OnComm()
    If MSComm1.CommEvent = comEvReceive Then
        data_masuk = MSComm1.Input
        Buff = data_masuk
       Var = "If "D:\ Y" & Text3. Text & ".txt" = Null Then
               Open "D:\data_ecg\" & Text3.Text & ".txt" For 
Output As #4
                   Write #4, CStr(Buff)
               Close #4
        Else
            Open "D:\data_ecg\" & Text3.Text & ".txt" For Append 
As #4
               Write #4, CStr(Buff)
            Close #4
          x = x + 1 End If
        List1.AddItem (Buff)
    End If
End SubINSTITUT BISNIS
                                  NFORMATIKA
                             SURABAYA
```
## **BIODATA PENULIS**

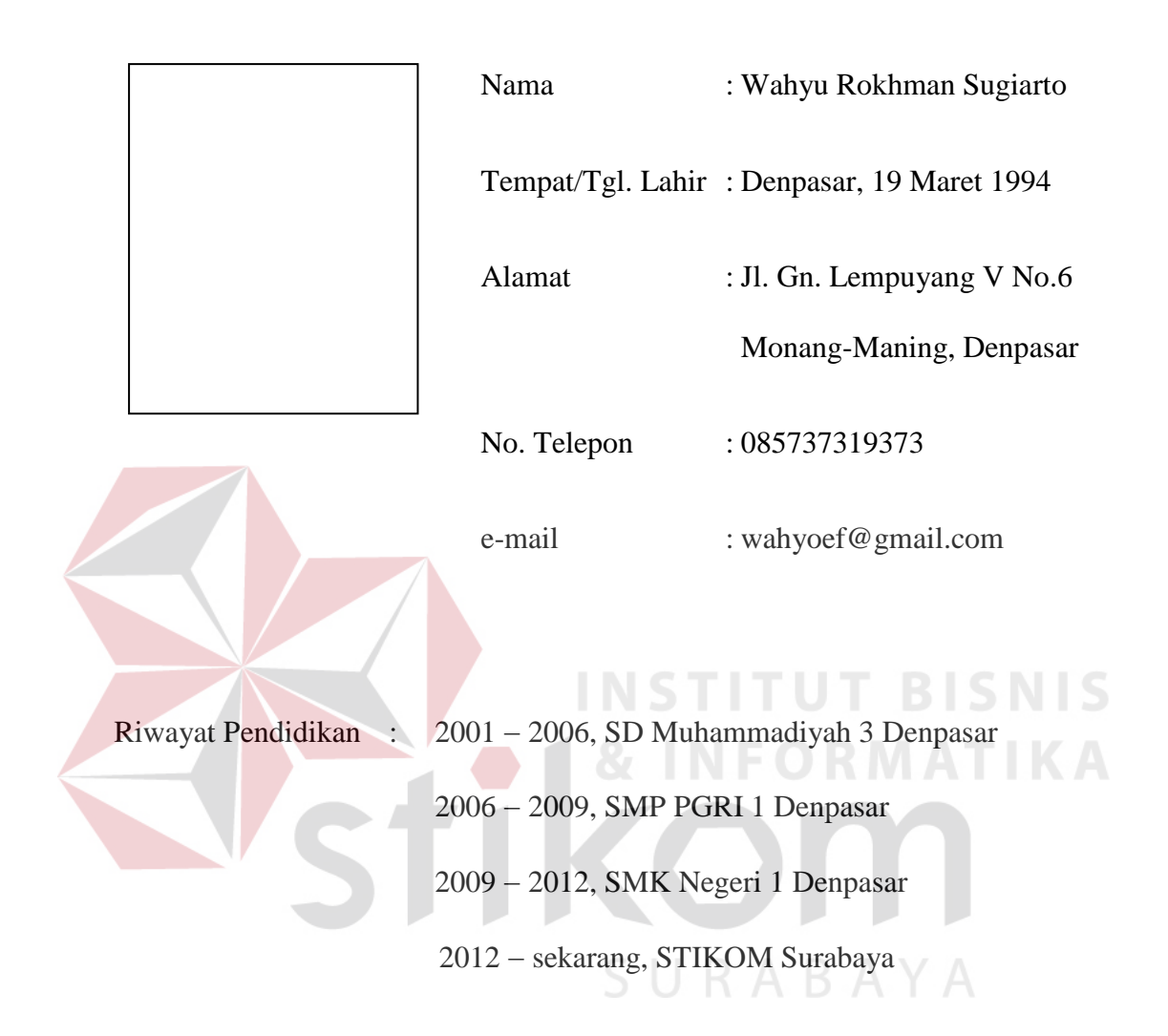